## **Introduction to Computer**

Std - 12

Author Nita P. Jani

Principal (Shreyas Vidyalaya)

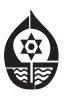

shree Shreyas Education Trust Manjalpur Naka, Vadodara. Workbook published in accordance with the new syllabus and paper pattern prescribed by Gujarat State Education Board.

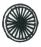

## **PLEDGE**

India is my country

All Indians are my brothers and Sisters.

I love my country and I am proud of its rich and varied heritage.

I shall always strive to be worthy of it.

I shall respect my parents, teachers and all my elders and treat everyone with courtesy.

I pledge my devotion to my country and its people. My happiness lies in their well-being and prosperity.

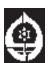

Shree Shreyas Education Trust Manjalpur Naka, Vadodara..

| Char    | oter: 1 Advanced HTML forms and frames:                                                                                                    |
|---------|----------------------------------------------------------------------------------------------------|
| 1.      |                                                                                                    |
| 1.      |                                                                                                    |
|         | (a) High text makeup Language (b) Hyper type markup Language                                                                                                    |
|         | (c) Hyper text markup Language (d) Hyper type markup Language                                                                                                    |
| 2.      | Special purpose texts called are used to create HTML page.                                                                                                    |
|         | (a) Tab (b) Command (c) Web (d) Tag                                                                                                    |
| 3.      | HTML tags usingand they tell the browser to perform a predefined                                                                                                    |
|         | action.                                                                                                    |
|         | (a) Angular brackets (b) Square brackets (c) round brackets (d) Curly                                                                                                    |
|         | brackets                                                                                                    |
| 4       |                                                                                                    |
| 4.      | The tags normally come as a                                                                                                    |
|         | (a) Single (b) pair (c) multiple (d) None of these                                                                                                    |
| 5.      | The tags are called tag, in which the first tag opens a command                                                                                                    |
|         | and the another closer it.                                                                                                    |
|         | (a) Singular (b) Empty (c) Container (d) Double                                                                                                    |
| 6.      | Tags are usually made up of                                                                                                    |
|         | (a) elements (b) properties (c) values (d) all of these                                                                                                    |
| 7.      | tag is used for starting of the line.                                                                                                    |
|         | (a) End tag (b) Start tag (c) (a) and (b) both (d) None of these                                                                                                    |
| 8.      | Which tag is used for end of the content or line?                                                                                                    |
| 0.      |                                                                                                    |
| 0       | (a) Start tag (b) End tag (c) (a) and (b) both (d) None of these                                                                                                    |
| 9.      | The tags are called tag, in which the first tag opens a command                                                                                                    |
|         | and doesn't close it.                                                                                                    |
|         | (a) Singular (b) Empty (c) Container (d) double                                                                                                    |
| 10.     | Tags are usually made up for                                                                                                    |
|         | (a) Elements (b) properties (c) Values (d) All of these                                                                                                    |
| *       | Introduction to form:                                                                                                    |
| 11.     | A on a webpage a user to enter data just like a paper form.                                                                                                    |
|         | (a) Frame (b) Table (c) Form (d) List                                                                                                    |
| 12.     | can be used to send data to the server or retain some                                                                                                    |
|         | information.                                                                                                    |
|         | (a) Frame (b) form (c) list (d) Table                                                                                                    |
| 13.     | A form normally can be divided into parts.                                                                                                    |
| 13.     | •                                                                                                    |
| 4.4     |                                                                                                    |
| 14.     | In which 3 parts form can be divided?                                                                                                    |
| *       | (a) Form Container (b) Control elements (c) button (d) All of these                                                                                                    |
| <br>15. | Form Container:                                                                                                    |
| 15.     | To create a form in a webpage we need to use tags. (a) <form></form> (b) <body></body>                                                                                                    |
|         | (c) <frame/> (d) <frameset></frameset>                                                                                                    |
| 16.     |                                                                                                    |
|         | The form is always placed inside the tag of the html document.  (a) <form> (b) <body> (c) <head> (d) <title>&lt;/td&gt;&lt;/tr&gt;&lt;tr&gt;&lt;td&gt;*&lt;/td&gt;&lt;td&gt;Form Control elements:&lt;/td&gt;&lt;/tr&gt;&lt;tr&gt;&lt;td&gt;17.&lt;/td&gt;&lt;td&gt;In &lt;Input&gt; element which attributes are used?&lt;/td&gt;&lt;/tr&gt;&lt;tr&gt;&lt;td&gt;&lt;/td&gt;&lt;td&gt;(a) type (b) name (c) (a) and (b) both (d) None of these&lt;/td&gt;&lt;/tr&gt;&lt;tr&gt;&lt;td&gt;18.&lt;/td&gt;&lt;td&gt;The attribute indicates what kind of data needs to be inputted by&lt;/td&gt;&lt;/tr&gt;&lt;tr&gt;&lt;td&gt;&lt;/td&gt;&lt;td&gt;the user.&lt;/td&gt;&lt;/tr&gt;&lt;tr&gt;&lt;td&gt;10&lt;/td&gt;&lt;td&gt;(a) Name (b) Width (c) Size (d) Type&lt;/td&gt;&lt;/tr&gt;&lt;tr&gt;&lt;td&gt;19.&lt;/td&gt;&lt;td&gt;What are the types of input elements? (a) Text inputs (b) File selection button (c) Select menus (d) All of these&lt;/td&gt;&lt;/tr&gt;&lt;tr&gt;&lt;td&gt;&lt;/td&gt;&lt;td&gt;(a) Toke inpute (b) The defection button (c) defect ments (d) An of these&lt;/td&gt;&lt;/tr&gt;&lt;/tbody&gt;&lt;/table&gt;</title></head></body></form> |

|     | •                                                                                   | 1 |
|-----|-------------------------------------------------------------------------------------|---|
| 20. | The attribute defines a unique name for the input element.                          |   |
|     | (a) Name (b) Type (c) Value (d) Size                                                |   |
| 21. | From where we can used input controls?                                              |   |
|     | (a) Frame (b) Table (c) Form (d) List                                               |   |
| *   | The submit button:                                                                  |   |
| 22. | Whenever we fill in the on line form, the information or the form details should go |   |
|     | to the proper place for processing it can be done by button.                        |   |
|     | (a) OK (b) Cancel (c) Submit (d) Reset                                              |   |
| 23. | When the user clicks on the submit button the form details sent to the              |   |
|     | (a) Server (b) Modem (c) Browser (d) None of these                                  |   |
| 24. | Which simple text editor is used to create HTML document?                           |   |
|     | (a) Notepad (b) Excel (c) Access (d) Power point                                    |   |
| 25. | To open file in web browser which command is used?                                  |   |
|     | (a) File/open (b) Insert/open (c) Edit/open (d) View/open                           |   |
| 26. | To choose button to preview the changes we make.                                    |   |
|     | (a) Refresh (b) Reload (c) (a) and (b) both (d) Submit                              |   |
| 27. | To enter email-id which kind of input control is used?                              |   |
|     | (a) Checkbox (b) Text box (c) Text area (d) Radio button                            |   |
| *   | Name attribute:                                                                     |   |
| 28. | The attribute identifies the control and is used while processing                   |   |
|     | the form.                                                                           |   |
|     | (a) Size (b) Name (c) Value (d) Length                                              |   |
| 29. | Inattribute information is not displayed on the screen when the                     |   |
|     | form is processed.                                                                  |   |
|     | (a) Name (b) Value (c) Size (d) Type                                                |   |
| *   | Value attribute:                                                                    |   |
| 30. | The attribute defines the text that will be displayed in the web                    |   |
|     | browser within the text field when it is initially loaded.                          |   |
|     | (a) Size (b) Value (c) Name (d) Width                                               |   |
| *   | Size attribute:                                                                     |   |
| 31. | The attribute specifies the total length of the field in characters.                |   |
|     | (a) Type (b) name (c) size (d) Value                                                |   |
| 32. | The default size is set by default character.                                       |   |
|     | (a) 30 (b) 20 (c) 10 (d) 40                                                         |   |
| *   | The Max length attribute:                                                           |   |
| 33. | The attribute specifies the maximum number of characters that                       |   |
|     | can be entered by the user in the text field.                                       |   |
|     | (a) Value (b) Name (c) Max length (d) Size                                          |   |
| 34. | In which attribute we have no permission to enter text value as we defined?         |   |
|     | (a) Value (b) Name (c) Max length (d) Size                                          |   |
| 35. | In text box how many field types we entered?                                        |   |
|     | (a) 1 (b) 2 (c) 3 (d) 4                                                             |   |
| 36. | When we entered password which type of text displayed on the screen?                |   |
|     | (a) dots (b) stars (c) boxes (d) All of these                                       |   |
| *   | File uplods:                                                                        |   |
| 37. | The uploading of picture contained in a file is made possible by using type         |   |
| 07. | along with the input tag.                                                           |   |
|     | (a) Insert (b) View (c) File (d) Open                                               |   |
| \   | (-) (-) (-) (-) (-)                                                                 |   |

| 38. | When we insert any picture in the form then what it would be caused?                 |
|-----|--------------------------------------------------------------------------------------|
|     | (a) up load (b) down load (c) input (d) out put                                      |
| *   | Representing multiple choices for selection:                                         |
| 39. | When we wants the visitor to select any one option from a list of mutually exclusive |
|     | multiple choices use                                                                 |
| 40  | (a) Selection (b) Radio button (c) Check box (d) Pull down menu                      |
| 40. | A button input takes the form of a circular inset.                                   |
| 4.4 | (a) Radio button (b) pull down menu (c) Check box (d) Selection box                  |
| 41. | A appearing inside the circular inset when the radio button is                       |
|     | selected.                                                                            |
| 40  | (a) Tick mark (b) dark (c) dot (d) simple                                            |
| 42. | Which tag is used, when we insert radio button with type attribute?                  |
| 4.0 | (a) <input/> (b) <text area=""> (c)  (d) <text></text></text>                        |
| 43. | If we shown radio button set as by default, the which attribute is used?             |
|     | (a) Selected (b) Option (c) Checked (d) Collected                                    |
| 44. | Which button displaced by small square shape?                                        |
|     | (a) Radio button (b) Text box (c) Check box (d) Selection box                        |
| 45. | When the checkbox is selected which sign shown by computer?                          |
|     | (a) * (b) (c) ? (d) \$                                                               |
| 46. | If we want to select one or more item which attribute is used?                       |
|     | (a) Radio button (b) Text length (c) Pull down menu (d) Check box                    |
| 47. | When we used selected tag, then which attribute is used frequently?                  |
|     | (a) <option> (b) <input/> (c) <checked> (d) <text area=""></text></checked></option> |
| 48. | In which tag we will add one option?                                                 |
|     | (a) <checked>(b) <text area=""> (c) <option> (d) <input/></option></text></checked>  |
| 49. | We may add as many option as we want by placing them between                         |
|     | tags.                                                                                |
|     | (a) <textarea></textarea> (b)                                                        |
|     | (c) <option></option>                                                                |
| 50. | If we do not specify attribute, by default none of the options is                    |
|     | selected from the pull down menu.                                                    |
|     | (a) Selected (b) Checked (c) Collected (d) marked                                    |
| 51. | We can specify number of options tube displayed without expanding the pull           |
|     | down list by the use of attribute.                                                   |
|     | (a) Size (b) Text (c) type (d) value                                                 |
| 52. | If we want to see then where we click to see list of options?                        |
|     | (a) Radio button (b) Checkbox (c) Pull down menu (d) Text box                        |
| 53. | To see different options in the pull down menu which tool is used?                   |
|     | (a) Tool bar (b) Scroll bar (c) Ruler (d) Menu bar                                   |
| 54. | When the user wants to select one or more options with <select> tag, which</select>  |
|     | attribute is used?                                                                   |
|     | (a) Option (b) Input (c) Value (d) Multiple                                          |
| *   | Multi line text input:                                                               |
| 55. | If more than one line of text is needed in a form field tag is used.                 |
|     | (a) text area (b) Text (c) Select area (d) Option                                    |
| 56. | The text area control uses a pair of attribute to control its size.                  |
|     | (a) rows (b) cols (c) (a) & (b) both (d) None of these                               |
| *   | Generalized button:                                                                  |
| 57. | Most of the actions that take place in interactive.                                  |
|     | (a) buttons (b) Links (c) (a) or (b) both (d) None of these                          |
| 58. | It create a button on a web page we use type "button" along with tag.                |
|     | (a) <input/> (b) <text area=""> (c) <select> (d) <option></option></select></text>   |

| *         | Submitting form information:                                                                                           |
|-----------|----------------------------------------------------------------------------------------------------|
| 59.       | To send this data to the browser, we need to click a button.                                                           |
|           | (a) Radio (b) Submit (c) checkbox (d) text                                                                             |
| 60.       | With <form> tag which attribute is used?</form>                                                                        |
|           | (a) Name (b) Size (c) max length (d) All of these                                                                      |
| 61.       | In which text box name, size & max length is used?                                                                     |
|           | (a) 5 (b) 3 (c) 1 (d) 2                                                                                                |
| *         | The name attribute:                                                                                                    |
| 62.       | The give a name which attribute is used?                                                                               |
|           | (a) Name (b) Type (c) Text(d) Value                                                                                    |
| *         | The action attribute:                                                                                                  |
| 63.       | The way form is to be handled is set using the attribute of the form element.                                          |
|           | (a) method (b) action (c) get (d) post                                                                                 |
| 64.       | The attribute specifies the name of the program on the remote                                                          |
|           | server that handles the form information.                                                                              |
|           | (a) Submit (b) method (c) Action (d) get                                                                               |
| 65.       | The form handling programs may be written in or any other                                                              |
|           | server technology.                                                                                                    |
|           | (a) CGI (b) ASP (c) PHP (d) All of these                                                                               |
| 66.       | When we click on submit button then in which address form information send?                                            |
|           | (a) Src (b) Link (c) Value (d) URL                                                                                     |
| *         | The Method attribute:                                                                                                  |
| 67.       | How we transfer information of form which attribute is used?                                                           |
|           | (a) method (b) action (c) get (d) post                                                                                 |
| 68.       | Which attribute have 'get' & 'post' value?                                                                             |
|           | (a) action (b) method (c) button (d) name                                                                              |
| 69.       | In <form> tag which attributes are used?</form>                                                                        |
|           | (a) Method = Post (b) Method = get (c) (a) and (b) both (d) None of                                                    |
| 70        | these                                                                                                    |
| 70.       | We use the value those values are not visible in the URL.                                                              |
| 71        | (a) get (b) action (c) post (d) method                                                                                 |
| 71.       | Which method of form added URL then send it no server.                                                                 |
| 72.       | (a) Post (b) get (c) Add (d) Append                                                                                    |
| 12.       | When we use the value, those values are not visible in the URL.  (a) Post (b) get (c) (a) & (b) both (d) None of these |
| *         |                                                                                                    |
|           | Rules for designing a form:                                                                                            |
| 1)        | Use the right tag for the right job: With the help of <input/> tag what we should done?                                |
| 73.       | (a) Text area (b) Selection box (c) Radio button (d) All of these                                                      |
| 74.       | If there are two or more options that mutually exclusive and the user must select                                      |
| 74.       | exactly one choice, we must use                                                                                        |
|           | (a) Check box (b) Radio button (c) Text area (d) Text                                                                  |
| 75.       | When there is a list of options, and the user may select zero, one or several                                          |
| . 0.      | options must use                                                                                                    |
|           | (a) Selection box (b) Radio button (c) Check box (d) Text area                                                         |
| 2)        | Provide labels for all the fields:                                                                                     |
| -,<br>76. | We have to be able to associate a form label such aswith input                                                         |
|           | element that is to be a text box.                                                                                      |
|           | (a) Text (b) Name (c) Value (d) Type                                                                                   |
|           |                                                                                                    |

| 3)  | Mark mandatory fields clearly:                                                                                                    |
|-----|----------------------------------------------------------------------------------------------------|
| 77. | We must use explicit option like preferably to different color then                                                                                                    |
|     | the one used in label to draw attention of the users.                                                                                                    |
|     | (a) Square (b) Circle (c) Asterisks (d) Triangle                                                                                                    |
| 4)  | Provide appropriate space for input:                                                                                                    |
| 78. | The placement of fields should be appropriate in which tag?                                                                                                    |
|     | (a) Form (b) Link (c) Map (d) None of these                                                                                                    |
| *   | Cascading style sheet:                                                                                                    |
| 79. | The full form of CSS?                                                                                                    |
|     | (a) Cascading Style Sheet (b) Cascading Secure Sheet                                                                                                    |
|     | (c) Computing Style Service (d) Computing style sheet                                                                                                    |
| *   | Using CSS:                                                                                                    |
| 80. | To show external appearance of website or web page which is used?                                                                                                    |
| 00. | (a) Form (b) Style sheet (c) Frame (d) None of these                                                                                                    |
| 81. | Embed the document wide style in theelement of the document.                                                                                                    |
| 01. | (a) <body> (b) <head> (c) <title> (d) &lt;Script&gt;&lt;/td&gt;&lt;/tr&gt;&lt;tr&gt;&lt;td&gt;82.&lt;/td&gt;&lt;td&gt;Provide an inline style using the attribute exactly where the style&lt;/td&gt;&lt;/tr&gt;&lt;tr&gt;&lt;td&gt;02.&lt;/td&gt;&lt;td&gt;needs to be applied.&lt;/td&gt;&lt;/tr&gt;&lt;tr&gt;&lt;td&gt;&lt;/td&gt;&lt;td&gt;(a) Spread (b) Work (c) Style (d) Main&lt;/td&gt;&lt;/tr&gt;&lt;tr&gt;&lt;td&gt;83.&lt;/td&gt;&lt;td&gt;Give the first part of CSS?&lt;/td&gt;&lt;/tr&gt;&lt;tr&gt;&lt;td&gt;00.&lt;/td&gt;&lt;td&gt;(a) Object (b) Property (c) Selector (d) Method&lt;/td&gt;&lt;/tr&gt;&lt;tr&gt;&lt;td&gt;84.&lt;/td&gt;&lt;td&gt;In CSS tags in html is used to create labels for the form Controls.&lt;/td&gt;&lt;/tr&gt;&lt;tr&gt;&lt;td&gt;04.&lt;/td&gt;&lt;td&gt;&lt;/td&gt;&lt;/tr&gt;&lt;tr&gt;&lt;td&gt;&lt;/td&gt;&lt;td&gt;(a) &lt;body&gt;&lt;/body&gt; (b) &lt;style&gt;&lt;/style&gt;&lt;/td&gt;&lt;/tr&gt;&lt;tr&gt;&lt;td&gt;85.&lt;/td&gt;&lt;td&gt;(c) &lt;a href="mailto:label"&gt;(c) &lt;a href="mailto:label"&gt;(d) &lt;a href="mailto:label"&gt;(d) &lt;a href="mailto:label"&gt;(head&gt;&lt;a href="mailto:label"&gt;(head&gt;&lt;a href="mailto:la&lt;/td&gt;&lt;/tr&gt;&lt;tr&gt;&lt;td&gt;65.&lt;/td&gt;&lt;td&gt;The property and value are separated by a&lt;/td&gt;&lt;/tr&gt;&lt;tr&gt;&lt;td&gt;0.0&lt;/td&gt;&lt;td&gt;(a) Colon (b) Semi Colon (c) Full stop (d) Comma&lt;/td&gt;&lt;/tr&gt;&lt;tr&gt;&lt;td&gt;86.&lt;/td&gt;&lt;td&gt;If we wish to specify more than one property, We must separate each property with&lt;/td&gt;&lt;/tr&gt;&lt;tr&gt;&lt;td&gt;&lt;/td&gt;&lt;td&gt;(a) Full stop (b) Colon (c) Semi colon (d) Comma&lt;/td&gt;&lt;/tr&gt;&lt;tr&gt;&lt;td&gt;87.&lt;/td&gt;&lt;td&gt;To change font color in style sheet which property is used?&lt;/td&gt;&lt;/tr&gt;&lt;tr&gt;&lt;td&gt;07.&lt;/td&gt;&lt;td&gt;(a) Color (b) Font - Color (c) Color - Font (d) None of these&lt;/td&gt;&lt;/tr&gt;&lt;tr&gt;&lt;td&gt;88.&lt;/td&gt;&lt;td&gt;The is assigned to property in style sheet?&lt;/td&gt;&lt;/tr&gt;&lt;tr&gt;&lt;td&gt;00.&lt;/td&gt;&lt;td&gt;&lt;/td&gt;&lt;/tr&gt;&lt;tr&gt;&lt;td&gt;90&lt;/td&gt;&lt;td&gt;&lt;/td&gt;&lt;/tr&gt;&lt;tr&gt;&lt;td&gt;89.&lt;/td&gt;&lt;td&gt;To change font style in CSS which property is used?&lt;/td&gt;&lt;/tr&gt;&lt;tr&gt;&lt;td&gt;00&lt;/td&gt;&lt;td&gt;(a) Font: family (b) font - Family (c) Family - font (d) Family: font&lt;/td&gt;&lt;/tr&gt;&lt;tr&gt;&lt;td&gt;90.&lt;/td&gt;&lt;td&gt;To displaying text to identify the control, we are writing in the form.&lt;/td&gt;&lt;/tr&gt;&lt;tr&gt;&lt;td&gt;0.4&lt;/td&gt;&lt;td&gt;(a) labels (b) form (c) report (d) field&lt;/td&gt;&lt;/tr&gt;&lt;tr&gt;&lt;td&gt;91.&lt;/td&gt;&lt;td&gt;To align text left, right in CSS which property is used?&lt;/td&gt;&lt;/tr&gt;&lt;tr&gt;&lt;td&gt;00&lt;/td&gt;&lt;td&gt;(a) text - align (b) alignment (c) text - alignment (d) text: align&lt;/td&gt;&lt;/tr&gt;&lt;tr&gt;&lt;td&gt;92.&lt;/td&gt;&lt;td&gt;The property indicates how the element will be displayed.&lt;/td&gt;&lt;/tr&gt;&lt;tr&gt;&lt;td&gt;&lt;/td&gt;&lt;td&gt;(a) Watch (b) SCC (c) Show (d) display&lt;/td&gt;&lt;/tr&gt;&lt;tr&gt;&lt;td&gt;93.&lt;/td&gt;&lt;td&gt;The value of means that the element will be displayed as a&lt;/td&gt;&lt;/tr&gt;&lt;tr&gt;&lt;td&gt;&lt;/td&gt;&lt;td&gt;block-level element.&lt;/td&gt;&lt;/tr&gt;&lt;tr&gt;&lt;td&gt;&lt;/td&gt;&lt;td&gt;(a) Tab (b) block (c) block.tab (d) Column&lt;/td&gt;&lt;/tr&gt;&lt;tr&gt;&lt;td&gt;94.&lt;/td&gt;&lt;td&gt;What are the other possible value of display property?&lt;/td&gt;&lt;/tr&gt;&lt;tr&gt;&lt;td&gt;&lt;/td&gt;&lt;td&gt;(a) table (b) none (c) list-item (d) All of these&lt;/td&gt;&lt;/tr&gt;&lt;tr&gt;&lt;td&gt;95.&lt;/td&gt;&lt;td&gt;By the label tag to the left, the text description of each form field&lt;/td&gt;&lt;/tr&gt;&lt;tr&gt;&lt;td&gt;&lt;/td&gt;&lt;td&gt;appears to the left.&lt;/td&gt;&lt;/tr&gt;&lt;tr&gt;&lt;td&gt;&lt;/td&gt;&lt;td&gt;(a) real (b) float (c) int (d) text&lt;/td&gt;&lt;/tr&gt;&lt;tr&gt;&lt;td&gt;96.&lt;/td&gt;&lt;td&gt; indicates that no floating elements are allowed on the left side.&lt;/td&gt;&lt;/tr&gt;&lt;tr&gt;&lt;td&gt;&lt;/td&gt;&lt;td&gt;(a) Clear: left (b) Clear – left (c) Clear: right (d) Clear – middle&lt;/td&gt;&lt;/tr&gt;&lt;tr&gt;&lt;td&gt;97.&lt;/td&gt;&lt;td&gt;What are the other possible values of clear property?&lt;/td&gt;&lt;/tr&gt;&lt;tr&gt;&lt;td&gt;&lt;/td&gt;&lt;td&gt;(a) right (b) both (c) None (d) All of these&lt;/td&gt;&lt;/tr&gt;&lt;/tbody&gt;&lt;/table&gt;</title></head></body> |

|      | · · · · · · · · · · · · · · · · · · ·                                                       |
|------|---------------------------------------------------------------------------------------------|
| *    | Introduction to Frames:                                                                     |
| 98.  | If we want to view two documents in one browser in window which command is                  |
|      | used?                                                                                       |
|      | (a) Form (b) Table (c) Frame (d) Report                                                     |
| 99.  | How many types of frames we can view?                                                       |
|      | (a) 1 (b) 2 (c) 3 (d) 4                                                                     |
| 100. | To set frames which tag is used?                                                            |
| 100. | _                                                                                           |
| at.  | (a) <form> (b) <table> (c) <frameset> (d) <report></report></frameset></table></form>       |
| *    | Using Cols and Rows:                                                                        |
| 101. | What is the use of Rows in <frameset> element?</frameset>                                   |
|      | (a) horizontal frames (b) vertical frames                                                   |
|      | (c) to draw horizontal lines (d) All of these                                               |
| 102. | what is the use of column in <frameset> element?</frameset>                                 |
|      | (a) horizontal frames (b) vertical frames (c) vertical lines (d) horizontal lines           |
| 103. | For mixed layout in a frame which attribute is used?                                        |
|      | (a) Rows (b) Cols (c) (a) & (b) both (d) None of these                                      |
| 104. | We can add the attribute to the opening frameset tag to specify the                         |
| 101. | size and location of each of the frames.                                                    |
|      | (a) Cols (b) Rows (c) (a) & (b) both (d) None of these                                      |
| 105. | The use oftags instead of <body></body> tags in frame.                                      |
| 105. |                                                                                             |
| 100  | (a) <frames> (b) <form> (c) <frameset>(d) <formset></formset></frameset></form></frames>    |
| 106. | To open frame which attribute is used?                                                      |
| 407  | (a) Screen (b) Src (c) Open (d) modify                                                      |
| 107. | The tag should contain the markup and text to be displayed when                             |
|      | a browser that does not support frames to accesses the webpage.                             |
|      | (a) <frame set=""/> . <body> (b) <no frame=""> (c) <frame/> , <body> (d)</body></no></body> |
|      | <frame set=""/>                                                                             |
| 108. | How many types of frames that we can defined?                                               |
|      | (a) 1 (b) 2 (c) 3 (d) 4                                                                     |
| 109. | To define frame size which type is used?                                                    |
|      | (a) Using percentage values (b) Using relative values                                       |
|      | (c) Using absolute values (d) All of these                                                  |
| *    | The <frame/> tag:                                                                           |
| 110. | What are the attributes used in <frame/> tag?                                               |
|      | (a) Src (b) Frame border (c) Scrolling (d) All of these                                     |
| *    | Src attribute:                                                                              |
| 111. | To determines the content or html file to be placed which attribute to be used?             |
|      | (a) Scrollbar (b) noresize (c) src (d) Name                                                 |
| 112. | Which attribute is used when the browser will display a blank frame.                        |
|      | (a) border color (b) Scrolling (c) Src (d) margin width                                     |
| *    | The name attribute:                                                                         |
| 113. | The attribute is used to give a name to a frame.                                            |
| 110. | (a) src (b) name (c) frame border (d) Value                                                 |
| 114. | Which attribute is used for giving addressed by links in other documents?                   |
| 117. | (a) name (b) Src (c) Value (d) Width                                                        |
| *    | The frame border attribute:                                                                 |
|      |                                                                                             |
| 115. | The attribute specifies whether or not to display the border around                         |
|      | the frames.                                                                                 |
| 440  | (a) border (b) line border (c) frame border (d) border color                                |
| 116. | The possible values of frame border are                                                     |
|      | (a) 0, 8 (b) 0, 1 (c) 0, 16 (d) 0, 10                                                       |

| 117. | The value is default and it indicates that the border must be shown.  (a) 1 (b) 0 (c) 8 (d) 2 |
|------|-----------------------------------------------------------------------------------------------|
| 118. | The value indicates that the frame border should not be shown.                                |
|      | (a) 1 (b) $0$ (c) 3 (d) 2                                                                     |
| *    | The Border color Attribute:                                                                   |
| 119. | Theattribute adds color to the frame border of an individual frame.                           |
|      | (a) name (b) src (c) frame border (d) border color                                            |
| 120. | When frame border =, then border color will not have any effect.                              |
|      | (a) 0 (b) 1 (c) 2 (d) 3                                                                       |
| *    | The margin width attribute:                                                                   |
| 121. | The value of attribute is the horizontal distance in pixels between                           |
|      | the contents the frame and the left and right edges of the frame itself in pixels.            |
|      | (a) width (b) margin height (c) margin width (d) height                                       |
| *    | Margin height attribute:                                                                      |
| 122. | The value of attribute is the vertical distance in pixels between the                         |
|      | top margin and the contents and the contents and the bottom margin.                           |
| *    | (a) margin width (b) margin height (c) height (d) width                                       |
| 123. | The Scrolling attribute:  The attribute determines whether the frame should have scrollbars   |
| 125. | or not.                                                                                       |
|      | (a) Scrolling (b) Pull down (c) width (d) height                                              |
| 124. | If scrolling = means the frame will always have scroll bars.                                  |
|      | (a) No (b) yes (c) Auto (d) none                                                              |
| 125. | If scrolling = means that it will never have scroll bars.                                     |
|      | (a) auto (b) none (c) yes (d) no                                                              |
| 126. | If scrolling = then it leave it to the browser to decide whether or not                       |
|      | the frame should have scrollbars.                                                             |
|      | (a) None (b) No (c) auto (d) yes                                                              |
| 127. | If the scrolling attribute is not defined then by default it is set to                        |
| *    | (a) auto (b) No (c) yes (d) none of these                                                     |
|      | The noresize attribute:                                                                       |
| 128. | The user can change the sizes of individual frames by the frame                               |
|      | borders with the mouse. (a) Scrolling (b) Clicking (c) Dragging (d) Size                      |
| 129. | We may use the attribute which will then not allow the user to                                |
| 120. | resize that particular frame.                                                                 |
|      | (a) noresize (b) size (c) resize (d) Scrolling                                                |
| *    | Create links between frames:                                                                  |
| 130. | To link frame how many steps are used?                                                        |
|      | (a) 3 (b) 2 (c) 1 (d) 4                                                                       |
| 131. | To give a name to the particular frame by setting the name attributes in each                 |
|      | tag to a unique name.                                                                         |
|      | (a) <form> (b) <frameset> (c) <frame/> (d) <frameborder></frameborder></frameset></form>      |
| 132. | To give a name to the particular frame by setting the attributes in                           |
|      | each <frame/> tag to a unique name.                                                           |
| 400  | (a) Value (b) name (c) Nan (d) Target                                                         |
| 133. | To set target attribute in an tag to set the target for hyperlink.                            |
| 101  | (a) <a> (b) <base/> (c) <frame/> (d) <form></form></a>                                        |
| 134. | We must use the attribute in an <a> tag to set the target for the</a>                         |
|      |                                                                                               |
|      | anchor. (a) Value (b) Target (c) Name (d) Scrolling                                           |

| 125  | To one regult of frames how many browser windows we will used?                 |
|------|--------------------------------------------------------------------------------|
| 135. | To see result of frames how many browser windows we will used?                 |
|      | (a) 3 (b) 1 (c) 2 (d) 4                                                        |
| *    | Nested Frames:                                                                 |
| 136. | In a frame set an equal number of columns or rows must exist.                  |
|      | (a) frameset (b) single frame set (c) frameset cols (d) frameset rows          |
| 407  |                                                                                |
| 137. | Thetag divides the page into two frames.                                       |
|      | (a) <frame/> (b) <form> (c) <frame set=""/> (d) <frame border=""/></form>      |
| *    | Disadvantages of using frames:                                                 |
| 138. | The do not deal with frames property.                                          |
| 100. |                                                                                |
|      | (a) frame set cols (b) frameset rows (c) nested frames (d) Search              |
|      | engines                                                                        |
| 139. | Some browsers do not support frames so we need to place content separately for |
|      | those browsers using .                                                         |
|      | (a) <frame/> (b) <frameset></frameset>                                         |
|      |                                                                                |
|      | (c) <noframes></noframes>                                                      |
| 140. | We cannot book mark individual pages using browser's by                        |
|      | menu if they contains frames.                                                  |
|      | (a) favorites (b) view (c) format (d) edit                                     |
| 141. | To make the form as simple as possible giving simple yet good visual effects   |
|      | is used.                                                                       |
|      | <del></del>                                                                    |
|      | (a) Computing style sheet (b) Cascading style sheet                            |
|      | (c) Computing style service (d) Cascading secure sheet                         |
|      |                                                                                |
|      |                                                                                |
|      |                                                                                |
|      |                                                                                |
|      |                                                                                |
|      |                                                                                |
|      |                                                                                |
|      |                                                                                |
|      |                                                                                |
|      |                                                                                |
|      |                                                                                |
|      |                                                                                |
|      |                                                                                |
|      |                                                                                |
|      |                                                                                |
|      |                                                                                |
|      |                                                                                |
|      |                                                                                |
|      |                                                                                |
|      |                                                                                |
|      |                                                                                |
|      |                                                                                |
|      |                                                                                |
|      |                                                                                |
|      |                                                                                |
|      |                                                                                |
|      |                                                                                |
|      |                                                                                |
|      |                                                                                |
|      |                                                                                |
|      |                                                                                |
|      |                                                                                |
|      |                                                                                |
|      |                                                                                |

| Chan | oter: 2 <u>Use of Java Script in Webpage:</u>                                                                                                    |
|------|----------------------------------------------------------------------------------------------------|
| 1.   | To make web pages that change in response to user's action or to make them                                                                                                    |
| ••   | dynamic we need                                                                                                    |
|      | (a) JavaScript (b) Vscript (c) jjscript (d) Wscript                                                                                                    |
| *    | Writing basic JavaScript:                                                                                                    |
| 2.   | To write and test JavaScript, we need                                                                                                    |
| 2.   | (a) text editor (b) web browser (c) (a) & (b) both (d) None of these                                                                                                    |
| 3.   | To written JavaScript document how to save the document?                                                                                                    |
| Ο.   | (a) .xlsx (b) .html (c) .docx (d) .txt                                                                                                    |
| 4.   | To mark the script block tag is used.                                                                                                    |
| 4.   | (a) <select> (b) <base/> (c) <a> (d) <script></td></tr><tr><td>5.</td><td>The type attribute with <Script> tag, indicates that we have made the</td></tr><tr><td>5.</td><td></td></tr><tr><td></td><td>use of JavaScript as our scripting language.</td></tr><tr><td></td><td>(a) type = "text/JavaScript" (b) type = "Css/JavaScript"</td></tr><tr><td>0</td><td>(c) type : ='text/JavaScript' (d) type = "JavaScript"</td></tr><tr><td>6.</td><td>How many attribute used in <Script> tag?</td></tr><tr><td>7</td><td>(a) 2 (b) 3 (c) 4 (d) 5</td></tr><tr><td>7.</td><td>The JavaScript code can be inserted anywhere in the document.</td></tr><tr><td></td><td>(a) <Head></Head> (b) <body></body></td></tr><tr><td>0</td><td>(c) <html></html> (d) <H1><1H1></td></tr><tr><td>8.</td><td>JavaScript is a language.</td></tr><tr><td>0</td><td>(a) English (b) Scripting (c) Jerman (d) Coding</td></tr><tr><td>9.</td><td>JavaScript code found in html document is line by line.</td></tr><tr><td>4.0</td><td>(a) transmitted (b) Reading (c) interpreted (d) coding</td></tr><tr><td>10.</td><td>Which element informs the browser that next instruction interpreted by script engine?</td></tr><tr><td>4.4</td><td>(a) <Select> (b) <Script> (c) <A> (d) <Base></td></tr><tr><td>11.</td><td>To declare variable what we can write?</td></tr><tr><td>4.0</td><td>(a) Var (b) Ver (c) Vari (d) Variable</td></tr><tr><td>12.</td><td>The type of a variable is implicitly defined based on the literal values</td></tr><tr><td></td><td>that are assigned to it from time to time.</td></tr><tr><td>4.0</td><td>(a) Html (b) JavaScript (c) CGI (d) VB</td></tr><tr><td>13.</td><td>We can use small dialog box and prompts the user with the message.</td></tr><tr><td></td><td>(a) get (b) set (c) prompt (d) input</td></tr><tr><td>14.</td><td>To types difference procedure to proceed we can click on which button?</td></tr><tr><td></td><td>(a) yes (b) cancel (c) No (d) OK</td></tr><tr><td>15.</td><td>The user may cancel the activity by clicking on button.</td></tr><tr><td></td><td>(a) OK (b) Cancel (c) Yes (d) No</td></tr><tr><td>16.</td><td> will take the text that is passed in the brackets and display it on the</td></tr><tr><td></td><td>browser window.</td></tr><tr><td>. =-</td><td>(a) document. write (b) write. document (c) doc. read (d) document. read</td></tr><tr><td>17.</td><td>The Symbol is used to concatenate the string.</td></tr><tr><td></td><td>(a) * (b) / (c) + (d) " "</td></tr><tr><td>18.</td><td>A statement in a JavaScript generally ends with a sign.</td></tr><tr><td></td><td>(a), (b): (c) " " (d);</td></tr><tr><td>19.</td><td>A statement can be omitted if our statement are separated by</td></tr><tr><td></td><td>(a) line break (b) page break (c) system break (d) line end</td></tr><tr><td>*</td><td>Displaying the current data and time:</td></tr><tr><td>20.</td><td> function returns the current data and time in JavaScript.</td></tr><tr><td></td><td>(a) Sysdate () (b) data () (c) new data () (d) date & time ()</td></tr></tbody></table></script></a></select> |

| 21. | In Html to put comment tags which sign is used.                                             |
|-----|---------------------------------------------------------------------------------------------|
|     | (a) and (b) * / / * (c) // (d) \\</td                                                       |
| 22. | To put Single line comment the symbol is used in JavaScript?  (a) \\ (b) // (c) \\* (d) //* |
| 23. | To write a multi line comments we can make use of the symbols in                            |
| 25. | JavaScript.                                                                                 |
|     | (a) / ** / (b) * / / * (c) // (d) \\                                                        |
| 24. | A in JavaScript is a set of JavaScript statement put together for a                         |
| 24. | single purpose.                                                                             |
|     | (a) Variable (b) Function (c) Comment (d) Code                                              |
| 25. | A make JavaScript code more efficient & reusable.                                           |
| 25. | (a) Comment (b) Variable (c) Function (d) Code                                              |
| 26. | Using we can structure our programs in a modular manner.                                    |
| 20. | (a) function (b) variable (c) comment (d) Code                                              |
| 27. | There are kinds of function used in JavaScript?                                             |
| 21. | (a) 1 (b) 2 (c) 3 (d) 4                                                                     |
| 28. | How many types of functions used in JavaScript?                                             |
| 20. | (a) User defined (b) built in (c) (a) & (b) both (d) None of these                          |
| 29. | The functions created by the user for his/her purpose are known as                          |
| 20. | function.                                                                                   |
|     | (a) User defined (b) built-in (c) active (d) inactive                                       |
| 30. | Which are user defined functions?                                                           |
| 00. | (a) add numbers ( ) (b) Clear Number ( ) (c) (a) & (b) both (d) None of                     |
|     | these                                                                                       |
| 31. | The function add Numbers ( ) take text fields as input.                                     |
|     | (a) 1 (b) 2 (c) 3 (d) 4                                                                     |
| 32. | The function or method takes text as input and returns a floating point                     |
|     | number.                                                                                     |
|     | (a) Parse Int ( ) (b) Parsecharacter ( ) (c) parsefloat ( ) (d) phasefloat ( )              |
| 33. | To insert button in JavaScript which function is used?                                      |
|     | (a) type = "Button" (b) value = text (c) text = type (d) type = text                        |
| 34. | Basically an incident to which JavaScript responds is called an                             |
|     | (a) Function (b) Event (c) Processor (d) Event handler                                      |
| 35. | The response to such events is called                                                       |
|     | (a) event looker (b) event cleaner (c) event handler (d) event                              |
|     | function                                                                                    |
| 36. | This indicates that the element has been clicked as soon as the user clicks the             |
|     | event for that control becomes true.                                                        |
|     | (a) On click (b) On Load (c) On Mouseover (d) On Mouseout                                   |
| 37. | The event would occur if the mouse has moved over the element.                              |
|     | (a) On Mouse Over (b) On Mouse Out (c) On Mouse Out (d) On                                  |
|     | MouseOver                                                                                   |
| 38. | The event would occur if the mouse has moved out of the element.                            |
|     | (a) On Mouse Over (b) Mouse Out (c) On Mouseout (d) On Mouse                                |
|     | Move                                                                                        |
| 39. | The event would occur as soon as the object has finished loading into                       |
|     | the browser.                                                                                |
|     | (a) Load on (b) On load (c) Onload (d) None of these                                        |

| , | 40.       | The event would occur when the submit button is clicked and the form is about to be submitted. |
|---|-----------|------------------------------------------------------------------------------------------------|
|   |           | (a) On submit (b) On Click (c) On submit button (d) New page                                   |
|   | 41.       | The event would occur when the user selects the text, typically by                             |
|   |           | highlighting it with the mouse.                                                                |
|   |           | (a) Selection (b) On select (c) Selection (d) On selection                                     |
|   | 42.       | The event occurs when the element becomes active or is selected for                            |
|   |           | input.                                                                                         |
|   |           | (a) On focus (b) On focus blur (c) Focus on (d) On bar focus                                   |
|   | 43.       | Which event is active or selected?                                                             |
|   | 10.       | (a) Blur on (b) Click on (c) Mouse out (d) On focus                                            |
|   | 44.       | The event occurs when the element loses focus of the element or                                |
|   | <b></b> . | user focus on any other element of the form either by clicking or using the tab key.           |
|   |           | (a) On click (b) On focus (c) On Blur (d) On mouse click                                       |
|   | 45.       |                                                                                                |
|   | 45.       | The event occurs when the element or the object has been clicked                               |
|   |           | twice.                                                                                         |
|   |           | (a) On Dbl click (b) On mouse over (c) On click (d) On blur                                    |
|   | *         | Form Validation:                                                                               |
|   | 46.       | The server validates the and returns the results in a new page.                                |
|   |           | (a) Form (b) Table (c) Frame (d) Frame set                                                     |
|   | 47.       | can be handled more efficiently using JavaScript.                                              |
|   |           | (a) Data function (b) Data Validation (c) Data processing (d) None of                          |
|   |           | these                                                                                          |
|   | 48.       | To check validation for the user inputs which function is used?                                |
|   |           | (a) Web server (b) Web client (c) Validate form ( ) (d) Client machine                         |
|   | 49.       | They are used to declare variable and with the form details entered.                           |
|   |           | (a) Another value (b) Initial value (c) Variable (d) Varify                                    |
|   | 50.       | is the name of the text field where in the name of the user is entered.                        |
|   |           | (a) username (b) From (c) (a) & (b) both (d) None of these                                     |
|   | 51.       | The Symbol is known as or operator in JavaScript.                                              |
|   |           | (a) < (b) > (c)     (d) =                                                                      |
|   | 52.       | The dialog box in JavaScript which displays the message given as                               |
|   |           | parameter.                                                                                     |
|   |           | (a) alert (b) check (c) text (d) text area                                                     |
|   | 53.       | Which is the last line function return in JavaScript?                                          |
|   |           | (a) return true (b) getch () (c) return (d) else                                               |
|   | 54.       | We want to enforce that the username must be between characters                                |
|   |           | in length.                                                                                     |
|   |           | (a) 5 to 10 (b) 6 to 10 (c) 10 to 15 (d) 15 to 20                                              |
|   | *         | Additional JavaScript:                                                                         |
|   | 55.       | Parse float is a function.                                                                     |
|   |           | (a) Predefined (b) user defined (c) (a) & (b) both (d) None of these                           |
|   | 56.       | To convert the text to real number function is used.                                           |
|   | -         | (a) Parse float (b) user defined (c) Parseint (d) Parse float                                  |
|   | 57.       | To convert the text to integer number function is used.                                        |
|   | J         | (a) Parse Float (b) Parseint (c) Parsefloat (d) ParseInt                                       |
|   | 58.       | property is used to get the version of the browser.                                            |
|   |           | (a) appversion (b) appver (c) version App (d) None of these                                    |
|   |           | (2) 255.2.2 (2) 13.0.0                                                                         |

| 59. | To display the information directly on the screen is useful.             |
|-----|--------------------------------------------------------------------------|
|     | (a) document.write (b) document.writein                                  |
|     | (c) (a) & (b) both (d) None of these                                     |
| 60. | What is the use of JavaScript?                                           |
|     | (a) To check function validation (b) To check html validation            |
|     | (c) To check form validation (d) None of these                           |
| 61. | JavaScript can directly control the programs that run on the web server. |
|     | (a) True (b) False (c) (d)                                               |
| 62. | Interactivity is not available with the help of JavaScript.              |
|     | (a) True (b) False                                                       |
|     |                                                                          |
|     |                                                                          |
|     |                                                                          |
|     |                                                                          |
|     |                                                                          |
|     |                                                                          |
|     |                                                                          |
|     |                                                                          |
|     |                                                                          |
|     |                                                                          |
|     |                                                                          |
|     |                                                                          |
|     |                                                                          |
|     |                                                                          |
|     |                                                                          |
|     |                                                                          |
|     |                                                                          |
|     |                                                                          |
|     |                                                                          |
|     |                                                                          |
|     |                                                                          |
|     |                                                                          |
|     |                                                                          |
|     |                                                                          |
|     |                                                                          |
|     |                                                                          |
|     |                                                                          |
|     |                                                                          |

| Chap | oter: 3 Website Designing and Usability Features                                                             |
|------|----------------------------------------------------------------------------------------------------|
| 1.   | The Important technology is to create the web pages.                                                         |
|      | (a) HTML (b) JavaScript (c) (a) & (b) both (d) None of these                                                 |
| 2.   | The collection of web pages interlinked together for a single purpose is called .                            |
| ۷.   | (a) Website (b) Web designing (c) Web page (d) Web browser                                                   |
| *    | Planning for the website:                                                                                    |
|      |                                                                                                    |
| 3.   | The better planning, the chances of success in terms of usefulness of the is higher.                         |
|      | (a) Web page (b) Homepage (c) Website (d) Web browser                                                        |
| *    | Objective and Goal:                                                                                          |
| 4.   | The means reason for developing a website.                                                                   |
|      | (a) Browser (b) Objective (c) Editor (d) Goal                                                                |
| 5.   | Once the reason for developing a website is known, you must set for                                          |
|      | a website.                                                                                                   |
|      | (a) Motion (b) Planning (c) Goal (d) Objective                                                               |
| *    | Target audience:                                                                                             |
| 6.   | The important step in planning process is, which identities for when                                         |
|      | the website is to be developed.                                                                              |
|      | (a) Planning (b) Object (c) Target (d) Target audience                                                       |
| *    | Content:                                                                                                    |
| 7.   | Which is not part of website content?                                                                        |
|      | (a) Vistor website (b) Internal use (c) Target audience (d) Vistor's need                                    |
| 8.   | The most important and key part of website is its                                                            |
|      | (a) Target audience (b) Content (c) Object (d) Goal                                                          |
| 9.   | The quality of is directly measured from the quality of its content.                                         |
|      | (a) Website (b) Web browser (c) Text editor (d) All of these                                                 |
| 10.  | What are the important points for the content?                                                               |
|      | (a) content includes both text and graphics                                                                  |
|      | (b) content should be precise, concise, brief and authentic                                                  |
|      | (c) Content should not be ambiguous                                                                          |
|      | (d) All of these                                                                                             |
| 11.  | should be well edited and must fulfill the visitor's requirement.                                            |
|      | (a) good content (b) image (c) Hyper ink (d) None of these                                                   |
| 12.  | The full form of FAQ is                                                                                      |
|      | (a) Frequantly asked Query (b) First asked question                                                          |
|      | (c) Frequently asked question (d) Fast audience question                                                     |
| 13.  | also provide trial version of the software for free download.                                                |
|      | (a) Editor (b) Visitor (c) Vendor (d) Hyperlink                                                              |
| *    | Browser Compatibility:                                                                                       |
| 14.  | The popular web browser is known as                                                                          |
| 15   | (a) Internet Explorer (b) Opera (c) Firefox (d) Forum                                                        |
| 15.  | The full form of GIF is                                                                                      |
|      | (a) Graphical Interactive File (b) Graphics Interchange format                                               |
| 16.  | (c) Graphical Interactive Format (d) Graphics Interchange file What is the full form of JPG?                 |
| 10.  |                                                                                                    |
|      | (a) Joints photographic expert group (b) Joint photo Group                                                   |
| 17.  | (c) Joint photographic expert group (d) Joint photo Group  Which file format displays transparency pictures? |
| 17.  | Which file format displays transparency pictures?  (a) GIF  (b) PNG  (c) (a) & (b) both  (d) None of these   |
|      |                                                                                                    |

| 17.      | Which file format displays transparency pictures?  (a) GIF  (b) PNG  (c) (a) & (b) both  (d) None of these                                       |
|----------|----------------------------------------------------------------------------------------------------|
| 18.      | What we can used to support browser?                                                                                                    |
|          | (a) Images (b) Fonts (c) HTML tags (d) All of these                                                                                              |
| 19.      | What are the limitation browser known?                                                                                                    |
| *        | (a) GIF (b) PNG (c) BMP (d) JPG                                                                                                    |
| 20.      | Prototyping: The final step in website planning is to categorized by                                                                             |
|          | (a) Content and considering purpose (b) audience & categorized content                                                                           |
|          | (c) Structure of information (d) All of these                                                                                                    |
| 21.      | To prepare visual diagram of the website known as                                                                                                |
| 22.      | (a) Sitemap (b) Site editor (c) Image map (d) Site Browser is the purpose, description and title of each page is recorded and                    |
|          | then it is linked to other pages based on the suitable structure of the content.                                                                 |
|          | (a) Site map (b) Planning (c) Structure (d) Story boarding                                                                                       |
| 23.      | The creates the visual prototype of the website and is done using                                                                                |
|          | suitable software.  (a) Story boarding (b) Structure (c) Planning (d) Lay-out                                                                    |
| *        | Structure of the content:                                                                                                    |
| 24.      | Web site consists of web pages, which are connected together using                                                                               |
| 25       | (a) Hyperlink (b) Web browser (c) navigation links (d) Text editor                                                                               |
| 25.      | The structure of depends on numbers of pages, sections and links as well as the user's need of information and the way users want to access this |
|          | information.                                                                                                    |
|          | (a) Planning (b) website (c) Goal (d) Objective                                                                                                  |
| 26.      | The structure of website depends on what?  (a) no. of pages  (b) Sections                                                                        |
|          | <ul><li>(a) no. of pages</li><li>(b) Sections</li><li>(c) links as well as user's need of information</li><li>(d) All of these</li></ul>         |
| 27.      | Where we first decide the structure of website?                                                                                                  |
|          | (a) On paper (b) Create a how chart using (c) (a) & (b) both (d) None of these                                                                   |
| *<br>28. | Linear Structure:  The structure is very simple information structure and useful for small                                                       |
| 20.      | experimental websites having new pages on a single topic.                                                                                        |
|          | (a) Linear (b) Hierarchical (c) Tutorial (d) Catalog                                                                                             |
| 29.      | In structure where the users start navigating from home page,                                                                                    |
|          | sequentially and more  (a) left (b) right (c) root (d) none                                                                                      |
| 30.      | Each page contains two links except first to previous page and                                                                                   |
|          | second to next page in sequence.                                                                                                    |
| 4        | (a) Node page (b) Last page (c) Home page (d) Link page                                                                                          |
| *<br>31. | Hierarchical Structure:  The structure for the website having large amount of content divided                                                    |
| J1.      | into sections and subsections within sections.                                                                                                   |
|          | (a) Catalog (b) linear (c) Tutorial (d) Hierarchical                                                                                             |
| 32.      | In structure each section or subsection contains number of                                                                                       |
|          | information pages. (a) linear (b) Hierarchical (c) Catalog (d) Tutorial                                                                          |
|          |                                                                                                    |

| _ |     |                                                                                     |
|---|-----|-------------------------------------------------------------------------------------|
| , | 33. | In structure user can select the content pages from section page and                |
|   |     | navigate them in linear Fashion.                                                    |
|   |     | (a) Hierarchical (b) Tutorial (c) Linear (d) Catalog                                |
|   | 34. | After surfing through the user always, returns the corresponding section page.      |
|   |     | (a) image (b) information pages (c) hyperlink (d) None of these                     |
|   | 35. | The allows user to navigate the whole website freely.                               |
|   |     | (a) Site map (b) Site Editor (c) image map (d) Site browser                         |
|   | 36. | In structure navigation bar is provided on each page is allow user to               |
|   |     | jump to any section directly.                                                       |
|   |     | (a) Tutorial (b) Linear (c) Hierarchical (d) Catalog                                |
|   | 37. | www.howstuffworks.com is a example of structure.                                    |
|   |     | (a) Linear (b) Hierarchical (c) Catalog (d) Tutorial                                |
|   | *   | Tutorial structure;                                                                 |
|   | 38. | In structure is best for web-based training for tutorials, lesson or                |
|   |     | procedures on various topics.                                                       |
|   |     | (a) Linear (b) Hierarchical (c) Tutorial (d) Catalog                                |
|   | 39. | User can choose on a topic from table of contents page and navigate                 |
|   |     | starting from introduction linearly through the whole topic.                        |
|   |     | (a) Tutorial (b) Linear (c) Catalog (d) Hierarchical                                |
|   | 40. | In which structure sitemap is used for free navigation to the whole website & table |
|   |     | of contents pages are limited to each page?                                         |
|   |     | (a) catalog (b) Hierarchical (c) Liner (d) Tutorial                                 |
|   | 41. | www.w3schools.com is a example of structure.                                        |
|   |     | (a) Linear (b) catalog (c) Tutorial (d) Hierarchical                                |
|   | *   | Catalog Structure:                                                                  |
|   | 42. | structure is best for the web sites created for online selling of the               |
|   |     | products for e-commerce websites.                                                   |
|   |     | (a) Catalog (b) Linear (c) Hierarchical (d) Tutorial                                |
|   | 43. | In which structure user can select the item and place it in shopping cart?          |
|   |     | (a) Hierarchical (b) Tutorial (c) Linear (d) Catalog                                |
|   | 44. | www.amazon.com is example of structure.                                             |
|   |     | (a) Tutorial (b) Catalog (c) Linear (d) Hierarchical                                |
|   | *   | Navigation:                                                                         |
|   | 45. | Web pages are hypertext pages, which are linked together and provide flexibility to |
|   |     | move from one page to another called                                                |
|   |     | (a) Templates (b) Navigation (c) Auto (d) Structure                                 |
|   | 46. | Links provided in web pages forms the various paths in the web site.                |
|   |     | (a) Moving (b) Surfing (c) Navigation (d) Sitting                                   |
|   | 47. | To given links what are the points to be remember.                                  |
|   |     | (a) Database (b) information structure (c) Points (d) Graphics                      |
|   | 48. | Navigation links are categorized into categories.                                   |
|   |     | (a) 3 (b) 2 (c) 4 (d) 1                                                             |
|   | 49. | links the words are used to provide the links.                                      |
|   | -   | (a) Text based (b) Data Based (c) Graphics Based (d) Site Based                     |
|   | 50. | In links, icons, logos, pictures or images are used to provide the links.           |
|   | -   | (a) Data based (b) Graphics based (c) Text based (d) picture based                  |
|   |     |                                                                                     |

| 51. | What are the example of image map in links?                                        |
|-----|------------------------------------------------------------------------------------|
|     | (a) Graphics based (b) Data based (c) Picture based (d) text based                 |
| *   | Page templates:                                                                    |
| 52. | means the layout of a web page.                                                    |
|     | (a) Frame (b) Domain (c) Page templates (d) Table                                  |
| 53. | Use of the provides more control to the web designer on how to                     |
| 55. |                                                                                    |
|     | display the content in the browser.                                                |
|     | (a) Templates (b) Frame (c) Table (d) Domain Name                                  |
| 54. | With proper use of table elements and attributes variety of layouts can be created |
|     | by in proper way.                                                                  |
|     | (a) Nesting Elements (b) Use of Marquee (c) Nesting Frames (d) Nesting Tables      |
| 55. | What is the full form of CSS?                                                      |
|     | (a) Sascaded style sheet (b) Cascading style sheet                                 |
|     | (c) Computer style sheet (d) Computer server sheet                                 |
| 56. | Another technique to prepare the page layouts is the use of .                      |
| 00. | (a) CSS (b) HTML (c) Browser (d) None of these                                     |
| *   |                                                                                    |
|     | Fonts, Graphics, and colors:                                                       |
| 57. | includes the selection of proper types i.e. fonts for the website.                 |
|     | (a) Web browser (b) Web designing (c) Web typography (d) web serving               |
| 58. | The default font for the PC is                                                     |
|     | (a) Times New Roman (b) Arial (c) Courier (d) Verdana                              |
| 59. | You can also specify the alternatives using attribute in <font> element</font>     |
|     | in HTML.                                                                           |
|     | (a) Alternate (b) Substitute (c) Replacement (d) All of these                      |
| 60. | in use of the fonts throughout the website makes visual identity of the            |
|     | pages very strong.                                                                 |
|     | (a) Consistency (b) Secret (c) Outside appearance (d) Inside                       |
|     | appearance (a) Catalag appearance (a) make                                         |
| 61. | To maintain consistency use to specify your font description and apply to          |
| 01. |                                                                                    |
|     | all the pages.                                                                     |
|     | (a) HTML (b) CSS (c) JavaScript (d) VBScript                                       |
| 62. | Use which fonts that are more for online display.                                  |
|     | (a) information (b) portability (c) distribution (d) readable                      |
| 63. | Many times website designer use as graphics.                                       |
|     | (a) Text (b) Label (c) Data (d) Graphics                                           |
| *   | Graphics & Color:                                                                  |
| 64. | Who can make the website very attractive for the user?                             |
|     | (a) Text (b) Graphics (c) Color (d) All of these                                   |
| 65. | The use of the is related to the users choice as well as the connection            |
| 00. | speed of the internet.                                                             |
|     | ·                                                                                  |
| 60  | (a) Text (b) Graphics (c) information (d) Label                                    |
| 66. | What is the full form of GIF?                                                      |
|     | (a) General Internet Forms (b) Graphics Interchange Format                         |
|     | (c) Graphic International file (d) Graphic Interchange file                        |
| 67. | What is the full form of JPG/JPEG?                                                 |
|     | (a) Joint Photo Experiment Group (b) Joint Pin Export Group                        |
|     | (c) Joint Photographic Exports Group (d) Joint Photographic Exports General        |
|     |                                                                                    |

| 68. | What is the full form of PNG?                                                    |
|-----|----------------------------------------------------------------------------------|
|     | (a) Post network group (b) Post Network Graphics                                 |
|     | (c) Pin Network Graphics (d) Portable Network Graphics                           |
| 69. | The supports only 8-bit color with lossless compression.                         |
|     | (a) JPEG (b) PNG (c) GIF (d) BMP                                                 |
| 70. | The image also supports animation using multiple images and timing               |
|     | details for display in single file that is used in creating moving objects.      |
|     | (a) BMP (b) GIF (c) JPG (d) PNG                                                  |
| 71. | The files are very small and hence very suitable for faster online               |
|     | delivery of the graphics.                                                        |
|     | (a) GIF (b) PNG (c) BMP (d) JPEG                                                 |
| 72. | The files supports 24-bit color and lossy compression which makes it             |
|     | very suitable for natural photographs.                                           |
|     | (a) GIF (b) BMP (c) JPG (d) PNG                                                  |
| 73. | The higher compression for large number of colors makes the best                 |
|     | for larger images that are divered faster.                                       |
|     | (a) JPG (b) GIF (c) PNG (d) BMP                                                  |
| 74. | The supports both 8-bit and 24-bit colors.                                       |
|     | (a) GIF (b) PNG (c) JPG (d) BMP                                                  |
| 75. | The advantage of is that it is royalty free file.                                |
|     | (a) GIF (b) PNG (c) JPEG (d) BMP                                                 |
| 76. | file compressor to smaller file size than GIF for 8 bit images.                  |
|     | (a) BMP (b) GIF (c) PNG (d) JPG                                                  |
| *   | Publishing the website:                                                          |
| 77. | To allow public to see your website you have to publish it on                    |
|     | (a) Web server (b) Web browser (c) Internet (d) Web client                       |
| 78. | is a collection of web pages.                                                    |
|     | (a) internet (b) www (c) web browser (d) web client                              |
| 79. | To access any web pages you need to use software on your computer called         |
|     | (a) Web browser (b) Web client (c) internet (d) Web Server                       |
| 80. | What are the popular web browser used in daily works of life?                    |
|     | (a) Internet Explorer (b) Mozilla Firefox (c) Opera (d) All of these             |
| 81. | Most of the time on windows machines, we are using from the Microsoft.           |
|     | (a) Opera (b) Mozilla (c) Internet Explorer (d) None of these                    |
| 82. | What is the full form of IIS?                                                    |
|     | (a) Internet Intranet social (b) Information Internet services                   |
|     | (c) Internet Information services (d) International Information service          |
| 83. | What is the popular web server of Microsoft?                                     |
|     | (a) IIS (b) SII (c) ISI (d) ISS                                                  |
| 84. | When web server gets the request , it receives the page name, read the file from |
|     | its disks and sends it is                                                        |
|     | (a) PPP (b) HTTP (c) FTP (d) SMTP                                                |
| 85. | The process of publishing the website is also known as                           |
|     | (a) Web server (b) Web browser (c) Web hosting (d) Client server                 |
| 86. | By giving name of site, user gets from the site.                                 |
|     | (a) home page (b) Web page (c) server page (d) Entry page                        |
| 87. | The disk space used to store our website is called                               |
|     | (a) home page (b) Web page (c) Domain space (d) Space                            |

| 88. | What is the full form of ISP?                                                         |
|-----|---------------------------------------------------------------------------------------|
|     | (a) Internet Surfing Providers (b) International service providers                    |
|     | (c) Internet Information Providers (d) Internet service providers                     |
| 89. | What is the full form of VSNL?                                                        |
|     | (a) Videsh Sanchar Nigam Ltd. (b) Videsh Surfing National Ltd.                        |
|     | (c) Videsh Surfing News Ltd. (d) Videsh Sanchar National Ltd.                         |
| 90. | The first step in publishing website is to get the                                    |
|     | (a) Website address (b) domain name (c) IP address (d) Company name                   |
| 91. | What is the important step after uploading the website?                               |
|     | (a) The server type speed (b) Monthly accession MB (c) Mail facility (d) All of these |
| 92. | The ISP will create the web site by linking it to your domain name using              |
|     | (a) Client Server (b) Web server (c) Name Server (d) Protocol                         |
| 93. | Name server is also called as                                                         |
|     | (a) IPS (b) DNS (c) IIS (d) SSL                                                       |
| 94. | What is the full form of DNS?                                                         |
|     | (a) Domain Name Surfing (b) Domain News Services                                      |
|     | (c) Domain Name Systems (d) Domain Network Services                                   |
| 95. | The ISP provides you the login and password for to upload your site.                  |
|     | (a) FTP (b) HTTP (c) PPP (d) SMTP                                                     |
| 96. | The is the software, which implements the FTP, Protocol using which                   |
|     | we can upload our web pages in the web space provided to us by ISP Server.            |
|     | (a) WSPPP (b) WSFTP (c) WSMTP (d) WPFTP                                               |
|     |                                                                                       |
|     |                                                                                       |
|     |                                                                                       |
|     |                                                                                       |
|     |                                                                                       |
|     |                                                                                       |
|     |                                                                                       |
|     |                                                                                       |
|     |                                                                                       |
|     |                                                                                       |
|     |                                                                                       |
|     |                                                                                       |
|     |                                                                                       |
|     |                                                                                       |
|     |                                                                                       |
|     |                                                                                       |
|     |                                                                                       |
|     |                                                                                       |

| Chap | ter: 4 Design and Development of simple websites using MS-Publisher                              |
|------|--------------------------------------------------------------------------------------------------|
| 1.   | Microsoft has developed as application called for creating and                                   |
|      | publishing website and other types of publications.                                              |
|      | (a) DTP (b) Publisher (c) Publish (d) Designing                                                  |
| 2.   | Microsoft publisher is used for                                                                  |
|      | (a) Advertisement, certificates, banners (b) Websites and E-mails                                |
|      | (c) Invitation cards, visiting cards (d) All of these                                            |
| 3.   | How can we open Microsoft Publisher?                                                             |
|      | (a) Start/Programs/office/ms pub                                                                 |
|      | (b) start/run/office/ms pub                                                                      |
|      | (c) start/all programs/Microsoft office/publisher 2003                                           |
|      | (d) start/ms office/Microsoft office publisher2003                                               |
| 4.   | In Start/run is specified to open publisher 2003.                                                |
|      | (a) ms pub (b) publisher (c) ms pub -2003 (d) Pub                                                |
| 5.   | The first screen of publisher is with message.                                                   |
|      | (a) To started, select on option in the menu                                                     |
|      | (b) To get started, select on option in the list                                                 |
|      | (c) To change started, an option in the list                                                     |
|      | (d) To see and start, select on option in the menu                                               |
| 6.   | How many option are there in the first screen of publisher?                                      |
|      | (a) 1 (b) 2 (c) 3 (d) 4                                                                          |
| 7.   | How many options is displayed after selecting websites and E-mail?                               |
|      | (a) 4 (b) 2 (c) 6 (d) 8                                                                          |
| 8.   | version is available in MS-publisher of our syllabus.                                            |
|      | (a) 2000 (b) 2003 (c) 2007 (d) Vista                                                             |
| *    | Designing with Microsoft office Publisher:                                                       |
| 9.   | When we add a home page or a new page, new website publication is displayed in                   |
|      | pane.                                                                                            |
|      | (a) Left (b) Right (c) upper (d) lower                                                           |
| 10.  | Inserting a new webpage is displayed left side task pane.                                        |
| 4.4  | (a) Properties (b) Open & existing file (c) Website option (d) New from a design                 |
| 11.  | is the entrance of the website by default shown.                                                 |
| 10   | (a) Contact us (b) Home (c) About us (d) Object                                                  |
| 12.  | When we insert a new page in the window of easy website builder, how many options are displayed. |
|      |                                                                                                  |
| 13.  | (a) 4 (b) 2 (c) 8 (d) 16 To insert new page on website which command is used?                    |
| 13.  | (a) Insert/page (b) view/new page (c) edit/new page (d) Tools /new page                          |
| 14.  | To collect one or more pages as a webpage, it is called as                                       |
| 17.  | (a) Web server (b) website (c) web browser (d) homepage                                          |
| 15.  | is the extension of the publisher file.                                                          |
| 10.  | (a) .Web (b) .html (c) .pub (d) .bup                                                             |
| 16.  | By default publisher takes which name of file?                                                   |
| 10.  | (a) Publication 1 (b) Web 1 (c) Pub 1 (d) Website 1                                              |
| *    | Changing website design:                                                                         |
| 17.  | icon is used to change the logo at home page.                                                    |
|      | (a) Wand magic icon (b) Magic icon (c) Magic wand icon (d) Logo magic icon                       |
| 18.  | If we click on the icon of getting logo option is displayed in the left pane.                    |
|      | (a) Logo designs (b) Logo options (c) Publisher pictures (d) (a) & (b) both                      |

| 19. | option gives choose picture option.                                                                                            |
|-----|----------------------------------------------------------------------------------------------------|
|     | (a) Inserted picture (b) Graphic (c) Publisher pictures (d) a & b both                                                         |
| 20. | In the webpage the name of website is displayed in title place holder.                                                         |
|     | (a) Your business tag line here (b) Business name                                                                              |
|     | (c) Caption describing picture or graphic (d) Home                                                                             |
| 21. | In the website the slogan related to website is written on title.                                                              |
|     | (a) Caption describing picture or graphic (b) Business name                                                                    |
| 20  | (c) your business tag line here (d) Home                                                                                       |
| 22  | In the homepage the details of website is written in title place holder.  (a) Business name  (b) Home                          |
|     | (c) your business tag line here (d) caption describing picture or graphic                                                      |
| 23. | Which textbox is used to change address, phone, fax, e-mail etc. in a webpage?                                                 |
|     | (a) Contact us (b) Address box (c) About us (d) Properties                                                                     |
| 24. | If publisher file is to be displayed in webpage, it is saved with extension.                                                   |
|     | (a) .pub (b) .web (c) .brw (d) .html                                                                                           |
| 25. | If we want to use more templates website is used for MS- Office.                                                               |
|     | (a) www.microsoft.com (b) www.template.com                                                                                     |
|     | (c) www.microtemplate.com (d) www.officetemplate.com                                                                           |
| *   | Adding more web pages to web site:                                                                                             |
| 26. | How many types are there in the window of insert webpage?                                                                      |
| 27. | (a) 20 (b) 18 (c) 24 (d) 10  In the dialog box of insert web page sign indicates the sub type.                                 |
| 21. | (a) ● (b) ◆ (c) ► (d)                                                                                                    |
| 28. | 1 2 3 4 navigation bar is displayed in bar.                                                                                    |
|     | (a) Standard (b) Status (c) Title (d) Task                                                                                     |
| 29. | In the navigation bar is used to change the desired link.                                                                      |
|     | (a) Properties (b) Link properties (c) Navigation bar property (d) Modify link                                                 |
| 30. | task are there in the window of navigation bar properties.                                                                     |
|     | (a) 2 (b) 5 (c) 4 (d) 3                                                                                                    |
| 31. | tab is displayed in the window navigation bar properties.                                                                      |
| 32. | (a) style (b) General (c) (a) & (b) both (d) None of these                                                                     |
| 32. | option is selected from link to change the link in navigation bar.  (a) Add link (b) Modify link (c) Change link (d) edit link |
| 33. | If we click change title bar and center new text it will be displayed with name.                                               |
|     | (a) Vertical Navigation bar (b) Dialog box in main navigation                                                                  |
|     | (c) Navigation property bar (d) Web browsers navigation bar                                                                    |
| 34. | command is used to change the graphic after right clicking on the graphic.                                                     |
|     | (a) hide picture tool bar (b) insert picture                                                                                   |
|     | (c) format picture (d) change picture                                                                                          |
| 35. | Selecting from change picture insert picture dialog box opens.                                                                 |
| 00  | (a) From file (b) clip art (c) formal picture (d) insert picture                                                               |
| 36. | It publisher file is to be saved for the later modification it is save with                                                    |
|     | extension. (a) .pub (b) .index (c) .html (d) .htm                                                                              |
| 37. | While designing a website if we want to see preview, option is used.                                                           |
| ٥   | (a) View/webpage preview (b) view/preview                                                                                      |
|     | (c) File/web page preview (d) view/ie preview                                                                                  |
|     | (c) File/web page preview (d) view/ie preview                                                                                  |

| 38. | is used to upload a website on a web server.                                                             |
|-----|----------------------------------------------------------------------------------------------------|
| 20  | (a) Publish to the web (b) FTP (c) Publish (d) Index                                                     |
| 39. | When we host the website on web server name should be of home page.                                      |
| 40. | (a) Index.htm (b) default.htm (c) index.pub (d) (a) & (b) both What is the full form of FTP?             |
| 40. | (a) File text publisher (b) File transfer protocol (c) File text protocol (d) File                       |
|     | transfer publisher                                                                                       |
| *   | More Editing with Publisher:                                                                             |
| 41. | How can we bring pictures to the webpage?                                                                |
| 71. | (a) FTP (b) Clip art (c) Word art (d) (b) & (c) both                                                     |
| 42. | When we start modifying the webpage in the left pa, how many options are displayed                       |
|     | for website design?                                                                                      |
|     | (a) 4 (b) 3 (c) 5 (d) 6                                                                                  |
| *   | Selecting Navigation Style:                                                                              |
| 43. | How can we see different styles of navigation bar?                                                       |
|     | (a) Website options (b) Page content (c) Publication design (d) All of these                             |
| 44. | How many styles are there of navigation bar?                                                             |
|     | (a) 20 (b) 6 (c) 2 (d) 4                                                                                 |
| 45. | If you are using navigation bar both vertical and bottom places, then you have to                        |
|     | modify navigation link at                                                                                |
|     | (a) Horizontally (b) Horizontal & Bottom                                                                 |
|     | (c) Vertical and bottom (d) Vertically                                                                   |
| 46. | Usingoption different selection for web page layout are display.                                         |
|     | (a) Website options (b) Page content                                                                     |
|     | (c) Publication design (d) None of these                                                                 |
| 47. | While selecting we have the choice of various pre-designed templates,                                    |
|     | we can change whole design of our web page as per our choice through this selection.                     |
|     | (a) Website options (b) Page content                                                                     |
| 48. | (c) Publication design (d) Color schemes  To change the color of the elements in a web page is selected. |
| 40. | (a) Fonts schemes (b) Color schemes                                                                      |
|     | (c) Website options (c) Publication design                                                               |
| 49. | Using different fonts for website designs are selected.                                                  |
|     | (a) Fonts schemes (b) Color schemes                                                                      |
|     | (c) Publication design (d) Website options                                                               |
| *   | Code Modification:                                                                                       |
| 50. | When we save the file with .html extension with tag file is                                              |
|     | achieved.                                                                                                |
|     | (a) htm,.html (b) Html,.html (c) pub, .html (d) htm, .pub                                                |
| 51. | Using any text editor modifying tag. We can change the layout or content                                 |
|     | directly.                                                                                                |
|     | (a) mxl (b) html (c) Publish (d) Script                                                                  |
| 52. | Which text editor is very popular?                                                                       |
|     | (a) MS word (b) Word pad (c) Note pad (d) None of these                                                  |
| 53. | What is the full form of XML?                                                                            |
|     | (a) Extra Markup Language (b) Elotment make line                                                         |
|     | (c) Extensible markup Language (d) External Markup Language                                              |

| 54. | In a webpage code is added by publisher in a webpage.                          |
|-----|--------------------------------------------------------------------------------|
|     | (a) mxl (b) xml (c) xlm (d) lmx                                                |
| 55. | To see the codes of the webpage, we have to right click on the file and        |
|     | option is used.                                                                |
|     | (a) Note pad (b) Open/code (c) Open with / Note pad (d) Open / Publish         |
| 56. | When we add new page in our website, which bar shows the link of that page?    |
|     | (a) Navigation bar (b) Standard bar (c) Task bar (d) Title bar                 |
| 57. | checkbox is there in the dialog box of insert/webpage.                         |
|     | (a) Add hyperlink to web page (b) Add hyperlink to Navigation bars             |
|     | (c) Hyperlink (d) Insert hyperlink to webpage                                  |
| 58. | When we insert a new page in a website immediately link is generated because   |
|     | add hyperlink to navigation bar is                                             |
|     | (a) "50%, 50%" (b) Checked (c) unchanged (d) None of these                     |
| *   | Adding Flash animation in a Webpage:                                           |
| 59. | To get the coding of flash in publisher command is used.                       |
|     | (a) Insert/code (b) View/ source (c) Edit/source (d) Insert/html code fragment |
| 60. | The coding of flash file that we get from IE, we have to copy                  |
|     | (a) <html> to <object> (b) <html> to <html></html></html></object></html>      |
|     | (c) <object> to <object> to <html></html></object></object>                    |
| 61. | If we want to bring flash file to the website, file is made in flash.          |
|     | (a) .fla (b) .swf (c) .html (d) All of these                                   |
|     |                                                                                |
|     |                                                                                |
|     |                                                                                |
|     |                                                                                |
|     |                                                                                |
|     |                                                                                |
|     |                                                                                |
|     |                                                                                |
|     |                                                                                |
|     |                                                                                |
|     |                                                                                |
|     |                                                                                |
|     |                                                                                |
|     |                                                                                |
|     |                                                                                |

| Chapt | ter: 5 Introduction to E-Commerce                                                  |
|-------|------------------------------------------------------------------------------------|
| *     | What is E-Commerce?                                                                |
| 1.    | What is the example of E-commerce?                                                 |
|       | (a) Net Banking (b) Online Billing (c) Marketing setting (d) All of these          |
| 2.    | What is the full form of www?                                                      |
|       | (a) Wide web world (b) World wide web (c) Web world wide (d) World web wide        |
| 3.    | From where internet becomes more popular?                                          |
|       | (a) Marketing (b) Aero plane online services (c) Bill sending (d) All of these     |
| *     | Marketing and Selling:                                                             |
| 4.    | The very popular e-commerce company is which sells variety of books                |
|       | online through internet.                                                           |
|       | (a) irctc. com (b) amazon.com (c) ebay.com (d) None of these                       |
| 5.    | The website is is provides facilities of booking the tickets and paying            |
|       | for it online.                                                                     |
|       | (a) www.ebay.com (b) www.irctc.co.in (c) www.computerindia.com (d)                 |
|       | www.amazon.com                                                                     |
| *     | Auctions:                                                                          |
| 6.    | The is very popular auction site.                                                  |
|       | (a) www.reliancemoney.com (b) www.ebay.com (c) www.irctc.co.in (d)                 |
|       | www.amazon.com                                                                     |
| *     | Net Banking:                                                                       |
| 7.    | In net banking which password is giving by bank to customer?                       |
|       | (a) Electronic banking (b) Net Banking (c) E-Commerce (d) (a) & (b) both           |
| 8.    | Which transaction is not supported in Net Banking?                                 |
|       | (a) Statement of accounts (b) Cash withdrawal                                      |
|       | (c) Transfer of funds from one account to other account (d) Finding status of      |
|       | transactions                                                                       |
| *     | Online Billing:                                                                    |
| 9.    | Customer receives the bill, using company's website customer pay the bill using    |
|       | <del></del>                                                                        |
| 4.0   | (a) Credit card (b) Debit card (c) Smart card (d) All of these                     |
| 10.   | Company can send their bills to customer on internet.                              |
|       | (a) E-commerce (b) M-Commerce (c) Electricity (d) None of these                    |
| *     | Online stock trading:                                                              |
| 11.   | The sites also provides the facility to from your account to their account.        |
|       | (a) Cash withdrawal (b) To transfer fund (c) Finding status (d) None of these      |
| *     | Information services:                                                              |
| 12.   | The information services sends to the customers by the company.                    |
| *     | (a) notice (b) (a) & (c) both (c) reminders (d) None of these                      |
|       | Support Services:                                                                  |
| 13.   | After selling the goods to the customers, companies are providing                  |
|       | services to the customers.                                                         |
| 4.4   | (a) information services (b) support services (c) Online Billing (d) None of these |
| 14.   |                                                                                    |
|       | Hardware vendors put software for their devices so that customer can               |
|       | download any time.  (a) Online (b) drivers (c) Website (d) None of these           |

| _ |     | <b>\</b>                                                                                    |
|---|-----|---------------------------------------------------------------------------------------------|
| , | 15. | Software venders also allow their licensed customers to the recent updates of the software. |
|   |     | (a) Upload (b) download (c) (a) & (b) both (d) None of these                                |
|   | 16. | How to download products by customer?                                                       |
|   |     | (a) Type (b) Model (c) (a) & (b) both (d) None of these                                     |
|   | *   | Example of e-commerce:                                                                      |
|   | 17. | Select the book of your choice and by clicking you.                                         |
|   | 4.0 | (a) Text book (b) Add to shopping cart (c) Edit (d) None of these                           |
|   | 18. | Pressing button will allow you to edit your shopping cart.                                  |
|   | *   | (a); (b): (c) # (d) none of these                                                           |
|   | 19. | Benefits of E-commerce: Which organization have to be changed their business processing?    |
|   | 19. | (a) Education (b) business (c) (a) & (b) both (d) None of these                             |
|   | 20. | Online billing and banking services save the for visiting the places.                       |
|   | 20. | (a) time (b) Expense (c) (a) & (b) both (d) None of these                                   |
|   | 21. | Many traditional activities were limited to only urban areas.                               |
|   | 21. | (a) Online (b) Commerce (c) business (d) None of these                                      |
|   | 22. | E-commerce provides equal opportunities for all kinds of to reach the                       |
|   | 22. | rural areas.                                                                                |
|   |     | (a) business or services (b) auction (c) online stock trading (d) None                      |
|   |     | of these                                                                                    |
|   | *   | Limitation of E-commerce:                                                                   |
|   | 23. | need to change their business process?                                                      |
|   |     | (a) educational (b) business organizations                                                  |
|   |     | (c) (a) & (b) both (d) None of these                                                        |
|   | 24. | Which business will totally dependant on Internet?                                          |
|   |     | (a) Hardware & Software (b) Microsoft (c) Hard disk (d) None of these                       |
|   | 25. | To learn business technique to employees what steps is used?                                |
|   |     | (a) Limitations (b) Training (c) (a) & (b) both (d) None of these                           |
|   | 26. | The frauds result into financial losses to the customer.                                    |
|   |     | (a) Debit card (b) Credit card (c) ATM card (d) None of these                               |
|   | *   | Legal Issues of E-Commerce:                                                                 |
|   | 27. | On which stage internet activities going on?                                                |
|   |     | (a) boundaries (b) global (c) (a) & (b) both (d) None of these                              |
|   | 28. | The major challenges are related to the for legal issues.                                   |
|   |     | (a) intellectual property rights (b) Copy rights                                            |
|   | 20  | (c) privacy & disputes among the parties (d) All of these                                   |
|   | 29. | Indian government has also established the law under the IT act.                            |
|   | *   | (a) IC (b) IT (c) IP (d) None of these  E-Commerce Business Models:                         |
|   | 30. | The business models for e-commerce are defined based on                                     |
|   | 30. | (a) Product (b) parties involved and the types of business activities or services           |
|   |     | (c) agent (d) None of these                                                                 |
|   | 31. | The business activity between different business partners is called                         |
|   | 01. | (a) B2C (b) B2B (c) G2B (d) C2B                                                             |
|   | 32. | A company who has implemented e-commerce may be dealing with other                          |
|   |     | (a) Agent (b) Business organization                                                         |
|   |     | (c) (a) & (b) both (d) None of these                                                        |
|   |     | · · · · · · · · · · · · · · · · · · ·                                                       |

| 33. | What is the full form of B2B?                                                                                      |
|-----|----------------------------------------------------------------------------------------------------|
|     | (a) Business to Burbon (b) Business to Business (c) (a) & (b) both                                                 |
|     | (d) None of these                                                                                                  |
| 34. | What is the short form of Electronic Data Interchange?                                                             |
|     | (a) ECD (b) EDI (c) IBD (d) IDE                                                                                    |
| 35. | Two businesses involved in B2B exchange the information using set of standards                                     |
|     | known as                                                                                                    |
|     | (a) EDI (b) EDC (c) IBD (d) None of these                                                                          |
| 36. | A security is required to implement B2B e-commerce model.                                                          |
|     | (a) high level security (b) Sensitive (c) information (d) None of these                                            |
| 37. | The model is built around selling of goods or providing the services to                                            |
|     | the customer using websites on internet.                                                                           |
|     | (a) G2C (b) B2C (c) B2B (d) G2B                                                                                    |
| 38. | Any online shop selling goods directly to the customer falls in the category of                                    |
|     | (a) G2B (b) B2C (c) G2C (d) B2B                                                                                    |
| 39. | Customer can select them by putting into                                                                           |
|     | (a) EDI (b) Shopping Cart (c) GSWAN (d) None of these                                                              |
| 40. | When checkout is done, the customers are prompted for online payment through                                       |
|     |                                                                                                    |
| 4.4 | (a) Credit card (b) Net banking (c) (a) & (b) both (d) None of these                                               |
| 41. | model enables peer to peer communication among the customers                                                       |
|     | without involving business house.                                                                                  |
| 40  | (a) G2C (b) C2C (c) B2B (d) B2C  The hydrogen beyon acts as an and provides the platform for performing            |
| 42. | The business house acts as and provides the platform for performing activities for the customers on their website. |
|     | (a) broker (b) give & take (c) Model (d) None of these                                                             |
| 43. | The online auctions of the goods by the customers are an example of .                                              |
| ΨО. | (a) C2C (b) B2C (c) B2B (d) G2B                                                                                    |
| 44. | Themodel is part of the e-governance initiatives by governments to                                                 |
|     | help the business community to provide information and services online through                                     |
|     | websites on government network.                                                                                    |
|     | (a) B2B (b) G2B (c) G2C (d) C2C                                                                                    |
| 45. | The business organizations can get the information regarding                                                       |
|     | (a) business policies (b) selling distribution (c) (a) & (b) both (d) None of these                                |
| 46. | The Government of Gujarat has developed their own network called                                                   |
|     | (a) ebay (b) GSWAN (c) irctc (d) None of these                                                                     |
| 47. | What is the full form of GSWAN?                                                                                    |
|     | (a) Gujarat Serial world Area Netwrok (b) Gujarat state wide area network                                          |
|     | (c) Government state wide area network (d) Gujarat State world area Network                                        |
| 48. | The Government of Gujarat has developed their own network and the site is called                                   |
|     | ,                                                                                                    |
|     | as                                                                                                    |
|     | •                                                                                                    |

| *   | Payment in E-Commerce:                                                               |
|-----|--------------------------------------------------------------------------------------|
| 49. | One of the most important issues in e-commerce is the                                |
|     | (a) options (b) payment (c) organization (d) Bank                                    |
| 50. | What are the various payments options available for E-commerce?                      |
|     | (a) electronic cash (b) Net banking (c) (a) & (b) both (d) None of these             |
| *   | Payment using credit card:                                                           |
| 51. | A credit card is issued to the customer by the banks known as                        |
|     | (a) Organization (b) issuing bank (c) (a) & (b) both (d) None of these               |
| 52. | The issuing banks provided the credit cards of the which are established             |
|     | and reputed in the services of credit card business.                                 |
|     | (a) internet (b) financial institutions (c) electronic (d) net banking               |
| 53. | limits are provided and upto that limit customers can spend and pay to its           |
|     | issuing bank within the billing period.                                              |
|     | (a) debit (b) banking (c) credit (d) None of these                                   |
| 54. | On what way we shall paid payment on website?                                        |
|     | (a) Computer (b) Online (c) Bank (d) None of these                                   |
| 55. | Which limitation occurs when we purchase online?                                     |
|     | (a) debit (b) credit (c) (a) & (b) both (d) None of these                            |
| 56. | To send bills to customer what is checked online?                                    |
|     | (a) transaction details (b) time limitation (c) information (d) None of these        |
| 57. | Two more entities play important role in online payment which are there?             |
| 01. | (a) Payment gateway (b) processors (c) (a) & (b) both (d) None of these              |
| 58. | Payment gateways are the services provided by third parties like                     |
| 50. | (a) Pay pal (b) Payable (c) Credit (d) None of these                                 |
| 59. | Pay pal connects networks of all the parties involved and enables to perform         |
| 59. | in secured manner.                                                                   |
|     | (a) authorization (b) Payment (c) (a) & (b) both (d) None of these                   |
| 60. | Processors are the which perform the credit card transactions and settle             |
| 00. | funds to the merchant.                                                               |
|     | (a) information (b) data centers (c) payment (d) None of these                       |
| 61. | Processors are connected to website of the merchant through the                      |
| 01. | payment gateway.                                                                     |
|     | (a) a information (b) e-commerce (c) educational (d) All of these                    |
| 62. | The online payment through the credit card on internet is divided into               |
| ·   | major parts.                                                                         |
|     | (a) 3 (b) 2 (c) 5 (d) 1                                                              |
| 63. | Customers makes the checkout provides credit card information on the e-commerce      |
|     | website, which along with transaction details transferred to the                     |
|     | (a) Processors (b) Payment gateway (c) Bank (d) None of these                        |
| 64. | The payment gateway passes the information to                                        |
|     | (a) Bank (b) Processor (c) Customer (d) None of these                                |
| 65. | Finally payment gateway sends the results of the transaction to the                  |
|     | (a) e-commerce (b) Merchant (c) Customer (d) None of these                           |
| 66. | If merchant accepts the transaction then next step is the settlement during which it |
| 50. | from customer's account to the merchants account.                                    |
|     | (a) Credit (b) transfer the amount (c) payment (d) None of these                     |
|     |                                                                                      |

| 67. | What is the use of Credit card?                                              |
|-----|------------------------------------------------------------------------------|
|     | (a) Purchase (b) Sales (c) Give n take (d) None of these                     |
| 68. | There are also possibilities to steal the credit card number on internet by  |
|     | and misuse later if not use is secured manner.                               |
|     | (a) Credit card (b) hackers (c) debit card (d) net banking                   |
| 69. | The debit cards are very similar to the                                      |
|     | (a) internet (b) credit card (c) (a) & (b) both (d) None of these            |
| 70. | are rarely supported for the purchase on internet.                           |
|     | (a) Credit card (b) debit card (c) ATM card (d) None of these                |
| *   | Payment using Net banking:                                                   |
| 71. | The bank provides the to the customer for operating the account from         |
|     | internet including the payment for online purchase.                          |
|     | (a) Cash (b) Net banking password (c) Transaction no. (d) None of these      |
| 72. | Many of the website provide the facility to make the payments using          |
|     | net banking.                                                                 |
|     | (a) Internet (b) E-commerce (c) books (d) None of these                      |
| 73. | Indian railway provides the facility to book tickets online on their website |
|     | (a) www.amazon.com (b) www.irctc.co.in (c) www.org.com (d) www.govt.com      |
| *   | Electronic cash:                                                             |
| 74. | Electronic cash is equivalent of the                                         |
|     | (a) Physical cash (b) internet (c) ATM (d) None of these                     |
| 75. | In order to receive electronic cash. One has to use the and pay using        |
|     | direct debit from account or pay using the credit card.                      |
|     | (a) internet (b) ATM (c) (a) & (b) both (d) None of these                    |
| 76. | The cash is stored in file in form of the which includes the total           |
|     | amount, serial numbers and the digital signature.                            |
|     | (a) Token (b) Cash (c) Credit card (d) Customer                              |
| 77. | The example of the electronic cash is clash provided by the                  |
|     | (a) irctc (b) Digicash (c) e-commerce (d) None of these                      |
| 78. | The merchants accepting the opens the account with same bank                 |
|     | issuing the electronic cash to the customer.                                 |
|     | (a) e-commerce (b) electronic cash (c) net banking (d) None of these         |
| *   | Smart Card:                                                                  |
| 79. | The smart cards having embedded are capable of storing large amount          |
|     | of information.                                                              |
|     | (a) magnetic strip (b) Microchips (c) credit card (d) debit card             |
| 80. | Small card stores amount of information.                                     |
|     | (a) Credit card details (b) Personal information                             |
|     | (c) (a) & (b) both (d) None of these                                         |
| 81. | The chip inside the smart card provide it the capability to                  |
|     | (a) to process the information (b) to communicate with the device            |
|     | (c) (a) & (b) both (d) None of these                                         |
| 82. | In smart card all the information on the card is stored in method.           |
|     | (a) Microchip (b) Encrypted (c) Online Billing (d) net banking               |

| 83. | What is the full form of PIN?                                                                                                    |
|-----|----------------------------------------------------------------------------------------------------|
|     | (a) Personal Interchange Number (b) Personal Identification Number                                                                           |
| 0.4 | (c) Provisional Immediate Number (d) Personal invoice manner.                                                                                |
| 84. | Encrypted information is available only using the secret number called                                                                       |
|     | (a) Digicach (b) Dig (a) Daymal (d) All of the co                                                                                            |
| 0.5 | (a) Digicash (b) Pin (c) Pay pal (d) All of these                                                                                            |
| 85. | To use the smart card, device called is required attached to the computer or where it is to be used.                                         |
|     | (a) Smart card reader (b) Digicash (c) (a) & (b) both (d) None of these                                                                      |
| *   | Electronic Wallet:                                                                                                    |
| 86. | Whenever purchase is made using credit card, each time customer needs to provide                                                             |
| 00. | all the details like .                                                                                                    |
|     | (a) Credit card reader (b) Billing (c) Shipping information (d) All of these                                                                 |
| 87. | To avoid credit card no, Billing & Shipping information every time the is used.                                                              |
|     | (a) Smart card (b) Electronic wallet (c) Credit card (d) debit card                                                                          |
| 88. | The electronic wallet is same as                                                                                                    |
|     | (a) Physical wallet (b) ecash (c) e-commerce (d) None of these                                                                               |
| 89. | Physical wallet keeps information.                                                                                                    |
|     | (a) Credit card details (b) electronic cash                                                                                                  |
|     | (c) identification & address details (d) None of these                                                                                       |
| 90. | Whenever purchase is made, at the counter, the wallet is used to provide                                                                     |
|     | all the details.                                                                                                    |
|     | (a) billing (b) checkout (c) (a) & (b) both (d) None of these                                                                                |
| *   | Security in E-Commerce:                                                                                                    |
| 91. | While purchasing online from the e-commerce website, customer needs to provide                                                               |
|     | (a) Cradit and number (b) Demonal details (a) (a) 8 (b) both (d) None of these                                                               |
| 92. | (a) Credit card number (b) Personal details (c) (a) & (b) both (d) None of these The credit card no & personal details is transmitted to the |
| 32. | (a) Payment gateway (b) merchant server (c) Customer (d) Bank                                                                                |
| 93. | The merchant server sends information it to issuing bank for through                                                                         |
| 00. | payment gateway.                                                                                                    |
|     | (a) Confidentiality (b) authorization (c) Integrity (d) Non-repudiation                                                                      |
| 94. | The refers to the secrecy of the information so that unauthorized user                                                                       |
|     | can not read it & achieved by using cryptography.                                                                                            |
|     | (a) Confidentiality (b) Integrity (c) authorization (d) Non-repudiation                                                                      |
| 95. | All the messages transmitted among all the parties involved in form and                                                                      |
|     | receiver only can read it after decryption using key.                                                                                        |
|     | (a) Digicash (b) encrypted (c) (a) & (b) both (d) None of these                                                                              |
| 96. | The received only can read it afterusing appropriate key.                                                                                    |
|     | (a) encrypted (b) decreption (c) non-repudiation (d) None of these                                                                           |
| 97. | The ensures that the receiver receives the same message which is sent                                                                        |
|     | by sender.                                                                                                    |
| 00  | (a) Confidentiality (b) Integrity (c) authorization (d) None of these                                                                        |
| 98. | The ensures that only authentic users are allowed to use the system.                                                                         |
| 00  | (a) authorization (b) confidentiality (c) (a) & (b) both (d) None of these                                                                   |
| 99. | The login ID and password is one of the ways for  (a) Confidentiality (b) authorization (c) integrity (d) non-repudiation                    |
|     | (a) Confidentiality (b) authorization (c) integrity (d) non-reputation                                                                       |

| 100. | In ensures that either the customer or merchant can not deny for        |
|------|-------------------------------------------------------------------------|
|      | sending or receiving the message.                                       |
|      | (a) Confidentiality (b) Non-repudiation (c) Authorization (d) Integrity |
| 101. | To secure e-commerce is used.                                           |
|      | (a) integrity (b) Protocol (c) Pin (d) None of these                    |
| *    | Secure Socket Layer:                                                    |
| 102. | The is a protocol used for making e-commerce secure.                    |
|      | (a) Pin (b) SSL (c) (a) & (b) both (d) None of these                    |
| 103. | Clicking on logo you will get the in SSL.                               |
|      | (a) Owner information (b) Validity of the Certificate                   |
|      | (c) (a) & (b) both (d) None of these                                    |
| 104. | From the following what are the steps to check secured website?         |
|      | (a) address starts from https:// (b) Its used SSL for message           |
|      | (c) Shows secured logo of VeriSign (d) All of these                     |
| *    | M-Commerce:                                                             |
| 105. | means e-commerce using mobile devices.                                  |
|      | (a) e-commerce (b) mobile commerce/M-commerce                           |
|      | (c) net banking (d) SSL                                                 |
| 106. | What is the Full form of PDAS?                                          |
|      | (a) Personal Digital Assistant (b) Personal Data Assistant              |
|      | (c) Perfect Data Animation (d) Private Digital Assistant                |
| 107. | includes business activities like providing information, performing     |
|      | transactions, purchasing of items using the mobile device.              |
|      | (a) e-commerce (b) m-commerce (c) (a) & (b) both (d) None of these      |
| 108. | Mobile companies are providing facility to know                         |
|      | (a) SMS (b) Balance & Difference Schemes                                |
|      | (c) Electronic Wallet (d) None of these                                 |
|      |                                                                         |
|      |                                                                         |
|      |                                                                         |
|      |                                                                         |
|      |                                                                         |
|      |                                                                         |
|      |                                                                         |
|      |                                                                         |
|      |                                                                         |
|      |                                                                         |
|      |                                                                         |
|      |                                                                         |

| Chap     | oter: 6 Layout Design of E-Commerce Website:                                                                                      |
|----------|----------------------------------------------------------------------------------------------------|
| 1.       | As we know website is a virtual place on internet?                                                                                |
|          | (a) Server (b) Client (c) E-commerce (d) e-governance                                                                             |
| 2.       | In we go to particular site or surf various sites for better options on                                                           |
|          | internet.                                                                                                    |
|          | (a) e-shopping (b) physical shopping (c) m-commerce (d) shopping cart                                                             |
| 3.       | Select the items specified on internet and for payment mode we can select various                                                 |
|          | payment option on the website.                                                                                                    |
|          | (a) Credit card (b) e-cash (c) Cash (d) All of these                                                                              |
| 4.       | After receiving order and payment, depending option from customer,                                                                |
|          | vendor sends the material to the customer.                                                                                        |
| _        | (a) Order (b) Purchase (c) Payment (d) Sales                                                                                      |
| 5.       | Various items on website is similar to going through of items.                                                                    |
| 6        | (a) Shopping cart (b) Catalogue (c) information (d) database Selected item on the website is added into a virtual basket called . |
| 6.       |                                                                                                    |
| 7.       | (a) Catalogue (b) Payment (c) information (d) Shopping cart  By which name we know shopping cart?                                 |
| 7.       | (a) trolley (b) basket (c) carriage (d) All of these                                                                              |
| *        | Catalogue:                                                                                                    |
| 8.       | To design our catalogue, first all we have to the items to be sold.                                                               |
| 0.       | (a) To solve (b) Categorize (c) analysis (d) information of website                                                               |
| 9.       | Second step is to decide what information of each item needs to be stored in database                                             |
| 0.       |                                                                                                    |
|          | (a) information of website (b) layout (c) categorize (d) analysis                                                                 |
| 10.      | The of each person has to be identified uniquely.                                                                                 |
|          | (a) Customer (b) URL address (c) shopping cart (d) catalogue                                                                      |
| 11.      | What points include in registration?                                                                                              |
|          | (a) Login name(b) password (c) identification (d) All of these                                                                    |
| 12.      | In future, whenever you logged in into your account into is saved into                                                            |
|          | your account.                                                                                                    |
|          | (a) Future list (b) Wish list (c) List of items (d) Shopping cart                                                                 |
| *        | Transactions:                                                                                                    |
| 13.      | In which procedure you will scrutinize your shopping cart and modify the items?                                                   |
|          | (a) Transaction (b) Shopping cart (c) Catalogue (d) Authorization                                                                 |
| 14.      | In which manner sender sends any parcel with value assigned to that parcel?                                                       |
|          | (a) PPV (b) VBP (c) VPP (d) BPV                                                                                                   |
| 15.      | What is the full form of VPP?                                                                                                    |
|          | (a) Value payable publicity (b) Value payable parcel                                                                              |
| *        | (c) Value per publicity (d) Value Parcel payment                                                                                  |
|          | Developing E-commerce Website:                                                                                                    |
| 16.      | When we press proceeded to button it will ask for your details to be                                                              |
|          | registered for your order.                                                                                                    |
| 17.      | (a) Payment (b) Supply (c) Show (d) order                                                                                         |
| 17.      | To get parcel by customer then what we given to seller?                                                                           |
|          | (a) New nayment (b) Credit Payment (c) Cash nayment (d) Old nayment                                                               |
| *        | (a) New payment (b) Credit Payment (c) Cash payment (d) Old payment  An Example of E-Commerce website designing:                  |
|          | An Example of E-Commerce website designing:                                                                                       |
| *<br>18. |                                                                                                    |

| 19. | To open Microsoft office publisher a window will be displayed.  (a) New publication task pane (b) Web Templates                                                     |
|-----|----------------------------------------------------------------------------------------------------|
|     | (c) (a) & (b) both (d) All of these                                                                                                    |
| 20. | From Templates we can get                                                                                                    |
| 0.4 | (a) text box (b) picture (c) e-mail box (d) All of these                                                                                                    |
| 21. | To insert text box which menu is used?                                                                                                    |
|     | (a) View (b) insert (c) format (d) tools                                                                                                    |
| 22. | How we insert clip arts on webpage?                                                                                                    |
|     | (a) Insert/picture/clip arts (b) Insert/Clip arts                                                                                                    |
| 00  | (c) Format/Picture/Clip arts (d) Format/ Clip arts                                                                                                    |
| 23. | To add a category of products which command is used?                                                                                                    |
|     | (a) insert/insert webpage/page (b) insert/page/insert webpage                                                                                                    |
| 24  | (c) insert / Webpage (d) insert / page To insert order form which command is used?                                                                                  |
| 24. |                                                                                                    |
|     | <ul><li>(a) insert/forms/order form</li><li>(b) insert/order form</li><li>(c) insert/order forms/forms</li><li>(d) insert/page an select forms/order form</li></ul> |
| *   | Inserting Buy now Hyperlink:                                                                                                    |
| 25. | Once an order form is designed our next step is to link text back to the                                                                                            |
| 20. | order form.                                                                                                    |
|     | (a) Buy now (b) get hyperlink (c) hyperlink (d) None of these                                                                                                    |
| 26. | By clicking it will open order form web page which also contains                                                                                                    |
|     | shopping cart.                                                                                                    |
|     | (a) hyperlink (b) buy now (c) order form (d) web page                                                                                                    |
| 27. | To add hyperlink what can we do?                                                                                                    |
|     | (a) Right click/insert hyperlink (b) Right click/get hyperlink                                                                                                    |
|     | (c) Right click/hyperlink (d) Right click/webpage/hyperlink                                                                                                    |
| 28. | Select current page to link which command is used?                                                                                                    |
|     | (a) buy now (b) place in this web page                                                                                                    |
|     | (c) place in this documents (d) place in this file                                                                                                    |
| *   | Saving Website:                                                                                                    |
| 29. | To save the website in htm format choose save as type which option is selected?                                                                                     |
|     | (a) Webpage (b) hyperlink (c) local disk C:/ (d) Local Disk D:/                                                                                                    |
| *   | Required tasks to make the website functional:                                                                                                    |
| 30. | Create a relevant database to be placed on the server that contain details of                                                                                       |
| 0.4 | (a) Products (b) Customers (c) Order details (d) All of these                                                                                                    |
| 31. | Write appropriate code to connect database store and retrieve data from the                                                                                         |
|     | connected using scripting language.                                                                                                    |
| 32. | (a) ASP (b) JSP (c) PHP (d) All of these What is the full form of ASP?                                                                                              |
| 32. | (a) Active Service Program (b) Active Server Pages                                                                                                    |
|     | (c) Active Server Program (d) Active Server Part                                                                                                    |
| 33. | What is the full form of JSP?                                                                                                    |
| 00. | (a) Java Starting Publisher (b) Java Starting Pages                                                                                                    |
|     | (c) Java Server Pages (d) Java Server Publisher                                                                                                    |
| 34. | What is the full form of PHP?                                                                                                    |
| •   | (a) PHP: Higher Processor (b) PHP: Hidden Processor                                                                                                    |
|     | (c) PHP: Hyperlink Preprocessor (d) PHP: Higher level Programming                                                                                                   |
| 35. | Integrate a payment gateway to handle payments in case payment method chosen                                                                                        |
|     | is either through                                                                                                    |
|     | (a) Credit Card (b) e-cash (c) (a) & (b) both (d) None of these                                                                                                    |

| Chap | ter:7 Introduction to open source software                                                            |
|------|----------------------------------------------------------------------------------------------------|
| 1.   | The digital computes have two major components known as                                               |
|      | (a) Hardware (b) Software (c) (a) & (b) both (d) None of these                                        |
| 2.   | How many digital components have?                                                                     |
|      | (a) 2 (b) 5 (c) 3 (d) 4                                                                               |
| 3.   | Hardware as we know is the components of computers that can be                                        |
|      | touched and felt                                                                                      |
|      | (a) digital (b) imagine (c) Microware (d) Physical                                                    |
| 4.   | as we know is the physical component of computes that can be touched                                  |
|      | and felt.                                                                                             |
|      | (a) Software (b) Humanware (c) hardware (d) Microware                                                 |
| 5.   | Thecomponent that is not visible but essential to use a computer.                                     |
|      | (a) hardware (b) software (c) microware (d) humanware                                                 |
| 6.   | There aretypes of software.                                                                           |
|      | (a) 2 (b) 4 (c) 3 (d) 5                                                                               |
| 7.   | What are the types of software?                                                                       |
|      | (a) System software (b) application software (c) (a) & (b) both (d) None of these                     |
| 8.   | software helps user in using the machine efficiently.                                                 |
|      | (a) micro (b) application (c) human (d) system                                                        |
| 9.   | software allows user to do a specific job or accomplish a specific task.                              |
|      | (a) system (b) human (c) application (d) micro                                                        |
| 10.  | software is further classified into two categories such as                                            |
|      | (a) Government proprietary (b) Proprietary (c) open source (d) (b) & (c) both                         |
| 11.  | Proprietary software developed by a                                                                   |
|      | (a) Owner (b) Company (c) human (d) All of these                                                      |
| 12.  | Which software developed by a company and sold to customers based on some strict                      |
|      | rules of sales?                                                                                       |
|      | (a) proprietary (b) open source (c) government proprietory (d) (a) & (b) both                         |
| 13.  | Microsoft word 2007 is an example of software.                                                        |
| 4.4  | (a) government (b) Open source (c) Proprietary (d) None of these                                      |
| 14.  | Open source software on the other hand can be developed by                                            |
| 4.5  | (a) Company (b) Community (c) (a) & (b) both (d) None of these                                        |
| 15.  | is becoming very popular nowadays amongst computer users because                                      |
|      | of its easy availability.                                                                             |
| 10   | (a) Open Source (b) government (c) Proprietary (d) All of these                                       |
| 16.  | Who will developed unix operating system's free version?                                              |
|      | (a) Dennis M.Richie (b) Richard goseph                                                                |
| 17   | (c) Richrd stallmen (d) Charles Babage                                                                |
| 17.  | In which year unix operating system's free version developed?                                         |
| 10   | (a) 1980 (b) 1970 (c) 1950 (d) 1960  The regulting CNU program was released under a specially greated |
| 18.  | The resulting GNU program was released under a specially created                                      |
| 19.  | (a) GLU (b) GNP (c) GUI (d) GPL What is the full form of GPL?                                         |
| 13.  |                                                                                                    |
|      |                                                                                                    |
|      | (c) Graphics Public License (d) General Private License                                               |

| , | 20. | The was designed to ensure that the source code would be available openly to all.                 |
|---|-----|---------------------------------------------------------------------------------------------------|
|   |     | (a) GUJ (b) CLI (c) GLP (d) GPL                                                                   |
|   | 21. | was the start of first movement of often source.                                                  |
|   |     | (a) CLI (b) GLP (c) GPL (d) GUI                                                                   |
|   | 22. | GPL approach was named as                                                                         |
|   |     | (a) Free software (b) Open software (c) License software (d) Option free software                 |
|   | 23. | The free software is secondary known by                                                           |
|   |     | (a) Option free software (b) Open source software                                                 |
|   |     | (c) Option free software (d) Total free software                                                  |
|   | *   | What is Open Source:                                                                              |
|   | 24. | The term represents the code of the program.                                                      |
|   |     | (a) Open source (b) application (c) Source (d) Model                                              |
|   | 25. | A source code that is open to access is called                                                    |
|   |     | (a) Open program (b) Open code (c) open ware (d) Open source                                      |
|   | 26. | The term open source gained popularity with the rise of the                                       |
|   |     | (a) Server (b) internet (c) model (d) Computer                                                    |
|   | 27. | In model of development the users of the software product are provided                            |
|   |     | with an executable file can be installed on the open source.                                      |
|   |     | (a) Central open source model (b) total source model                                              |
|   |     | (c) centralized model (d) application source model                                                |
|   | 28. | In model can be installed on the computers.                                                       |
|   |     | (a) Centralized model (b) application source model                                                |
|   | 00  | (c) open source model (d) total source model                                                      |
|   | 29. | models they are not allowed to see for use the internal detail's of the                           |
|   |     | software product.                                                                                 |
|   |     | (a) Open source model (b) Centralized model (c) total source model (d) application source model   |
|   | *   | Distribution Rules for open source software:                                                      |
|   | 30. | In open source software certain distribution rules should be followed as .                        |
|   | 50. | (a) Free distribution of software (b) availability of source code                                 |
|   |     | (c) allowing others modify (d) All of these                                                       |
|   | 31. | What is open source?                                                                              |
|   |     | (a) Free distribution software (b) integrity                                                      |
|   |     | (c) Availability of source code (d) None of these                                                 |
|   | *   | Free Redistribution:                                                                              |
|   | 32. | In free distribution the license will not required for for sales.                                 |
|   |     | (a) software free (b) Royalty free (c) other free (d) (a) & (b) both                              |
|   | *   | Availability of Source Code:                                                                      |
|   | 33. | Availability of indicates that when the program is given to the user.                             |
|   |     | (a) Unicode (b) Soft code (c) Source Code (d) ASCII Code                                          |
|   | 34. | In the case where source code of some form of a product is not distributed there must             |
|   |     | be a well published means of obtaining the source code downloading through the                    |
|   |     | ·                                                                                                 |
|   | 0.5 | (a) internet (b) server (c) License (d) computer                                                  |
|   | 35. | How is source code available for software?                                                        |
|   |     | (a) We can modify the program (b) distribution permission (c) a soil y available (d) All of these |
|   | *   | (c) easily available (d) All of these                                                             |
|   | 36. | Allowing others to modify: How was the open source license?                                       |
|   | 50. | (a) allow others to modify                                                                        |
|   |     | (b) derive software from the existing one                                                         |
|   |     | (c) must allow distributing the new software as the license (d) All of these                      |
|   |     | (4), 11011                                                                                        |

| *   | Integrity:                                                                            |
|-----|---------------------------------------------------------------------------------------|
| 37. | Source code integrity means what?                                                     |
|     | (a) License requires that derived work should carry a different name or version       |
|     | number from the original software.                                                    |
|     | (b) To see software name version name                                                 |
|     | (c) The same software name & version name                                             |
|     | (d) None of these                                                                     |
| 38. | What is the main objective of source code?                                            |
|     | (a) To encourage improvement in the software                                          |
|     | (b) to let the users knows to who is responsible for the improvement in software that |
|     | they are using                                                                        |
|     | (c) (a) & (b) both (d) None of these                                                  |
| *   | No discrimination:                                                                    |
| 39. | No discrimination against persons or groups means that the license of the software    |
|     | must against any person or group of persons.                                          |
|     | (a) Not discrimination (b) licensing policy (c) discrimination (d) Integrity          |
| *   | Licensing Policy:                                                                     |
| 40. | is a major issue when distributing software.                                          |
|     | (a) Discrimination policy (b) integrity (c) changing policy (d) licensing policy      |
| 41. | License technology must be                                                            |
|     | (a) Simple (b) debit (c) neutral (d) Open                                             |
| *   | Example of open source software:                                                      |
| 42. | What are the example of open source, which works as MS-office?                        |
| *   | (a) Operating system (b) Programming Language (c) Web browser (d) All of these        |
|     | Operating system:                                                                     |
| 43. | Without an our machine is of no use.                                                  |
|     | (a) internet (b) open source software (c) operating system (d) discrimination policy  |
| 44. | Which operating system is free from the given below?                                  |
| 44. | (a) Linux (b) Free BSD (c) Free Dos (d) All of these                                  |
| 45. | What are the facilities available in open sources operating system?                   |
| 10. | (a) download (b) experiment with it (c) upgrade (d) All of these                      |
| 46. | has become the most used as amongst it open source competitors.                       |
|     | (a) Free BSD (b) Fee Dos (c) Free RTOS (d) Linux                                      |
| *   | Web Browser:                                                                          |
| 47. | is the one of the most common software application used now in the                    |
|     | days at internet.                                                                     |
|     | (a) Web browser (b) Web server (c) Website (d) Web page                               |
| 48. | What are the example of open source's web browser?                                    |
|     | (a) Chrome (b) Sea monkey (c) Mozilla fire fox (d) All of these                       |
| 49. | The Mozilla fire fox browser that began its journey in year.                          |
|     | (a) 2000 (b) 1998 (c) 1999 (d) 2001                                                   |
| 50. | Which open source web browser is very successful web browser today?                   |
|     | (a) Sea monkey (b) Elink (c) Mozilla fire fox (d) Amaya                               |
| 51. | The Mozilla fire fox 3 is released in                                                 |
|     | (a) July, 2008 (b) September, 2009 (c) June, 2001 (d) August, 2008                    |
| 52. | Mozilla fire fox works on which platform?                                             |
|     | (a) Windows (b) Mac OS (c) Linux (d) All of these                                     |
| 53. | Linux platform is available in around language.                                       |
|     | (a) 46 (b) 48 (c) 45 (d) 47                                                           |

| <i></i> |                                                                             |
|---------|-----------------------------------------------------------------------------|
| 54.     | We can download the browser from website.                                   |
|         | (a) http://www.firefox.org/en-US/mozilla                                    |
|         | (b) http://www.firefox.com/en-Us/mozilla                                    |
|         | © http://www.mozilla.org/en-Us/firefox                                      |
|         | (d) http://www.mozilla.com/en-Us/firefox                                    |
| *       | Office suit:                                                                |
| 55.     | Office suit is a collection of                                              |
|         | (a) Multiple programs (b) Banners (c) browser (d) database                  |
| 56.     | Which are the operations have to be given permission in office suit?        |
|         | (a) creating and editing a document (b) a spreadsheet, a presentation       |
|         | (c) a database (d) All of these                                             |
| 57.     | Different open source office suits are available namely.                    |
|         | (a) Openoffice.org (b) soft maker office 2006                               |
|         | (c) GNOME office (d) All of these                                           |
| 58.     | software works on windows OS.                                               |
|         | (a) Lotus symphony (b) soft maker office 2006                               |
|         | (c) (a) & (b) both (d) None of these                                        |
| 59.     | works on Mac OS.                                                            |
| 00.     | (a) soft maker office 2006 (b) GNOME office                                 |
|         | (c) Lotus Symphony (d) Neo office                                           |
| 60.     | In which operating system open source office suit works repeatedly?         |
| 00.     | (a) Neo office (b) Lotus Symphony                                           |
|         | (c) Open office.org (d) Soft maker Office 2006                              |
| 61.     |                                                                             |
| 01.     | is widely used open source office software.                                 |
|         | (a) Lotus symphony (b) Open office 2.x                                      |
| 60      | (c) Neo office (d) Soft maker office 2006                                   |
| 62.     | Open office.org includes which desktop applications?                        |
| 00      | (a) Word processor (b) spreadsheet (c) graphics (d) All of these            |
| 63.     | Open office software can also read and write files from other common office |
|         | software package like                                                       |
| 0.4     | (a) MS-office (b) Search (c) All programs (d) None of these                 |
| 64.     | The documents created in MS-office can be easily opened and edited in       |
|         | (a) GNOME office (b) Open office2 . x                                       |
|         | (c) Soft maker office 2006 (d) Neo office                                   |
| 65.     | Open office 2.x is released under the                                       |
|         | (a) LPLG (b) LGPA (c) LGPL (d) LAGP                                         |
| 66.     | What is the full form of LGPL?                                              |
|         | (a) Lesser General Public License (b) Lesser Government Public License      |
|         | (c) Lesar General Public License (d) Lesser General Publicity License       |
| 67.     | What is the main purpose of open office 2.x?                                |
|         | (a) domestic (b) Commercial (c) educational administration (d) All of these |
| 68.     | Open office 2.x has applications like                                       |
|         | (a) Writer (b) Calc (c) Base (d) All of these                               |
| *       | Writer:                                                                     |
| 69.     | Writer is an application for                                                |
| 70      | (a) desktop publishing(b) word processing (c) data base (d) Spread sheet    |
| 70.     | Writer is an application for word processing similar to                     |
| /       | (a) MS-word (b) MS power point (c) MS-excel (d) MS-Access                   |

| 71. | has everything that we need from a modern, fully equipped word                                                        |
|-----|----------------------------------------------------------------------------------------------------|
|     | processor or desktop publisher.                                                                                       |
|     | (a) Calc (b) impress (c) Writer (d) Base                                                                              |
| 72. | Writer has powerful features like                                                                                     |
|     | (a) Auto correct (b) Auto complete (c) Table of contents (d) All of these                                             |
| *   | Calc:                                                                                                    |
| 73. | Calc is a application.                                                                                                |
|     | (a) Word processor (b) Spreadsheet (c) Data base (d) All of these                                                     |
| 74. | Calc is a spreadsheet application similar to                                                                          |
|     | (a) MS-Excel (b) MS-Access (c) MS-Word (d) MS-Power point                                                             |
| 75. | Calc has a range of powerful features like                                                                            |
|     | (a) natural language formulas (b) an intelligent sum button                                                           |
|     | (c) scenario manager (d) All of these                                                                                 |
| *   | Impress:                                                                                                    |
| 76. | Impress is a tool for creating effective                                                                              |
|     | (a) multimedia presentation (b) database (c) word processing (d) spreadsheet                                          |
| 77. | Impress is a tool and similar to                                                                                      |
|     | (a) MS-Access (b) MS-Word (c) MS-power point (d) MS-excel                                                             |
| 78. | What are the facilities available in impress?                                                                         |
|     | (a) 2D * 3D Clipart (b) Font works (c) Special effects (d) All of these                                               |
| 79. | A multi view puts all the tools at our fingertips.                                                                    |
|     | (a) Pane (b) bar (c) Ruler (d) icon                                                                                   |
| 80. | Is it possible to convert our presentation into which format?                                                         |
|     | (a) PDF (b) html (c) flash (d) All of these                                                                           |
| *   | Base:                                                                                                    |
| 81. | Base is a application.                                                                                                |
|     | (a) Word processing (b) Spread sheet (c) data base (d) desktop publishing                                             |
| 82. | Which internal engine used by base?                                                                                   |
| 00  | (a) SQL (b) VSQL (c) HSQL (d) BSQL                                                                                    |
| 83. | We can create using our own database or base's own built-in HSQL                                                      |
|     | database engine.                                                                                                    |
| 84. | (a) Table (b) Query (c) Form (d) All of these  Base offers a choice of using for beginners, intermediate and advanced |
| 04. | (a) Wizards (b) Design views (c) SQL views (d) All of these                                                           |
| 85. | Base offers a choice of using for intermediate users.                                                                 |
| 00. | (a) Wizards (b) design view (c) SQL views (d) All of these                                                            |
| 86. | Base offers a choice of using for advanced users.                                                                     |
| 00. | (a) Wizards (b) design view (c) SQL views (d) All of these                                                            |
| 87. | What is the full form of SQL?                                                                                         |
| 0   | (a) Social Query Language (b) Structured Query Language                                                               |
|     | (c) Special Query Language (d) Source Query Language                                                                  |
| *   | Draw:                                                                                                    |
| 88. | What is the use of draw?                                                                                              |
|     | (a) quick sketch (b) complex plan (c) To see graphics & modify (d) All of these                                       |
| 89. | Draw is which type of application?                                                                                    |
|     | (a) Spreadsheet (b) graphics (c) database (d) Word processing                                                         |
|     |                                                                                                    |

| 90.  | What are the facilities available in draw software?                             | ) |
|------|---------------------------------------------------------------------------------|---|
|      | (a) To see graphics or pictures (b) To modify graphics                          |   |
|      | (c) To create photo realistic image (d) All of these                            |   |
| 91.  | Smart connectors make short work of .                                           |   |
|      | (a) flowcharts (b) organization charts (c) network diagrams (d) All of these    |   |
| 92.  | Open office 2.x provides an application to create, edit and save a mathematical |   |
|      | equation it is known as                                                         |   |
|      | (a) math (b) impress (c) base (d) writer                                        |   |
| 93.  | Math is which type of application?                                              |   |
|      | (a) Word processor (b) database (c) math (d) spreadsheet                        |   |
| 94.  | What are the facilities available in math software?                             |   |
|      | (a) to create mathematical equation (b) modify mathematical calc                |   |
|      | (c) to store mathematical equation (d) All of these                             |   |
| 95.  | From which website we can download open office 2.x math's software?             |   |
|      | (a) http://www.openoffice.org (b) http://www.openoffice.com                     |   |
|      | (c) http://www.openoffice.in (d) http://www.openoffice.uk                       |   |
| *    | Web Server:                                                                     |   |
| 96.  | A web server is software used to host web sites, which we used on               |   |
|      | (a) internet (b) intranet (c) extranet (d) All of these                         |   |
| 97.  | is to send web pages and other documents to browsers that request               |   |
|      | these resources using HTTP protocol.                                            |   |
|      | (a) web server (b) web sites (c) home page (d) web page                         |   |
| 98.  | What is the full form of HTTP?                                                  |   |
|      | (a) Hyper text Transport protocol (b) Hyper text transfer protocol              |   |
|      | (c) Hypertext Transfer prototype (d) Hyper text Transfer pages                  |   |
| 99.  | Open source community has various web servers such as                           |   |
| 400  | (a) Apache HTTP server (b) Apache Tomcat (c) Zope (d) All of these              |   |
| 100. | server is the most used open source web server.                                 |   |
| 101  | (a) Jetty (b) Zope (c) Apache HTTP server (d) light pad                         |   |
| 101. | Apache server was made in                                                       |   |
| 102. | (a) June, 1996 (b) May, 1995 (c) April, 1996 (d) April, 1995                    |   |
| 102. | In members of the Apache group formed the Apache software foundation.           |   |
|      | (a) 1996 (b) 1995 (c) 1997 (d) 1999                                             |   |
| 103. | Apache software foundation provide support for the Apache HTTP server.          |   |
| 100. | (a) Organizational (b) Legal (c) financial (d) All of these                     |   |
| 104. | The server project is collaborative software development efforts.               |   |
|      | (a) Apache HTTP (b) Baa (c) Tomcat (d) Light pad                                |   |
| 105. | The Apache HTTP server can be downloaded from                                   |   |
|      | (a) http://httpd.apache.com (b) http://httpd.apache.org                         |   |
|      | (c) http://apche.com (d) http://httpd.apache.net                                |   |
| *    | Data base:                                                                      |   |
| 106. | In open source we get a very good relational database management system called  |   |
|      | ·                                                                               |   |
|      | (a) MS-Excel (b) MS-Access                                                      |   |
|      | (c) My SQL community edition (d) SQL server                                     | , |

| 107. | My SQL Community edition is available for which platforms?                                                              |
|------|----------------------------------------------------------------------------------------------------|
| 400  | (a) Windows (b) Unix & Linux (c) Solaris, Mac OS (d) All of these                                                       |
| 108. | My SQL community edition software, we can download it from website.                                                     |
|      | (a) http://www.mySQL.org (b) http://www.SQL.org                                                                         |
| *    | (c) http://www.mySQL.com (d) http://www.squserver.com                                                                   |
|      | Application Development Tools:                                                                                          |
| 109. | is a common process when we talk about software building.                                                               |
|      | (a) application validation (b) application development                                                                  |
| 440  | (c) application advertisement (d) application sales                                                                     |
| 110. | The most used component of application development is an                                                                |
| 444  | (a) IDE (b) IAD (c) IDA (d) IED                                                                                         |
| 111. | What is the full form of IDE?                                                                                           |
|      | (a) International Development Environment                                                                               |
|      | (b) Internal Development Environment                                                                                    |
|      | (c) Integrated Development environment                                                                                  |
| 440  | (d) Image Development Environment                                                                                       |
| 112. | From below which is the open source IDE?                                                                                |
| 440  | (a) Net Beans (b) Net Beams (c) Net user (d) Net solve                                                                  |
| 113. | The Net beans IDE is open source and is written in                                                                      |
| 44.4 | (a) VB (b) Java programming c) C (d) C**                                                                                |
| 114. | is also the first IDE to fully support IDK 6.0 features.                                                                |
| 115. | (a) New Beans (b) Net b Beams (c) Net beans (d) new beams  The Net beans plotform and IDE are free for                  |
| 115. | The Net beans platform and IDE are free foruse.  (a) Commercial (b) non-commercial (c) (a) & (b) both (d) None of these |
| 116. | Net Beans IDE are supported by .                                                                                        |
| 110. | (a) Sun Micro system (b) Microsoft (c) Java (d) Intel                                                                   |
| 117. | The Net beans IDE supports various Programming & Scripting languages like                                               |
|      | The Not beans 122 supports various i regramming a company languages like                                                |
|      | (a) Java (b) C, C <sup>++</sup> (c) Php, Ajax (d) All of these                                                          |
| 118. | What is the name of image editor?                                                                                       |
|      | (a) GMIP (b) GPIM (c) GIMP (d) GIPM                                                                                     |
| 119. | Give the name of scripting language for web development is .                                                            |
|      | (a) www.php.net (b) www.mozilla.com (c) www.perl.org (d) www.samba.org                                                  |
| 120. | 3D graphics and animation package is available on which website?                                                        |
|      | (a) www.blender.org (b) www.dspace.org                                                                                  |
|      | (c) www.eprints.org (d) www.kde.org                                                                                     |
| *    | Advantages of using open source software:                                                                               |
| 121. | Which is the foremost advantage of open source software?                                                                |
|      | (a) availability of source code (b) right to modify it                                                                  |
|      | (c) available at very low cost (d) easy condition                                                                       |
| 122. | The enables us to perform tuning & improvement of a software product                                                    |
|      | as per our needs.                                                                                                    |
|      | (a) Source code (b) availability of source code                                                                         |
|      | (c) source code confidentiality (d) All of these                                                                        |
| 123. | In open source software proprietary right as well as software is not available?                                         |
|      | (a) program (b) code (c) Helpline (d) Source                                                                            |
| 124. | Open source software started by whom?                                                                                   |
|      | (a) Public (b) individual (c) company (d) All of these                                                                  |

| 125. | Which patent accepted by different countries?                                                                                                    |
|------|----------------------------------------------------------------------------------------------------|
| 126. | (a) Software (b) algorithm (c) (a) & (b) both (d) None of these is in turn has become a slight problem for the open source                          |
|      | community.                                                                                                    |
| 127. | (a) Software (b) algorithm patent (c) (a) & (b) both (d) None of these In case community by mistake uses the same method of solution then it can be |
|      | considered as guilty of                                                                                                    |
|      | (a) human rights (b) independent (c) intellectual property infringement (d) All of these                                                            |
| 128. | From the following which is the operating system is given below?                                                                                    |
| 129. | (a) Windows XP (b) Mac OS (c) Linux (d) DOS How we can operate source which matter said that?                                                       |
| 129. | (a) Points (b) Advantage (c) goal (d) disadvantage                                                                                                  |
| 130. | A classic example of this usage of                                                                                                    |
|      | (a) Linux system (b) Mozilla fire fox (c) Apache web server (d) All of these                                                                        |
|      |                                                                                                    |
|      |                                                                                                    |
|      |                                                                                                    |
|      |                                                                                                    |
|      |                                                                                                    |
|      |                                                                                                    |
|      |                                                                                                    |
|      |                                                                                                    |
|      |                                                                                                    |
|      |                                                                                                    |
|      |                                                                                                    |
|      |                                                                                                    |
|      |                                                                                                    |
|      |                                                                                                    |
|      |                                                                                                    |
|      |                                                                                                    |
|      |                                                                                                    |
|      |                                                                                                    |
|      |                                                                                                    |
|      |                                                                                                    |
|      |                                                                                                    |
|      |                                                                                                    |
|      |                                                                                                    |

| Cha | upter:8 Working with Linux Operating System                                                |  |  |
|-----|--------------------------------------------------------------------------------------------|--|--|
|     | 1. One of the open source's best initiative till date has been the operating system called |  |  |
|     |                                                                                            |  |  |
|     | (a) Unix (b) Linux (c) Office (d) Linus                                                    |  |  |
| 2.  | Linux today is available from many different                                               |  |  |
|     | (a) Vendors (b) Programmer (c) Shop keeper (d) GUI                                         |  |  |
| 3.  | Vendor has prefixed it with their own names like                                           |  |  |
|     | (a) Red Hat (b) Suse (c) Ubuntu (d) All of these                                           |  |  |
| 4.  | What is the full form of GUI?                                                              |  |  |
|     | (a) Graph used Interface (b) General Used Internet                                         |  |  |
|     | (c) Graphical User Interface (d) General User Internet                                     |  |  |
| *   | History of Linux OS:                                                                       |  |  |
| 5.  | The whole idea of Linux dates back to                                                      |  |  |
|     | (a) October, 1991 (b) November, 1991                                                       |  |  |
|     | (c) September, 1991 (d) August, 1991                                                       |  |  |
| 6.  | All student Linus Torvalds from posted a message on the comp.os.minix                      |  |  |
|     | news group that he was trying to build a free operating system.                            |  |  |
|     | (a) Netherland (b) Finland (c) Westland (d) England                                        |  |  |
| 7.  | Give the name of student that he posted a message on comp.os.minix newsgroup?              |  |  |
|     | (a) Linus Torvald (b) Bill gates (c) Linux Towald (d) Linus Torvals                        |  |  |
| 8.  | The newsgroup on which the programmer pasted a message is                                  |  |  |
|     | (a) Comp.OS (b) Corp.os.Linux (c) comp.os.minix (d) minix.os.comp                          |  |  |
| 9.  | The creator of Linux OS had originally tried to build a free OS clones.                    |  |  |
|     | (a) pentium (b) 386, 486 AT (c) Intel (d) All of these                                     |  |  |
| 10. | Linus Torvald try to prepare which operating system?                                       |  |  |
|     | (a) Polux (b) Poxis (c) psilux (d) Posix                                                   |  |  |
| 11. | Which is freeware from the following?                                                      |  |  |
|     | (a) Linux operating system (b) Open office program                                         |  |  |
|     | (c) (a) & (b) both (d) None of these                                                       |  |  |
| 12. | Linux is a complete OS capable of running                                                  |  |  |
|     | (a) X windows (b) TCP/IP (c) Emacs (d) All of these                                        |  |  |
| 13. | Different types of platforms and peripherals are supported than in                         |  |  |
|     | original version of the kernel.                                                            |  |  |
|     | (a) Hardware (b) attachments (c) programmers (d) All of these                              |  |  |
| 14. | Many distribution of Linux like                                                            |  |  |
|     | (a) Debian (b) Fedora (c) Suse (d) All of these                                            |  |  |
| 15. | The group of programmers in North Carolina introduced Red Hat Linux in summer              |  |  |
|     |                                                                                            |  |  |
|     | (a) 1994 (b) 1993 (c) 1992 (d) 1995                                                        |  |  |
| 16. | The group of programmer in introduced Red Hat Linux.                                       |  |  |
|     | (a) West Carolina (b) North Carolina                                                       |  |  |
|     | (c) Mid Carolina (d) East Carolina                                                         |  |  |
| 17. | Red Hat Linux runs on three leading computing platforms like                               |  |  |
|     | (a) Intel Compatible PC & Server (b) Digital Alpha Computers                               |  |  |
|     | (c) Sun SPARC (d) All of these                                                             |  |  |
| *   | Linux File System:                                                                         |  |  |
| 18. | Linux follows a directory structure.                                                       |  |  |
|     | (a) Single hierarchical (b) Multi hierarchical                                             |  |  |
|     | (c) double hierarchical (d) three hierarchical                                             |  |  |
|     |                                                                                            |  |  |

|     |                                                                                         | \  |
|-----|-----------------------------------------------------------------------------------------|----|
| 19. | · · · · · · · · · · · · · · · · · · ·                                                   | '  |
|     | (a) Sub (b) First (c) root (d) Second                                                   |    |
| 20. | , , <u> </u>                                                                            |    |
|     | $(a)//$ $(b)/$ $(c)\$                                                                   |    |
| 21. | Every directory starts from the root & than expand into                                 |    |
|     | (a) root directories (b) first directory (c) sub directories (d) Second directory       |    |
| 22. | In Linux all the partitions are placed under the root directory by them                 |    |
|     | under specific directories.                                                             |    |
|     | (a) mounting (b) uploading (c) sending (d) downloading                                  |    |
| 23. | In Linux all the partitions are placed under the directory.                             |    |
|     | (a) Sub (b) root (c) First (d) Second                                                   |    |
| 24. | In Linux all the partitions are placed under the directory.                             |    |
|     | (a) Sub (b) root (c) First (d) Second                                                   |    |
| 25. | Once our work is finished we can the device.                                            |    |
|     | (a) del mount (b) cancel mounting (c) dismount (d) mounting                             |    |
| 26. | directories comes under the '/' directory.                                              |    |
|     | (a) bin (b) boot (c) dev (d) All of these                                               |    |
| 27. | bin, boot, dev comes under the '/' directory & this kind of layout is known as          |    |
|     | (a) Parent directory (b) Mounting directory                                             |    |
|     | (c) unified file system (d) global directory                                            |    |
| 28. | The underlying system will not know the difference as the directory that is mounted off |    |
|     | appears to be a                                                                         |    |
|     | (a) global directory (b) local directory                                                |    |
|     | (c) optional directory (d) main directory                                               |    |
| 29. |                                                                                         |    |
|     | (a)/ (b)\ (c)// (d)\\                                                                   |    |
| 30. | Linux is basically derived from earlier operating system.                               |    |
|     | (a) Windows (b) Unix (c) Dos (d) Linus                                                  |    |
| 31. | The directory contains several useful commands that are used by both                    |    |
|     | the normal users as well as system administrator.                                       |    |
|     | (a)/boot (b)/etc (c)/bin (d)/dev                                                        |    |
| 32. | The directory usually contains the shells like bash, csh etc.                           |    |
|     | (a)/etc (b)/bin (c)/boot (d)/home                                                       |    |
| 33. | The directory contains the system map file as well as the Linux kernel.                 |    |
|     | (a)/boot (b)/home (c)/etc (d)/bin                                                       |    |
| 34. | The directory highlights one important characteristic of the Linux file system.         |    |
|     | (a)/boot (b)/dev (c)/etc (d)/home                                                       |    |
| 35. | The directory suggests that everything in Linux is a file or directory.                 |    |
|     | (a)/boot (b)/etc (c)/dev (d)/home                                                       |    |
| 36. | In which directory we would see hda1, hda2 etc?                                         |    |
|     | (a)/mnt (b)/home (c)/etc (d)/dev                                                        |    |
| 37. |                                                                                         |    |
|     | (a) CDROM (b) main prompt (c) dev directory (d) boot directory                          |    |
| 38. |                                                                                         |    |
|     | (a) / home (b) / mnt (c) / etc (d) / boot                                               |    |
| 39. |                                                                                         |    |
|     | (a) / dev (b) / etc (c) / mnt (d) / home                                                |    |
| \   |                                                                                         | _/ |

| 40.        | The              | directory is     | s a very good o | directory to backup often as it will save as lot |
|------------|------------------|------------------|-----------------|--------------------------------------------------|
|            | of re-configur   | ation time later | if in any case  | we re-install our system.                        |
|            | (a)/mnt          | (b)/home         | (c)/dev         | (d)/etc                                          |
| 41.        | Which is the u   | ser home dired   | ctory?          |                                                  |
|            | (a)/home         | (b)/dev          | (c)/etc         | (d)/boot                                         |
| 42.        | Home directo     | ry, which can b  | e found under   | ·                                                |
|            | (a)\home\use     | ername           | (b)/home/u      | sername                                          |
|            | (c)/home/nar     | ne               | (d)\home\n      | ame                                              |
| 43.        | In Linux how     | can we see giris | sh's directory? |                                                  |
|            | (a)/home/use     | er/girish        | (b)\home\n      | nnt\girish                                       |
|            | (c)/home/giri    | sh               | (d)\home\u      | ser\mnt\girish                                   |
| 44.        | The              | director         | y contains all  | the shared libraries that are required by        |
|            | system progra    | am.              |                 |                                                  |
|            | (a)/home         | (b)/dev          | (c)/lib         | (d)/mnt                                          |
| 45.        | The              | directory i      | s used for rec  | overing linux from any crash situations.         |
|            |                  |                  |                 | lib (d)/mnt                                      |
| 46.        | In case of imp   | roper shut dow   | n or powerfa    | iluresdirectory comes in use.                    |
|            | (a)/mnt          | (b)/lib          | (c)/etc         | (d)/lost+found                                   |
| 47.        | The              | directory i      | s a generic mo  | ount point.                                      |
|            | (a)/etc          | (b)/home         | (c)/mnt         | (d)/lost+found                                   |
| 48.        |                  | is the process   | by which a file | system is made available to the users.           |
|            | (a) Sounding     | (b) Mounting     | (c) Uploadii    | ng (d) Downloading                               |
| 49.        | There is         | on the           | e number of m   | ount points that can be created.                 |
|            | (a) no limitatio | on (b) lin       | nitation (c)6   | 85536 (d) 255                                    |
| 50.        |                  |                  |                 | he software and add-on packages that are         |
|            |                  | default installa |                 |                                                  |
|            | ` ' '            | (b)/etc          | ` ' '           |                                                  |
| 51.        |                  | directory i      |                 | -                                                |
|            |                  | (b)/sbin         |                 |                                                  |
| 52.        | The              | director         | y file system   | containing information about our system          |
|            | resources.       |                  |                 | 404                                              |
| =0         | (a)/mnt          | (b)/sbin         | (c)/opt         | (d)/proc                                         |
| 53.        |                  | er of /proc dire | ctory?          | (1) \ (1) \ (1) \ (1)                            |
|            | (a) To prepare   | •                |                 | (b) Virtual file system                          |
| <b>5</b> 4 | ` ′              | g info about our | -               |                                                  |
| 54.        | The              |                  | s the home dir  | -                                                |
|            | (a)/bin          | (b)/root         | (c)/opt         | (d)/home                                         |
| 55.        |                  | is the default a |                 |                                                  |
| 50         | (a)/root         | (b)/home         | (c)/opt         | (d)/bin                                          |
| 56.        |                  |                  | contains all th | e binaries that are essential for the working    |
|            | of the system    |                  | (a) /a = 4      | (4) / 4                                          |
| <b>_</b>   | (a)/sbin         | (b)/proc         | (c)/opt         | (d)/root                                         |
| 57.        | . •              | m included in /s | •               |                                                  |
|            | (a) system ad    |                  | , ,             | nardware program                                 |
| 50         | ` '              | ice & configura  | ` ,             |                                                  |
| 58.        | The              |                  |                 | y files that are required temporarily.           |
|            | (a)/sbin         | (b)/root         | (c)/tmp         | (d)/proc                                         |

|       | 100 - 41 - 41 - 1 - 60 - 1 - 6   | 0                  |                                             |  |
|-------|----------------------------------|--------------------|---------------------------------------------|--|
| 59.   | What is the work of /tmp direct  | ory?               |                                             |  |
|       | (a) To store files temporarily   |                    |                                             |  |
|       | (b) Many programs use this to    |                    |                                             |  |
|       | (c) To save configuration of con | mputer             |                                             |  |
|       | (d)(a)&(b)both                   |                    |                                             |  |
| 60.   | The directory cor                | ntains all the us  | er binaries.                                |  |
|       | (a)/usr (b)/sbin                 | (c)/bin            | (d)/root                                    |  |
| 61.   | The directory co                 | ntains spooling    | g data like mail and also the output from   |  |
|       | the printer daemon.              |                    |                                             |  |
|       | (a)/usr (b)/var                  | (c)/bin            | (d)/root                                    |  |
| * Ins | talling Linux :                  |                    |                                             |  |
| 62.   | The installation program can w   | valk us through    | the process of                              |  |
|       | (a) installation program         | (b) configuration  | on program                                  |  |
|       | (c) administrative program       | (d) uninstallati   | on program                                  |  |
| 63.   | With package, w                  | e can install ar   | nd uninstall individual software packages   |  |
|       | with minimal effort if required. |                    |                                             |  |
|       | (a) PRM (b) RPA                  | (c) MRP            | (d) PRM                                     |  |
| 64.   | We need minimum                  | disk space f       | for linux operating system installation.    |  |
|       | (a) 475 KB (b) 5 KB              | (c) 475 MB         | (d) 5 GB                                    |  |
| 65.   | To install Linux operating syste | em                 | _maximum disk space is required.            |  |
|       | (a) 5 GB (b) 6 GB                | (c) 5 MB           | (d) 6 MB                                    |  |
| 66.   | Installing from a                | is considered t    | to be the easiest option for a new user to  |  |
|       | install linux.                   |                    |                                             |  |
|       | (a) hard disk (b) pen drive      | (c) CD-ROM         | (d) Floppy                                  |  |
| 67.   | Once you put the CD containi     | ng linux install   | ation in the CD-ROM drive, after a short    |  |
|       | delay a screen containing the    | pr                 | ompt.                                       |  |
|       | (a) root (b) boot                | (c) bin            | (d) proc                                    |  |
| 68.   | Once we see the boot : promp     | ot, the installati | on program will automatically begin if no   |  |
|       | action is taken within the       | time.              |                                             |  |
|       |                                  |                    | inute (d) 30 minute                         |  |
| 69.   | option is used if                | we already hav     | ve a precious version of linux installed on |  |
|       | our computer.                    | ,                  | ·                                           |  |
|       | (a) upgrade (b) repair           | (c) next up gra    | de (d) graded                               |  |
| 70.   | When you choose installation     | type which opti    | ons available?                              |  |
|       |                                  | (b) Work statio    |                                             |  |
|       | (c) Server                       | (d) All of these   |                                             |  |
| 71.   | , ,                              | •                  | erty of selecting the packages we would     |  |
|       | like to install.                 | -                  |                                             |  |
|       |                                  | (c) server         | (d) work station                            |  |
| 72.   |                                  |                    | vill install all the necessary packages     |  |
|       | required for the use a normal u  |                    | , .                                         |  |
|       | •                                | sonal desktop      |                                             |  |
|       | (c) work station (d) cust        | •                  |                                             |  |
|       | (2) 300                          |                    |                                             |  |

| 73. | To create partitions of disk using or methods.                                                              |  |  |  |  |  |
|-----|----------------------------------------------------------------------------------------------------|--|--|--|--|--|
|     | (a) automatic (b) manual (c) (a) and (b) both (d) none of these                                             |  |  |  |  |  |
| 74. | We create various mount points like                                                                         |  |  |  |  |  |
|     | (a) boot (b) home (c) swap (d) all of these                                                                 |  |  |  |  |  |
| 75. | The is the first software program that runs when a computer starts.                                         |  |  |  |  |  |
|     | (a) linux (b) bias (c) boot loader (d) all of these                                                         |  |  |  |  |  |
| 76. | program is responsible for loading and transferring control to the                                          |  |  |  |  |  |
|     | operating system kernel software.                                                                           |  |  |  |  |  |
|     | (a) bias (b) boot loader                                                                                    |  |  |  |  |  |
|     | (c) linux (d) all of these                                                                                  |  |  |  |  |  |
| 77. | The installation program provides two boot loader namely                                                    |  |  |  |  |  |
|     | (a) GRUB (b) LILO (c) (a) and (b) both (d) none of these                                                    |  |  |  |  |  |
| 78. | What is the full form of GRUB?                                                                              |  |  |  |  |  |
|     | (a) Grand Unified Boot Loader                                                                               |  |  |  |  |  |
|     | (b) Grant Unified Bootable                                                                                  |  |  |  |  |  |
|     | (c) Grand Universal Bootloader                                                                              |  |  |  |  |  |
|     | (d) Grid Unified Bootloader                                                                                 |  |  |  |  |  |
| 79. | What is the fullform of LILO?                                                                               |  |  |  |  |  |
|     | (a) Linus lober (b) Linux Log                                                                               |  |  |  |  |  |
|     | (c) Linux Loader (d) Linux language                                                                         |  |  |  |  |  |
| 80. | The password is required once the system is ready for access.                                               |  |  |  |  |  |
|     | (a) root (b) administrator                                                                                  |  |  |  |  |  |
|     | (c) boot (d) none of these                                                                                  |  |  |  |  |  |
| 81. | The first time we start our Red Hat linux machine, we will be presented with the                            |  |  |  |  |  |
|     | (a) wizard (b) setup agent                                                                                  |  |  |  |  |  |
|     | (c) pop up agent (d) main wizard                                                                            |  |  |  |  |  |
| 82. | We can set our system date & time throughoption.                                                            |  |  |  |  |  |
|     | (a) wizard (b) main wizard (c) pop up agent (d) setup agent                                                 |  |  |  |  |  |
| 83. | To learn more about linux installation you can visit site.                                                  |  |  |  |  |  |
|     | (a) http://www.redhat.com/docs.manuals/linux                                                                |  |  |  |  |  |
|     | (b) http://www.redhat.com                                                                                   |  |  |  |  |  |
|     | (c) http://www.amazon.com                                                                                   |  |  |  |  |  |
| 0.4 | (d) http://www.ebay.com                                                                                     |  |  |  |  |  |
| 84. | The Linux screen contains options. (a) 2 (b) 3 (c) 4 (d) 5                                                  |  |  |  |  |  |
| 85. | (a) 2 (b) 3 (c) 4 (d) 5<br>In Linux operating system when we login, which option is not seen on the screen? |  |  |  |  |  |
| 05. | (a) Restart (b) Language (c) Session (d) Shutdown                                                           |  |  |  |  |  |
| 86. | Red Hat provides types of desktop environments.                                                             |  |  |  |  |  |
| 00. | (a) GNOME (b) KDE (c) (a) & (b) both (d) none of these                                                      |  |  |  |  |  |
| 87. | is the default given to the user.                                                                           |  |  |  |  |  |
| 07. | (a) GNOME (b) KDE (c) KED (d) MNOME                                                                         |  |  |  |  |  |
| 88. | What is GNOME & KDE?                                                                                        |  |  |  |  |  |
| J   | (a) Desktop environment (b) Linux version                                                                   |  |  |  |  |  |
|     | (c) Files of Linux (d) none of these                                                                        |  |  |  |  |  |

| 89.  | There areicons shown on the desktop in linux.                                                                                                    |
|------|----------------------------------------------------------------------------------------------------|
|      | (a) 1 (b) 2 (c) 3 (d) 4                                                                                                    |
| 90.  | Which icons displays on linux desktop environment?                                                                                                   |
|      | (a) Computer (b) Root's Home (c) Trash (d) All of these                                                                                              |
| 91.  | In Linux operating system Trash icon compared with which windows icon?                                                                               |
|      | (a) My Computer (b) Recycle Bin (c) My Documents (d) None of these                                                                                   |
| 92.  | To change the desktop background on the background.                                                                                                  |
|      | (a) right click (b) click (c) double click (d) dragging                                                                                              |
| 93.  | From the belowing which icon is same as 'My Computer icon' in window?                                                                                |
|      | (a) root's home (b) computer (c) trash (d) none of these                                                                                             |
| 94.  | To change desktop background which option is used?                                                                                                   |
|      | (a) desktop background (b) turn background                                                                                                    |
|      | (c) change the desktop background (d) desktop change                                                                                                 |
| 95.  | From the following which is similar to the start button of windows?                                                                                  |
|      | (a) application (b) action (c) program (d) accessories                                                                                               |
| 96.  | Theoption allows us to access calculator, text editor, dictionary etc.                                                                               |
|      | (a) graphics (b) action (c) accessories (d) preferences                                                                                              |
| 97.  | In accessories option option is not allowed.                                                                                                    |
|      | (a) text editor (b) dictionary (c) calculation (d) browser                                                                                           |
| 98.  | The internet option allows us to access                                                                                                    |
| 00   | (a) E-mail (b) Chating (c) Browser (d) All of these                                                                                                  |
| 99.  | Using the option of the menu we can change the setting of mouse,                                                                                     |
|      | menu and toolbar.                                                                                                    |
| 100. | (a) system setting (b) system tool (c) preferences (d) system tools                                                                                  |
| 100. | In linux to change password, resolution & window settings which option is used?  (a) preferences (b) system setting (c) accessories (d) system tools |
| 101. | options allow us to play music & videos.                                                                                                    |
| 101. | (a) system tools (b) sound & video (c) system settings (d) accessories                                                                               |
| 102. | Red Hat linux also provides us a feature similar to window explorer that allows us to                                                                |
| 102. | view the content of our disk this is known as                                                                                                    |
|      | (a) Nautilus file manager (b) Nautilus file system                                                                                                   |
|      | (c) Nautilus explorer (d) Explorer                                                                                                    |
| 103. | What is the use of Nautilus file system?                                                                                                    |
|      | (a) it allows us to create file (b) list of files                                                                                                    |
|      | (c) delete or rename files (d) all of these                                                                                                    |
| 104. | To start "file manager" which option is used?                                                                                                    |
|      | (a) Application/File browser (b) Application/File manager                                                                                            |
|      | (c)Action/File manager (d)Application / Explorer                                                                                                    |
| 105. | The files and directories can be viewed inview.                                                                                                    |
|      | (a) list (b) tree (c) icon (d) all of these                                                                                                    |
| 106. | In linux how many types of files and directories to be seen?                                                                                         |
|      | (a) 3 (b) 4 (c) 2 (d) 5                                                                                                    |
|      |                                                                                                    |

| 107.  | The action button has various option like                                 |  |  |  |
|-------|---------------------------------------------------------------------------|--|--|--|
|       | (a) Run application (b) Recent Documents                                  |  |  |  |
|       | (c) Lock screen (d) All of these                                          |  |  |  |
| 108.  | How many options available in Linux action button?                        |  |  |  |
|       | (a) 3 (b) 6 (c) 5 (d) 4                                                   |  |  |  |
| 109.  | The option allows us to lock for files & directories on our drive.        |  |  |  |
|       | (a) Run Application (b) Take Screenshot                                   |  |  |  |
|       | (c) Search for files (d) Log out                                          |  |  |  |
| * Acc | cessing Internet                                                          |  |  |  |
| 110.  | Red Hat linux provides you with a default web browser named               |  |  |  |
|       | (a) Mozilla Firefox (b) Netscape Navigator                                |  |  |  |
|       | (c) Internet Explorer (d) All of these                                    |  |  |  |
| 111.  | browser is one of the best browsers available at present in the open      |  |  |  |
|       | source.                                                                   |  |  |  |
|       | (a) Mozilla Firefox (b) Netscape Navigator                                |  |  |  |
|       | (c) Internet Explorer (d) All of these                                    |  |  |  |
| 112.  | To start web browser click on                                             |  |  |  |
|       | (a) Application / firefox web browser                                     |  |  |  |
|       | (b) Applications / internet / firefox web browser                         |  |  |  |
|       | (c)Applications / internet                                                |  |  |  |
|       | (d) None of these                                                         |  |  |  |
| 113.  | We can see the home page of in the content window of the browser.         |  |  |  |
|       | (a) yahoo (b) google (c) Times India (d) Hotmail                          |  |  |  |
| 114.  | In Linux from which server we can work on internet?                       |  |  |  |
|       | (a) Proxy server (b) Normal server (c) (a) & (b) both (d) None of these   |  |  |  |
| 115.  | . Along with firefox we also get another web browser named that can be    |  |  |  |
|       | used to access internet.                                                  |  |  |  |
|       | (a) NN (b) IE (c) Konqueror (d) All of these                              |  |  |  |
| * Ac  | cessing E-mail                                                            |  |  |  |
| 116.  | Windows provided a mail client called for accessing E-mail.               |  |  |  |
|       | (a) MS frontpage (b) MS outlook (c) NN (d) Internet Explorer              |  |  |  |
| 117.  | To access E-mail in linux, we have an application called                  |  |  |  |
|       | (a) MS outlook (b) MS frontpage (c) Evolution (d) NN                      |  |  |  |
| 118.  | To open Evolution window click on                                         |  |  |  |
|       | (a) Application / Email (b) Applications / internet / Email               |  |  |  |
|       | (c) Applications / Email / internet (d) None of these                     |  |  |  |
| 119.  | Is we performed evolution action for the first time, then we will need to |  |  |  |
|       | configure our client.                                                     |  |  |  |
|       | (a) sending mail (b) protocols collection                                 |  |  |  |
|       | (c) to arrange server (d) All of these                                    |  |  |  |
| 120.  | Evolution provides all of the standard emails client features like        |  |  |  |
|       | (a) sending files (b) attaching files                                     |  |  |  |
|       | (c) downloading files (d) All of these                                    |  |  |  |

| 121.  | features allows users to create and confirm group meetings and special                   |  |  |  |  |  |  |
|-------|------------------------------------------------------------------------------------------|--|--|--|--|--|--|
|       | events online.                                                                           |  |  |  |  |  |  |
|       | (a) send mail (b) information downloading                                                |  |  |  |  |  |  |
|       | (c) calendar/scheduler (d) mail box                                                      |  |  |  |  |  |  |
| 122.  | is a full featured personal and work group information management tool                   |  |  |  |  |  |  |
|       | for linux and unix based systems.                                                        |  |  |  |  |  |  |
|       | (a) MS outlook (b) Netscape (c) Internet Explorer (d) Evolution                          |  |  |  |  |  |  |
|       | cessing Compressed File :                                                                |  |  |  |  |  |  |
| 123.  | '                                                                                        |  |  |  |  |  |  |
| 101   | (a) Archive Manager (b) Winzip (c) Archive Zip (d) MS Outlook                            |  |  |  |  |  |  |
| 124.  |                                                                                          |  |  |  |  |  |  |
|       | operation.                                                                               |  |  |  |  |  |  |
| 125.  | (a) MS Outlook (b) Winzip (c) Archive Manager (d) Archive Zip                            |  |  |  |  |  |  |
| 125.  | The default extension of the archive file will be  (a) tar.gz (b) .zip (c) .doc (d) .tar |  |  |  |  |  |  |
| 126.  |                                                                                          |  |  |  |  |  |  |
| 120.  | option from the pop up menu.                                                             |  |  |  |  |  |  |
|       | (a) Archive (b) Archive Manager (c) Manager (d) Pkunzip                                  |  |  |  |  |  |  |
| * Acc | cessing Documents                                                                        |  |  |  |  |  |  |
| 127.  |                                                                                          |  |  |  |  |  |  |
|       | (a) Portable Document File (b) Portable Document Format                                  |  |  |  |  |  |  |
|       | (c) Port Document Format (d) Portable Digital Format                                     |  |  |  |  |  |  |
| 128.  | Linux provides an inbuilt viewer for file.                                               |  |  |  |  |  |  |
|       | (a) PDF (b) PED (c) Zip (d) TXT                                                          |  |  |  |  |  |  |
| 129.  | Linux also allows us to work with other document formats like                            |  |  |  |  |  |  |
|       | (a) Plain text (b) doc (c) rtf (d) all of these                                          |  |  |  |  |  |  |
| 130.  | For accessing such documents it provides us with programs like                           |  |  |  |  |  |  |
|       | (a) gredit (b) Nedit (c) Open office writer (d) all of these                             |  |  |  |  |  |  |
|       | ying Music                                                                               |  |  |  |  |  |  |
| 131.  | is similar to windows media player.                                                      |  |  |  |  |  |  |
|       | (a) Audio player (b) Helix player (c) Real player (d) CD player                          |  |  |  |  |  |  |
| 132.  | Helix player allows us to play audio or video with falls in the category.                |  |  |  |  |  |  |
| 102.  | (a) Open format (b) Free format                                                          |  |  |  |  |  |  |
|       | (c) Main format (d) Close format                                                         |  |  |  |  |  |  |
| 133.  | Helix player supports uncompressed formats like                                          |  |  |  |  |  |  |
|       | (a) Wav (b) Av (c) AIFF (d) All of these                                                 |  |  |  |  |  |  |
| 134.  | To play mp3 format we need to install on our systems.                                    |  |  |  |  |  |  |
|       | (a) Real player (b) CD player (c) Helix player (d) Audio player                          |  |  |  |  |  |  |
| 135.  | To logout from Linux operating system which button is used?                              |  |  |  |  |  |  |
|       | (a)Accessories (b)Action (c)Application (d)Program                                       |  |  |  |  |  |  |
| * Bos | ss Linux                                                                                 |  |  |  |  |  |  |
| 136.  | What is the fullform of Boss?                                                            |  |  |  |  |  |  |
|       | (a) Basic operating system solution (b) Beginner operating system solution               |  |  |  |  |  |  |
|       | (c) Bharat operating system solution (d) Bharat operating supper solution                |  |  |  |  |  |  |

| 137. | Boss is a GNU/Linux distribution developed by CDAC for enhancing the use ofsoftware throughout India.                                                 |
|------|----------------------------------------------------------------------------------------------------|
|      | (a) MS office (b) DTP (c) Open source (d) Programs                                                                                                    |
| 138. | Boss linux distribution developed by                                                                                                    |
|      | (a) Vipro (b) CDAC (c) IBM (d) INTEL                                                                                                    |
| 139. | What is the full form of CDAC?                                                                                                    |
|      | (a) Centre for Development fo Advanced Computing in India                                                                                             |
|      | (b) Centre for Development of Advanced Computer in India                                                                                              |
|      | (c) Centre for Data of Advanced Computing in India                                                                                                    |
|      | (d) Centre for Developed of American Computing in India                                                                                               |
| 140. | linux is an Indian GNU/Linux distribution.                                                                                                    |
|      | (a) SUSE (b) Redhat (c) Boss (d) Ubuntu                                                                                                    |
| 141. | Boss linux has been localized in languages.                                                                                                    |
|      | (a) Tamil & Hindi (b) English & Tamil                                                                                                    |
|      | (c) Gujarati & Hindi (d) English & Hindi                                                                                                    |
| 142. | Boss linux developers plan to localize it into all official Indian regional                                                                           |
|      | languages.                                                                                                    |
|      | (a) 24 (b) 22 (c) 21 (d) 18                                                                                                    |
| 143. | The project has given rise to an Indian distribution of GNU/Linux                                                                                     |
|      | targeted at the government and first time user.                                                                                                    |
|      | (a) RedHat Linux (b) SuSE Linux                                                                                                    |
|      | (c) Boss Linux (d) Ubuntu Linux                                                                                                    |
| 144. | Who made Boss Linux?                                                                                                    |
|      | (a) NRCFOSS (b) NCRFOSS (c) IBM (d) NFOSS                                                                                                    |
| 145. | What is the fullform of NRCFoss?                                                                                                    |
|      | (a) National Reader centre for free / Open source software                                                                                            |
|      | (b) National Resource centre for free / Open source software                                                                                          |
|      | (c) National Resource centre for free / Open solution software                                                                                        |
| 4.40 | (d) National Reader centre for source software                                                                                                    |
| 146. | What is the features of Boss Linux?                                                                                                    |
|      | (a) To spread all over world (b) It is free to use                                                                                                    |
| 147. | (c) To prepare professional software (d) To prepare operating system software  Boss linux is a full featured OS including more than software packages |
| 147. | at present.                                                                                                    |
|      | (a) more than 1800 (b) more than 21000                                                                                                    |
|      | (c) more than 18200 (d) more than 22000                                                                                                    |
| 148. | What is the full form of GNU?                                                                                                    |
| 140. | (a) General National University (b) General National License                                                                                          |
|      | (c) General Public License (d) General Purpose University                                                                                             |
| 149. | All packages that are formally part of Boss GNU / Linux are free to redistribution,                                                                   |
|      | usually under terms specified by the                                                                                                    |
|      | (a) GNU (b) GUN (c) NRCFoss (d) CDAC                                                                                                    |
| 150. | Boss has major releases till date.                                                                                                    |
|      | (a) 2 (b) 3 (c) 4 (d) 1                                                                                                    |

| 151. | From the follow              | wing which vers<br>(b) Tarang  | sion is not includ           | led in Boss Linux?<br>(d) Anant |  |
|------|------------------------------|--------------------------------|------------------------------|---------------------------------|--|
| 152. | From the follow<br>(a) Sethu | wing which is th<br>(b) Tarang | e version of Bos<br>(c)Anant | ss Linux?<br>(d) All of these   |  |
|      |                              |                                |                              |                                 |  |
|      |                              |                                |                              |                                 |  |
|      |                              |                                |                              |                                 |  |
|      |                              |                                |                              |                                 |  |
|      |                              |                                |                              |                                 |  |
|      |                              |                                |                              |                                 |  |
|      |                              |                                |                              |                                 |  |
|      |                              |                                |                              |                                 |  |
|      |                              |                                |                              |                                 |  |
|      |                              |                                |                              |                                 |  |
|      |                              |                                |                              |                                 |  |
|      |                              |                                |                              |                                 |  |
|      |                              |                                |                              |                                 |  |
|      |                              |                                |                              |                                 |  |
|      |                              |                                |                              |                                 |  |
|      |                              |                                |                              |                                 |  |
|      |                              |                                |                              |                                 |  |

| Cha  | oter:9 Open Office: Word processing and Presenting Authoring Software     |  |  |  |  |  |  |  |  |
|------|---------------------------------------------------------------------------|--|--|--|--|--|--|--|--|
| 1.   |                                                                           |  |  |  |  |  |  |  |  |
|      | (a) Word processing & managing spreadsheets                               |  |  |  |  |  |  |  |  |
|      | (b) Authoring presentations & creating database                           |  |  |  |  |  |  |  |  |
|      | (c) Vector drawing & mathematical formula                                 |  |  |  |  |  |  |  |  |
|      | (d) All of these                                                          |  |  |  |  |  |  |  |  |
| 2.   | is the feature rich word processor of open office suite.                  |  |  |  |  |  |  |  |  |
|      | (a) writer (b) draw (c) base (d) impress                                  |  |  |  |  |  |  |  |  |
| 3.   | is the presentation tool of open office suite.                            |  |  |  |  |  |  |  |  |
|      | (a) Draw (b) Base (c) Impress (d) Writer                                  |  |  |  |  |  |  |  |  |
| 4.   | is a vector graphics drawing program.                                     |  |  |  |  |  |  |  |  |
| •    | (a) Writer (b) Draw (c) Impress (d) Base                                  |  |  |  |  |  |  |  |  |
| 5.   | Open office can be installed on both the operating system.                |  |  |  |  |  |  |  |  |
| 0.   | (a) Windows (b) Linux (c) (a) & (b) both (d) None of these                |  |  |  |  |  |  |  |  |
| 6.   | Features of all the applications irrespective of the operating system on  |  |  |  |  |  |  |  |  |
| 0.   | which open office is installed.                                           |  |  |  |  |  |  |  |  |
|      | ·                                                                         |  |  |  |  |  |  |  |  |
| * 04 | (a) different (b) difficult (c) unsaid (d) remain same                    |  |  |  |  |  |  |  |  |
|      | arting Open Office                                                        |  |  |  |  |  |  |  |  |
| 7.   | On Linux choose office and you will find submenu.                         |  |  |  |  |  |  |  |  |
| •    | (a) Applications (b) Format (c) Edit (d) View                             |  |  |  |  |  |  |  |  |
| 8.   | To open writer in Linux operating system which option is selected?        |  |  |  |  |  |  |  |  |
|      | (a) Base (b) Writer (c) Draw (d) Impress                                  |  |  |  |  |  |  |  |  |
| 9.   | You might have noticed that writer user interface is very much similar to |  |  |  |  |  |  |  |  |
|      | (a) Microsoft Excel (b) Microsoft Power point                             |  |  |  |  |  |  |  |  |
|      | (c) Microsoft Word (d) Microsoft Access                                   |  |  |  |  |  |  |  |  |
| 10.  | are located across the top of the writer window.                          |  |  |  |  |  |  |  |  |
|      | (a) icons (b) toolbar (c) taskbar (d) menu                                |  |  |  |  |  |  |  |  |
| 11.  | Menu bar includes access to various menus.                                |  |  |  |  |  |  |  |  |
|      | (a) 7 (b) 9 (c) 8 (d) 10                                                  |  |  |  |  |  |  |  |  |
| 12.  | By clicking on which menu we will get list of options?                    |  |  |  |  |  |  |  |  |
|      | (a) File (b) Format (c) Table (d) All of these                            |  |  |  |  |  |  |  |  |
| 13.  | In writer program file menu contains                                      |  |  |  |  |  |  |  |  |
|      | (a) Open document (b) Save document                                       |  |  |  |  |  |  |  |  |
|      | (c) Export as PDF (d) All of these                                        |  |  |  |  |  |  |  |  |
| 14.  | In writer program edit menu contains                                      |  |  |  |  |  |  |  |  |
|      | (a) To cancel work (b) To search information                              |  |  |  |  |  |  |  |  |
|      | (c) To edit document (d) All of these                                     |  |  |  |  |  |  |  |  |
| 15.  | menu in writer contains commands for controlling the displays of the      |  |  |  |  |  |  |  |  |
| 10.  | document.                                                                 |  |  |  |  |  |  |  |  |
|      | (a) File (b) Edit (c) View (d) Format                                     |  |  |  |  |  |  |  |  |
| 16.  |                                                                           |  |  |  |  |  |  |  |  |
| 10.  | menu in writer contains commands for inserting elements into your         |  |  |  |  |  |  |  |  |
|      | document such as header, footers and pictures.                            |  |  |  |  |  |  |  |  |
| 47   | (a) Format (b) View (c) Edit (d) Insert                                   |  |  |  |  |  |  |  |  |
| 17.  | menu contains commands for formatting the layout of the document.         |  |  |  |  |  |  |  |  |
| 40   | (a) insert (b) format (c) file (d) edit                                   |  |  |  |  |  |  |  |  |
| 18.  | menu shows all commands to insert and edit a table in a text document.    |  |  |  |  |  |  |  |  |
| 4.5  | (a) Table (b) Insert (c) Format (d) Edit                                  |  |  |  |  |  |  |  |  |
| 19.  | Tools menu in writer contains functions such as                           |  |  |  |  |  |  |  |  |
|      | (a) Spell check (b) Customize (c) Options (d) All of these                |  |  |  |  |  |  |  |  |

| 20.  | menu contains commands to file and arrange multiple documents in a                                |  |  |  |  |  |  |
|------|---------------------------------------------------------------------------------------------------|--|--|--|--|--|--|
|      | window.                                                                                           |  |  |  |  |  |  |
|      | (a) file (b) insert (c) window (d) help                                                           |  |  |  |  |  |  |
| 21.  | menu contains links to help pages and user manual on writer.                                      |  |  |  |  |  |  |
| 00   | (a) help (b) window (c) insert (d) edit                                                           |  |  |  |  |  |  |
| 22.  | The toolbar on the top is called the(a) formatting toolbar (b) standard toolbar                   |  |  |  |  |  |  |
|      | (c) drawing toolbar (d) start toolbar                                                             |  |  |  |  |  |  |
| 23.  | The standard toolbar will be across all the open office application.                              |  |  |  |  |  |  |
|      | (a) same (b) different (c) not said (d) difficult                                                 |  |  |  |  |  |  |
| 24.  | Standard toolbar contains short cuts to various file operations like                              |  |  |  |  |  |  |
|      | (a) New file (b) Open a file (c) Save file (d) All of these                                       |  |  |  |  |  |  |
| 25.  | In open office menu bar and standard toolbar are common for                                       |  |  |  |  |  |  |
|      | applications.                                                                                     |  |  |  |  |  |  |
| 26.  | (a) Draw (b) Impress (c) Calc (d) All of these                                                    |  |  |  |  |  |  |
| 20.  | toolbar contains various formatting options that can be applied on the document text and objects. |  |  |  |  |  |  |
|      | (a) standard (b) drawing (c) formatting (d) start                                                 |  |  |  |  |  |  |
| 27.  | toolbar is a context sensitive bar which shows the relevant tools in                              |  |  |  |  |  |  |
|      | response to the cursor's current position or selection.                                           |  |  |  |  |  |  |
|      | (a) formatting (b) drawing (c) start (d) standard                                                 |  |  |  |  |  |  |
| 28.  | The short cuts available on the toolbar may change depending on the                               |  |  |  |  |  |  |
|      | office file the user is working.                                                                  |  |  |  |  |  |  |
| * C. | (a) standard (b) formatting (c) start (d) drawing                                                 |  |  |  |  |  |  |
| 29.  | reating a New File  How many ways to create file in open office?                                  |  |  |  |  |  |  |
| 20.  |                                                                                                   |  |  |  |  |  |  |
| 00   | (a) File → New (b) Ctrl + N (c) New Tool button (d) All of these                                  |  |  |  |  |  |  |
| 30.  | To select different type of files in open office which command is used?                           |  |  |  |  |  |  |
|      | (a) File → wizards (b) File → Templates                                                           |  |  |  |  |  |  |
|      | (c) File $\longrightarrow$ Send (d) File $\longrightarrow$ Recent Document                        |  |  |  |  |  |  |
| -    | perating an Existing File                                                                         |  |  |  |  |  |  |
| 31.  | To open an existing document from within any component of open office select                      |  |  |  |  |  |  |
|      | options.                                                                                          |  |  |  |  |  |  |
|      | (a) File $\longrightarrow$ Open (b) Ctrl + O (c) Open Toolbar (d) All of these                    |  |  |  |  |  |  |
| 32.  | What is the full form of ODF?                                                                     |  |  |  |  |  |  |
|      | (a) Open Document Format (b) Open Draw Format                                                     |  |  |  |  |  |  |
| 00   | (c) Open Document form (d) Open Document File                                                     |  |  |  |  |  |  |
| 33.  | You can open an existing document format file in format by double clicking on the document.       |  |  |  |  |  |  |
|      | (a) OFD (b) OFO (c) ODF (d) DOF                                                                   |  |  |  |  |  |  |
| 34.  | Which types of files open when we double click on icons?                                          |  |  |  |  |  |  |
|      | (a) Microsoft word (b) Microsoft Excel                                                            |  |  |  |  |  |  |
|      | (c) Microsoft Power Point (d) All of these                                                        |  |  |  |  |  |  |
| 35.  | What is the extension of microsoft word?                                                          |  |  |  |  |  |  |
|      | (a).mdb (b).doc (c).ppt (d).xls                                                                   |  |  |  |  |  |  |

| 26         | When we click on doe extension                             | n which progra             | m anan in anan affia    | ^2                    |
|------------|------------------------------------------------------------|----------------------------|-------------------------|-----------------------|
| 36.        | When we click on .doc extension (a) calc (b) impress       |                            | (d) base                | ₽?                    |
| 37.        | What is the extension of Excel i                           | ` '                        | ` '                     |                       |
| 07.        | (a) .xls (b) .mdb                                          |                            | (d).bmp                 |                       |
| 38.        | When we click in .xls extension                            | ` '                        | ` ' '                   | ?                     |
|            |                                                            | (c) draw                   |                         |                       |
| 39.        | What is the extension of Power                             | ` '                        | ( )                     |                       |
|            | (a).ppt (b).mdb                                            | (c).doc                    | (d).xls                 |                       |
| 40.        | When we click on .ppt extensio                             | n which progra             | m open in open office   | ?                     |
|            | (a) draw (b) base                                          | (c) writer                 | (d) impress             |                       |
| * U        | sing the Navigator                                         |                            |                         |                       |
| 41.        | Thedisplays all o                                          | =                          |                         |                       |
|            | . ,                                                        | ` ,                        | olbar (d) menuba        |                       |
| 42.        | provides a very co                                         | onvinient way to           | o move around a doc     | ument and find items  |
|            | in it.                                                     | ( )                        | / IN :                  |                       |
| 40         | (a) navigator (b) toolbar                                  |                            |                         |                       |
| 43.        | The navigator button is located                            |                            |                         |                       |
| 44.        | (a) standard (b) formatting To show navigator which option | ` ,                        | iwing (d) start         |                       |
| 44.        | 10 SHOW Havigator Willert Option                           | i is useu :                |                         |                       |
|            | (a) Insert → navigator                                     | (b) Edit $\longrightarrow$ | navigator               |                       |
|            | (c) File → navigator                                       | (d) Format —               | → navigator             |                       |
| 45.        | To open navigator quickly which                            | ` ,                        | •                       |                       |
| 40.        |                                                            |                            | (d) F7                  |                       |
| 46.        | In Navigator document which e                              | ` '                        | · /                     |                       |
|            | (a) Headings                                               |                            | oles, Text frames       |                       |
|            | (c) Graphics & bookmarks                                   | ` ,                        | of these                |                       |
| 47.        | Click thesign sho                                          | wn beside eacl             | n item to display the   | contents of the list. |
|            | (a) $\longrightarrow$ (b) -                                | (c) +                      | (d)                     |                       |
| 48.        | If you want to see the content in                          |                            |                         | ategory and click the |
| 40.        |                                                            | ra certain cate            | gory, mgmgmgmo are c    | ategory and energine  |
|            | (a) Data View                                              | (b) Navigator              | View                    |                       |
|            | (c) Detail View                                            | (d) Content Vi             |                         |                       |
| * E        | cporting to PDF                                            |                            |                         |                       |
| 49.        | Open office can export docume                              | ent to                     | file.                   |                       |
|            | (a) JPEG (b) PD                                            | F (c) GII                  | (d)TIFF                 |                       |
| 50.        | What is the full form of PDF?                              |                            |                         |                       |
|            | (a) Portable Document file                                 |                            | rtable Document Fu      |                       |
|            | (c) Portable Document Format                               | ` ,                        |                         |                       |
| 51.        | The standard file format for file                          | e viewing is ide           | al for sending the file | e to someone else to  |
|            | view using                                                 | (-) IDEC                   | (-I) DD=                |                       |
| <b>F</b> 0 | ( ) !                                                      | (c) JPEG                   | (d) PDF                 |                       |
| 52.        | To read PDF files which program                            |                            | VE Doodor (4)           | Dogument Dogalar      |
| 53.        | (a) Acrobat Reader (b) PD Click the Export directly as PI  | ` ,                        | ` ,                     |                       |
| JJ.        | entire document.                                           | Ji ICOH AVAHAL             | NC 011                  | toolbar to export the |
|            | (a) Formatting (b) Dra                                     | awina                      | (c) Standard            | (d) Start             |
|            | (a) I difficulty (b) Die                                   | ×******9                   | (o) Claridara           | (a) Start             |

| * Ir<br>54. | ntroduction to writer<br>Which type of software writer is                                       | s2                                |                            |  |  |  |  |  |  |
|-------------|-------------------------------------------------------------------------------------------------|-----------------------------------|----------------------------|--|--|--|--|--|--|
| 55.         | (a) drawing (b) spreadshe Writer is similar with which soft                                     | eet (c) word processing           | (d) database               |  |  |  |  |  |  |
|             | (a) MS-Access (b) Ms                                                                            | Word (c) MS-Excel                 | (d) MS-Power point         |  |  |  |  |  |  |
| 56.         | 6. Writer provides types of features. (a) spell check & thesaurus (b) hyphenation & autocorrect |                                   |                            |  |  |  |  |  |  |
|             | (c) find & replace & mail merge                                                                 |                                   | 100011001                  |  |  |  |  |  |  |
| 57.         | To open new document in write                                                                   | er which option is used?          |                            |  |  |  |  |  |  |
|             | (a) File $\longrightarrow$ Add $\longrightarrow$ Text Do                                        | cument                            |                            |  |  |  |  |  |  |
|             | (b) File $\longrightarrow$ New $\longrightarrow$ Text D                                         | ocument                           |                            |  |  |  |  |  |  |
|             | (c) File $\longrightarrow$ Insert $\longrightarrow$ Text                                        | Document                          |                            |  |  |  |  |  |  |
|             | (d) File $\longrightarrow$ Open $\longrightarrow$ Text                                          | Document                          |                            |  |  |  |  |  |  |
| 58.         | In which program we can add to                                                                  | -                                 |                            |  |  |  |  |  |  |
| 50          | (a) writer (b) base                                                                             |                                   |                            |  |  |  |  |  |  |
| 59.         | The page margins in the writer (a) scrollbar (b) toolbar                                        |                                   |                            |  |  |  |  |  |  |
| 60.         | We can change the margins di                                                                    |                                   | ragging them with mouse.   |  |  |  |  |  |  |
|             | (a) Index (b) Toolbar                                                                           |                                   |                            |  |  |  |  |  |  |
| 61.         | In program we n                                                                                 | night have noticed that the wo    | ord completion features is |  |  |  |  |  |  |
|             | enabled.                                                                                        | /                                 |                            |  |  |  |  |  |  |
| 62.         | (a) writer (b) base In is called in text automatic co                                           | ` ,                               |                            |  |  |  |  |  |  |
| 02.         | (a) thesaurus (b) spellcheck                                                                    |                                   | (d) replace                |  |  |  |  |  |  |
| 63.         |                                                                                                 |                                   |                            |  |  |  |  |  |  |
|             | (a) Alt (b) Ctrl                                                                                | (c) Shift (d) Enter               |                            |  |  |  |  |  |  |
| 64.         | Writer tries to guess which wor by                                                              | • • • •                           | complete the word for you  |  |  |  |  |  |  |
|             | (a) Continue typing                                                                             | (b) To stop typing                |                            |  |  |  |  |  |  |
|             | (c) To cut the text                                                                             | (d) To neglect the text           |                            |  |  |  |  |  |  |
| 65.         | To format the text choose                                                                       | option in dialog box.             |                            |  |  |  |  |  |  |
|             | (a) format → Font                                                                               | (b) Format → Character            |                            |  |  |  |  |  |  |
|             | (c) File → character                                                                            | (d) File $\longrightarrow$ Format |                            |  |  |  |  |  |  |
| 66.         | There are ways to                                                                               |                                   |                            |  |  |  |  |  |  |
| 67          | (a) 2 (b) 3                                                                                     | (c) 4 (d) 5                       |                            |  |  |  |  |  |  |
| 67.         | What are the types available in (a) Save Tool button                                            |                                   |                            |  |  |  |  |  |  |
|             | (c) Ctrl + S                                                                                    | (d) All of these                  |                            |  |  |  |  |  |  |
| 68.         | What is the shortcut available i                                                                | ` '                               | nt?                        |  |  |  |  |  |  |
|             | (a) Ctrl + C (b) Ctrl + A                                                                       | (c) Ctrl + S (d) Ct               | rl + X                     |  |  |  |  |  |  |
| 69.         | The default extension of writer                                                                 |                                   | cument.                    |  |  |  |  |  |  |
| 70          | . ,                                                                                             | (c).otd (d).tdo                   | animta muala               |  |  |  |  |  |  |
| 70.         | In to save your do (a) draw (b) writer                                                          |                                   | ar intervais.              |  |  |  |  |  |  |
|             | (a) diaw (b) willer                                                                             | (c) base (u) calc                 |                            |  |  |  |  |  |  |

| 71.                                                       | To save files at regular intervals what is called it? (a) Auto Delete (b) Auto Load                                                                                                    |                                                                                                    |
|-----------------------------------------------------------|----------------------------------------------------------------------------------------------------|----------------------------------------------------------------------------------------------------|
|                                                           | (c)Auto Information (d)Auto Save                                                                                                    |                                                                                                    |
| 72.                                                       | • • •                                                                                                    | minutes.                                                                                                    |
|                                                           | (a) 20 minutes (b) 60 minutes (c) 40 minutes                                                                                                    |                                                                                                    |
| * S                                                       | aving as a microsoft word document                                                                                                    | (4) 55                                                                                                    |
| 73.                                                       | can read and write MS word files.                                                                                                    |                                                                                                    |
|                                                           | (a) open office (b) office tools (c) open tools                                                                                                    | (d) options                                                                                                    |
| 74.                                                       |                                                                                                    | (d) options                                                                                                    |
| ,                                                         | (a) File $\longrightarrow$ Option (b) File $\longrightarrow$ Save As                                                                                                    |                                                                                                    |
|                                                           | (c) File $\rightarrow$ Sources (d) File $\rightarrow$ Tools                                                                                                    |                                                                                                    |
| * •                                                       | · ·                                                                                                    |                                                                                                    |
|                                                           | changing document views                                                                                                    |                                                                                                    |
| 75.                                                       | <i>,</i>                                                                                                    |                                                                                                    |
|                                                           | (a) 2 (b) 4 (c) 6 (d) 8                                                                                                    |                                                                                                    |
| 76.                                                       | <b>3.</b>                                                                                                    |                                                                                                    |
|                                                           | (a) print layout (b) web layout (c) Full screen & zoom (d) al                                                                                                    | of these                                                                                                    |
| 77.                                                       |                                                                                                    |                                                                                                    |
|                                                           | (a) print layout (b) web layout (c) zoom (d) al                                                                                                    | of these                                                                                                    |
| 78.                                                       | · • — — — — — — — — — — — — — — — — — —                                                                                                    |                                                                                                    |
|                                                           | (a) View (b) Insert (c) File (d) Format                                                                                                    |                                                                                                    |
|                                                           | reviewing pages before printing                                                                                                    |                                                                                                    |
| 79.                                                       |                                                                                                    | hen printed.                                                                                                    |
|                                                           | (a) print (b) format (c) normal (d) main                                                                                                    |                                                                                                    |
| 80.                                                       | To see preview of pages before printing which option is used?                                                                                                    |                                                                                                    |
|                                                           | (a) File $\longrightarrow$ View (b) File $\longrightarrow$ Preview                                                                                                    |                                                                                                    |
|                                                           | (c) File $\longrightarrow$ Print (d) File $\longrightarrow$ page preview                                                                                                    |                                                                                                    |
| 81.                                                       | To writer window will change to display the current page and the follow                                                                                                    | owing page and will                                                                                                    |
|                                                           | show the on toolbar.                                                                                                    |                                                                                                    |
|                                                           | (a) page provious (b) print provious (a) print (d) at                                                                                                    |                                                                                                    |
| 82.                                                       | (a) page preview (b) print preview (c) print (d) st                                                                                                    | andard                                                                                                    |
|                                                           | Click onicon to display left and right pages in their corre                                                                                                    |                                                                                                    |
|                                                           |                                                                                                    | ect orientation.                                                                                                    |
| 83.                                                       | Click on icon to display left and right pages in their correction (a) book preview (b) print preview (c) page preview (d) print preview (d) print prev | ect orientation.<br>int page                                                                                                    |
|                                                           | Click on icon to display left and right pages in their correction (a) book preview (b) print preview (c) page preview (d) print preview (d) print prev | ect orientation.<br>int page                                                                                                    |
|                                                           | Click onicon to display left and right pages in their corre<br>(a) book preview (b) print preview (c) page preview (d) prochoose margins and other options for the print and click the print                                                                                                    | ect orientation.<br>int page<br>t options page view                                                                                 |
| 83.                                                       | Click on icon to display left and right pages in their correction (a) book preview (b) print preview (c) page preview (d) proceedings and other options for the print and click the print icon to display the dialog box.                                                                                                    | ect orientation.<br>int page<br>t options page view                                                                                 |
| 83.                                                       | Click onicon to display left and right pages in their correction (a) book preview (b) print preview (c) page preview (d) provided (d) provided (e) print and click the printic icon to display the dialog box.  (a) page preview (b) print page (c) print option preview (display a table of contents                                                                                                    | ect orientation.<br>int page<br>t options page view<br>) print view                                                                 |
| 83.<br>* C                                                | Click onicon to display left and right pages in their correct (a) book preview (b) print preview (c) page preview (d) provided from the print and click the print icon to display the dialog box.  (a) page preview (b) print page (c) print option preview (display a table of contents                                                                                                    | ect orientation.<br>int page<br>t options page view<br>) print view                                                                 |
| 83.<br>* C                                                | Click onicon to display left and right pages in their correct (a) book preview (b) print preview (c) page preview (d) provided provided print and click the print icon to display the dialog box.  (a) page preview (b) print page (c) print option preview (display a table of contents  Writer's features lets you build an automated table or contents                                                                                                    | ect orientation. int page t options page view print view contents from the                                                          |
| 83.<br>* C                                                | Click on icon to display left and right pages in their correct (a) book preview (b) print preview (c) page preview (d) provided to consider the print and click the print icon to display the dialog box.  (a) page preview (b) print page (c) print option preview (display a table of contents  Writer's features lets you build an automated table of heading in the document.                                                                                                    | ect orientation. int page t options page view print view contents from the                                                          |
| 83.<br>* <b>C</b><br>84.                                  | Click on icon to display left and right pages in their correct (a) book preview (b) print preview (c) page preview (d) proceedings and other options for the print and click the print icon to display the dialog box.  (a) page preview (b) print page (c) print option preview (detecting a table of contents  Writer's features lets you build an automated table of heading in the document.  (a) Table (b) Table Option (c) Page option (d) Table                                                                                                    | ect orientation. int page t options page view ) print view f contents from the                                                      |
| 83.<br>* <b>C</b><br>84.                                  | Click on icon to display left and right pages in their correct (a) book preview (b) print preview (c) page preview (d) provided (d) provided (e) print and click the print icon to display the dialog box.  (a) page preview (b) print page (c) print option preview (decreating a table of contents  Writer's features lets you build an automated table of heading in the document.  (a) Table (b) Table Option (c) Page option (d) Table writer heading used for chapter subheadings.  (a) Heading1 (b) Heading2 (c) Heading3                                                                                                    | ect orientation. int page t options page view print view contents from the                                                          |
| <ul><li>83.</li><li>* C</li><li>84.</li><li>85.</li></ul> | Click on icon to display left and right pages in their correct (a) book preview (b) print preview (c) page preview (d) provided (d) provided (e) print and click the print icon to display the dialog box.  (a) page preview (b) print page (c) print option preview (decreating a table of contents  Writer's features lets you build an automated table of heading in the document.  (a) Table (b) Table Option (c) Page option (d) Table In writer heading used for chapter subheadings.  (a) Heading1 (b) Heading2 (c) Heading3  In writer heading title is used for chapter titles.  (a) Heading1 (b) Heading2 (c) Heading3                                                                                                    | ect orientation. int page t options page view ) print view f contents from the able of contents (d) (b) & (c) both (d) All of these |
| <ul><li>83.</li><li>* C</li><li>84.</li><li>85.</li></ul> | Click on icon to display left and right pages in their correct (a) book preview (b) print preview (c) page preview (d) processor of the print and click the print icon to display the dialog box.  (a) page preview (b) print page (c) print option preview (dereating a table of contents  Writer's features lets you build an automated table of heading in the document.  (a) Table (b) Table Option (c) Page option (d) Table Un writer heading used for chapter subheadings.  (a) Heading1 (b) Heading2 (c) Heading3  In writer heading title is used for chapter titles.  (a) Heading1 (b) Heading2 (c) Heading3                                                                                                    | ect orientation. int page t options page view ) print view f contents from the able of contents (d) (b) & (c) both (d) All of these |

| 88.  | In writer if we want to add table of contents which option is used?                                              |  |  |  |  |  |  |  |  |  |
|------|----------------------------------------------------------------------------------------------------|--|--|--|--|--|--|--|--|--|
|      | (a) Insert $\longrightarrow$ table $\longrightarrow$ indexes                                                     |  |  |  |  |  |  |  |  |  |
|      | (b) Insert → indexes and tables → indexes and tables                                                             |  |  |  |  |  |  |  |  |  |
|      | (c) Insert → indexes → indexes and tables                                                                        |  |  |  |  |  |  |  |  |  |
|      | (d) Insert → indexes and tables                                                                                  |  |  |  |  |  |  |  |  |  |
| 89.  | • •                                                                                                    |  |  |  |  |  |  |  |  |  |
| 4.1  | (a) update index (b) update (c) update option (d) upload                                                         |  |  |  |  |  |  |  |  |  |
|      | npress                                                                                                    |  |  |  |  |  |  |  |  |  |
| 90.  | · · · · · · · · · · · · · · · · · · ·                                                                            |  |  |  |  |  |  |  |  |  |
|      | (a) MS Power Point (b) MS Word                                                                                   |  |  |  |  |  |  |  |  |  |
| 01   | (c) MS Excel (d) MS Access                                                                                       |  |  |  |  |  |  |  |  |  |
| 91.  | We can create slides that contain many different element by  (a) bulleted and numbered lists (b) tables & charts |  |  |  |  |  |  |  |  |  |
|      | (c) cliparts & charts (d) all of these                                                                           |  |  |  |  |  |  |  |  |  |
| 92.  |                                                                                                    |  |  |  |  |  |  |  |  |  |
| JZ.  | (a) spelling checker (b) thesaurus                                                                               |  |  |  |  |  |  |  |  |  |
|      | (c) prepacked text styles (d) all of these                                                                       |  |  |  |  |  |  |  |  |  |
| * C  | reating a new presentation                                                                                       |  |  |  |  |  |  |  |  |  |
| 93.  |                                                                                                    |  |  |  |  |  |  |  |  |  |
|      | (a) presentation (b) sheet (c) background (d) list                                                               |  |  |  |  |  |  |  |  |  |
| 94.  |                                                                                                    |  |  |  |  |  |  |  |  |  |
|      | (a) wizard (b) type (c) next (d) preview                                                                         |  |  |  |  |  |  |  |  |  |
| 95.  | How many options in impress have slide design section?                                                           |  |  |  |  |  |  |  |  |  |
|      | (a) 2 (b) 5 (c) 3 (d) 4                                                                                          |  |  |  |  |  |  |  |  |  |
| 96.  | From where slide design section shown in impress?                                                                |  |  |  |  |  |  |  |  |  |
|      | (a) presentation sheet (b) presentation background                                                               |  |  |  |  |  |  |  |  |  |
|      | (c) presentation (d) (b) & (c) both                                                                              |  |  |  |  |  |  |  |  |  |
| 97.  | The slide design section gives two main choice such as                                                           |  |  |  |  |  |  |  |  |  |
|      | (a) presentation sheet (b) presentation background                                                               |  |  |  |  |  |  |  |  |  |
|      | (c) presentation (d) (b) & (c) both                                                                              |  |  |  |  |  |  |  |  |  |
| 98.  | Most often presentations are created for display.                                                                |  |  |  |  |  |  |  |  |  |
|      | (a) newspaper (b) Computer screen (c) handout (d) all of these                                                   |  |  |  |  |  |  |  |  |  |
| 99.  | In impress to set timings between two slides which option is used?                                               |  |  |  |  |  |  |  |  |  |
|      | (a) Effect (b) Show (c) Speed (d) Time                                                                           |  |  |  |  |  |  |  |  |  |
| 100. | . In impress the main window has parts.                                                                          |  |  |  |  |  |  |  |  |  |
|      | (a) 3 (b) 4 (c) 5 (d) 6                                                                                          |  |  |  |  |  |  |  |  |  |
| 101. | . Which are the impress program's window?                                                                        |  |  |  |  |  |  |  |  |  |
|      | (a) Slides pane (b) Worksheet (c) Taskpane (d) All of these                                                      |  |  |  |  |  |  |  |  |  |
|      | lides Pane                                                                                                    |  |  |  |  |  |  |  |  |  |
| 102. | . Thecontains the thumbnail pictures of the slides in your presentation.                                         |  |  |  |  |  |  |  |  |  |
| * 18 | (a) Slides pane (b) Work space (c) Task pane (d) Master pane                                                     |  |  |  |  |  |  |  |  |  |
|      | Vork space  The second significant and the work is done to create individual clides.                             |  |  |  |  |  |  |  |  |  |
| 103. | . The is where most of the work is done to create individual slides.                                             |  |  |  |  |  |  |  |  |  |
|      | (a) slide pane (b) master pane (c) work space (d) Task pane                                                      |  |  |  |  |  |  |  |  |  |

|      |                                                           |                  |                  |               |                |                         | $\overline{}$ |
|------|-----------------------------------------------------------|------------------|------------------|---------------|----------------|-------------------------|---------------|
| 104. | The workspace                                             | has              | tabs.            |               |                |                         | )             |
|      | (a) 2                                                     | (b)3             | (c)4             | (d)5          |                |                         |               |
| 105. | In impress which                                          | h are the work   | space tabs?      |               |                |                         |               |
|      | (a) normal & ou                                           | utline           | (b) notes &      | handouts      | ;              |                         |               |
|      | (c) slide sorter                                          |                  | (d) all of the   | ese           |                |                         |               |
| 106. | Normal, outline                                           | , notes handoı   | ut and slide so  | rter tabs a   | are called     | ·                       |               |
|      | (a) view button                                           |                  | (b) edit but     | ton           |                |                         |               |
|      | (c) format butto                                          | on               | (d) file butte   | on            |                |                         |               |
|      | ormal View                                                |                  |                  |               |                |                         |               |
| 107. | vi                                                        |                  |                  | _             |                |                         |               |
|      | (a) outline view                                          | / (b) handou     | t view (c)       | normal vie    | ew (d)s        | slide sorter view       |               |
| 108. |                                                           | view to for      | mat and design   | gn and to     | add text, gra  | phics and animation     |               |
|      | effects.                                                  |                  |                  |               |                |                         |               |
|      | (a) slide sorter                                          |                  | ` ,              | normal vie    |                |                         |               |
|      | (c) hand out vie                                          |                  | ` ,              | outline vie   |                |                         |               |
| 109. | From the follow                                           | •                |                  | for norma     | al view?       |                         |               |
|      | (a) to prepare i                                          |                  |                  |               |                |                         |               |
|      | (b) to add text, p                                        |                  |                  |               |                |                         |               |
|      | (c) To connect to                                         | ext, pictures &  | animation        |               |                |                         |               |
|      | (d) all of these                                          |                  |                  |               |                |                         |               |
|      | utline View                                               |                  |                  |               |                |                         |               |
| 110. |                                                           |                  | s topics titles  | s, butteted   | l list and num | bered lists for each    |               |
|      | slide in outline f                                        |                  |                  |               | (-1)412        |                         |               |
| 444  | (a) handout                                               | ` '              | ` ,              | normai        | (a) outline    |                         |               |
| 111. | What is the use                                           |                  |                  | (b) To        |                | la a a dia a a          |               |
|      | <ul><li>(a) To rearrang</li><li>(c) To rearrang</li></ul> |                  |                  | ` ,           | l of these     | neadings                |               |
| * Na | otes view                                                 | e trie order orr | lenis in a list  | (u)All        | i oi tilese    |                         |               |
|      |                                                           | view add n       | ntes to each (   | slide that a  | are not seen v | when presentation is    |               |
| 112. | shown.                                                    | view add i'i     | oles to each     | siluc triat e | are not seen v | viicii prescritation is |               |
|      |                                                           | (b) normal       | (c) slide so     | rter          | (d) outline    |                         |               |
| 113  | In notes view ch                                          |                  |                  |               |                | kev                     |               |
|      | (a) F8                                                    | _                | (c) F10          | (d) F1        |                |                         |               |
| * SI | ide sorter view                                           | (5). 5           | (0): 10          | (3).          | •              |                         |               |
|      | The                                                       | view shows       | a thumbnail c    | of each slic  | de in order.   |                         |               |
|      | (a) notes                                                 |                  | (c) slide so     |               |                |                         |               |
| 115. | What is the use                                           | ` '              | ` ,              |               | ,              |                         |               |
|      | (a) rearrange t                                           | he order of slid | es               | (b) pr        | oduce a timed  | slide show              |               |
|      | (c) add transitio                                         |                  |                  | ` , .         | ofthese        |                         |               |
| * На | andout View                                               |                  |                  | , ,           |                |                         |               |
| 116. | The                                                       | view lets yo     | u print your sli | des for a h   | nandout.       |                         |               |
|      | (a) normal                                                | (b) notes        | (c) handou       | t             | (d) slide sor  | ter                     |               |
| 117. | In handout vie                                            | w you may ch     | noose one, tv    | vo, three,    | four or six s  | ides per page from      |               |
|      | taskpane>                                                 |                  |                  |               |                |                         |               |
|      | (a) layouts                                               | (b) normal       | (c) print vie    | W             | (d) notes vie  | ew                      |               |
| 118. | In hand out view                                          | v how many sli   | des per page     | from task     | pane?          |                         |               |
|      | (a) 1,2,3,4 or 5                                          | (b) 1,           | 2,3,4 or 8       | (c) 1,2       | 2,3,4 or 6     | (d) 1,2,3,4 or 7        |               |

| 119.                                                                                                    | . In hand out view which section is below? |                   |           |                  |                   |                              |  |  |
|----------------------------------------------------------------------------------------------------|--------------------------------------------|-------------------|-----------|------------------|-------------------|------------------------------|--|--|
|                                                                                                    | (a) workspace                              | e (b) ma          | ıster par | ne (             | (c) task pane     | (d) slide pane               |  |  |
| * Ta                                                                                                    | ask Pane                                   |                   |           |                  |                   |                              |  |  |
| 120.                                                                                                    | -                                          | contains a group  |           |                  |                   |                              |  |  |
|                                                                                                    | (a) 2 (b) 3 (c) 4                          |                   |           | (                | (d)5              |                              |  |  |
| 121.                                                                                                    | What is the use                            | e of task pane?   |           |                  |                   |                              |  |  |
|                                                                                                    | (a) style & lay                            | out (b) ani       | imation   | (                | (c) transition    | (d) all of these             |  |  |
|                                                                                                    | aster Pages                                |                   |           |                  |                   |                              |  |  |
| 122.                                                                                                    |                                            |                   | . •       | •                | •                 | our presentation.            |  |  |
|                                                                                                    | (a) Custom ar                              | nimation          |           | (b) Layout       |                   |                              |  |  |
|                                                                                                    | (c) Slide trans                            |                   |           | (d) Master pages |                   |                              |  |  |
| 123.                                                                                                    |                                            | ins               |           |                  |                   |                              |  |  |
|                                                                                                    | • •                                        | (b)5              |           |                  |                   |                              |  |  |
| 124.                                                                                                    |                                            | gram by default   |           |                  |                   |                              |  |  |
|                                                                                                    |                                            | (b) blank         |           |                  |                   |                              |  |  |
| 125.                                                                                                    |                                            | key for st        |           |                  |                   | npress.                      |  |  |
|                                                                                                    | (a) F8                                     | (b) F9            | (c) F10   | ) (              | (d) F11           |                              |  |  |
|                                                                                                    | ayout                                      |                   |           |                  |                   |                              |  |  |
| 126.                                                                                                    |                                            | prepackaged       |           |                  |                   | S.                           |  |  |
|                                                                                                    |                                            | (b) 30            |           |                  |                   |                              |  |  |
| 127.                                                                                                    | In                                         | _ can choose o    | one you   | ı want, u        | se it as it is o  | or modify it to your own     |  |  |
| requirements.                                                                                                    |                                            |                   |           |                  |                   |                              |  |  |
|                                                                                                    | (a) slide sorter view                      |                   |           |                  |                   |                              |  |  |
|                                                                                                    | ` '                                        | iew               | (d) nor   | mal view         |                   |                              |  |  |
|                                                                                                    | ustom animatio                             |                   |           |                  |                   |                              |  |  |
| 128.                                                                                                    |                                            | <del>-</del>      | mations   | for select       | ed elements of    | f a slide are listed, can be |  |  |
|                                                                                                    | changed or re                              |                   |           |                  |                   |                              |  |  |
|                                                                                                    | , ,                                        | ges               |           |                  |                   |                              |  |  |
|                                                                                                    |                                            | imation           | (d) lay   | out/             |                   |                              |  |  |
|                                                                                                    | ide Transition                             |                   |           |                  |                   |                              |  |  |
| 129.                                                                                                    |                                            | gram how many     |           |                  |                   |                              |  |  |
|                                                                                                    | (a) 56                                     | ( )               | (c) 60    | · ·              | (d) 62            |                              |  |  |
| 130.                                                                                                    | •                                          | s selected from t |           |                  |                   |                              |  |  |
|                                                                                                    | • •                                        | ium, very fast    |           |                  |                   |                              |  |  |
|                                                                                                    | . ,                                        | ast, slow         |           | (d) medi         | ium, fast, very s | slow                         |  |  |
|                                                                                                    |                                            | a presentation    |           |                  |                   |                              |  |  |
| 131.                                                                                                    |                                            |                   |           | _                | -                 | is its content layout.       |  |  |
| 4.5.5                                                                                                    |                                            | (b) second ste    | -         |                  |                   | (d) fourth step              |  |  |
| 132.                                                                                                    |                                            |                   | lecision  | as to wha        | at basis charac   | cteristics you want all the  |  |  |
|                                                                                                    |                                            | slides to have.   |           |                  |                   | 4 D 4 4 4                    |  |  |
|                                                                                                    |                                            | (b) second ste    | ep        | (c) third        | step              | (d) fourth step              |  |  |
|                                                                                                    | hoosing a slide                            |                   |           |                  |                   |                              |  |  |
| 133.                                                                                                    |                                            | _                 | -         |                  | of characteristi  | cs which is used as the      |  |  |
|                                                                                                    | beginning point for creating other slides. |                   |           |                  |                   |                              |  |  |
| 464                                                                                                    | • •                                        |                   |           |                  |                   | (d) slide page               |  |  |
| <ul><li>134. Choose to make changes in the slide master.</li><li>(a) file/master/master slide (b) format/master/master slide</li></ul> |                                            |                   |           | atan alkala      |                   |                              |  |  |
|                                                                                                    |                                            |                   |           |                  |                   |                              |  |  |
|                                                                                                    | (c) view / mast                            | er / master slide |           | (d) inser        | t/master/mas      | ster slide                   |  |  |

| 135.  | Whatever char presentation. | nges are mad   | le to the _ | \ \                                     | will be made o  | on all the slides of the |
|-------|-----------------------------|----------------|-------------|-----------------------------------------|-----------------|--------------------------|
|       | (a) title slide             | (b) slide ma   | ster        | (c) slide pac                           | ie (d           | ) slide pane             |
| 136.  | Most of the cha             | , ,            |             |                                         | •               | •                        |
|       | (a) styles and f            |                |             |                                         |                 |                          |
| 137.  | Press                       | •              | . , .       | ` ,                                     | •               | (4) (4)                  |
|       | (a) F10                     |                |             |                                         |                 |                          |
| * Ra  | ckground Style              | ` '            | (0)1 1      | i (a) i                                 | J               |                          |
|       | In impress to se            |                | round cold  | or white which                          | ontion is use   | 42                       |
| 150.  | (a) gradient                | _              |             |                                         | =               | u:                       |
| 120   | ` '                         | ` '            | ` '         |                                         | ` '             | and color                |
| 139.  | In impress                  |                |             |                                         |                 |                          |
| 4.40  | (a) hatching                |                |             |                                         |                 |                          |
| 140.  | In impress grad             | ilent nas      | p           | repackaged                              | backgrounds.    |                          |
|       | (a) 10                      | ` ,            | . ,         | ` ,                                     |                 |                          |
| 141.  | New gradients               |                | -           | _                                       |                 |                          |
|       | (a) Edit/area/              |                |             |                                         |                 | ent                      |
|       | (c) Insert/Area             |                |             |                                         |                 |                          |
| 142.  | In impress hato             | hing has       | F           | orepackaged                             | patterns.       |                          |
|       | (a) 10                      | (b) 20         | (c) 15      | (d) 2                                   | 25              |                          |
| 143.  | In impress more             | e hatching ca  | n be creat  | ed using                                | men             | u.                       |
|       | (a) file/area/h             | natching       |             | (b) view / area / hatching              |                 |                          |
|       | (c) format/are              |                |             |                                         |                 |                          |
| 144.  | In impress                  |                |             |                                         |                 |                          |
|       | (a) background              |                |             |                                         | _               | tina                     |
| 145.  | In impress bitm             |                | -           |                                         |                 | 9                        |
|       | (a) 10                      |                |             |                                         |                 |                          |
| 146   | To add more bit             |                |             |                                         |                 |                          |
| 1 10. | (a) insert/area             |                |             | (b) format / area / bitmaps             |                 |                          |
|       | (c) file / area / b         |                |             |                                         |                 | ,                        |
| 1/17  | Use the                     | •              |             | ` '                                     | •               | 10                       |
| 147.  |                             |                |             | -                                       | -               | (d) Hatching             |
| * Da  |                             |                | _ayout      | (6) 11                                  | проп            | (u) Hatching             |
|       | nckground obje              | _              | 446         |                                         | f -11 -b:4      |                          |
| 148.  |                             | an be used to  | set the c   | naracteristic                           | s or all object | s you add to the slide   |
|       | master.                     | /I \ I ' '     |             | / \ · · · · · · · · · · · · · · · · · · |                 | \                        |
|       | • •                         | . ,            | -           | . , .                                   | •               | ) background objects     |
| 149.  | To use                      |                | •           | •                                       |                 | nat you want.            |
|       | (a) F10                     | ` '            | ` '         | ` ,                                     |                 |                          |
| 150.  | •                           |                |             |                                         | •               | nges you need using      |
|       | k                           | •              |             | n you to your v                         |                 |                          |
|       | (a) Ctrl                    | (b) Enter      | (c) Es      | c (d) S                                 | Shift           |                          |
| * No  | ote                         |                |             |                                         |                 |                          |
| 151.  | 0                           | ption can be ι | ised to for | mat notes pa                            | ges we would    | like to have along with  |
|       | slides in the pre           | esentation.    |             |                                         |                 |                          |
|       | (a) title                   | (b) subtitle   |             | (c) note                                | (d              | ) outline                |
| * Tit | tle and Subtitle            |                |             |                                         |                 |                          |
|       |                             | ptions are us  | ed to set   | the style and                           | formatting of   | f the title text box and |
|       | subtitle text box           | =              |             |                                         | 3               |                          |
|       | (a) title and sul           |                |             | (c) subtitle                            | (d              | ) format                 |
|       | (,                          | (~)            | ·           | (-, 20.0                                | (α              | ,                        |

| <b>U</b>                                                    | reating the first slide                                                                                                    |                                                                                                    |                                                                                                    |                                                                                                    |  |  |  |
|-------------------------------------------------------------|----------------------------------------------------------------------------------------------------|----------------------------------------------------------------------------------------------------|----------------------------------------------------------------------------------------------------|----------------------------------------------------------------------------------------------------|--|--|--|
|                                                             | 153. The first slide is normally called                                                                                                    |                                                                                                    |                                                                                                    |                                                                                                    |  |  |  |
|                                                             | (a) main page (b) title page (c) home page (d) master page                                                                                                    |                                                                                                    |                                                                                                    |                                                                                                    |  |  |  |
| * In                                                        | * Inserting additional slides                                                                                                    |                                                                                                    |                                                                                                    |                                                                                                    |  |  |  |
| 154.                                                        | To insert a new slide                                                                                                    | , choose                                                                                                    | option.                                                                                                    |                                                                                                    |  |  |  |
|                                                             | (a) insert/slide (b)                                                                                                    | add/slide (c)fo                                                                                                    | rmat/slide (d) e                                                                                                    | edit/slide                                                                                                    |  |  |  |
| 155.                                                        | To insert a picture on                                                                                                    | the slide there are                                                                                                    | options                                                                                                    | S.                                                                                                    |  |  |  |
|                                                             | (a) 2 (b)                                                                                                    | 3 (c)4                                                                                                    | (d)5                                                                                                    |                                                                                                    |  |  |  |
| 156.                                                        | To insert pictures on                                                                                                    | slide which option                                                                                                    | is used?                                                                                                    |                                                                                                    |  |  |  |
|                                                             | (a) cliparts                                                                                                    | (b) inse                                                                                                    | ert picture from file                                                                                                    |                                                                                                    |  |  |  |
|                                                             | (c) (a) & (b) both                                                                                                    |                                                                                                    | e of these                                                                                                    |                                                                                                    |  |  |  |
| 157.                                                        | To insert pictures fro                                                                                                    | m file into slide whi                                                                                                    | ch option is used?                                                                                                    |                                                                                                    |  |  |  |
|                                                             | (a) insert/clipart/from                                                                                                    | om file                                                                                                    | (b) insert / picture / f                                                                                                    | rom file                                                                                                    |  |  |  |
|                                                             | (c) insert / image / fro                                                                                                    | om file                                                                                                    | (d) insert / clips / from                                                                                                    | m file                                                                                                    |  |  |  |
| * Sa                                                        | aving a presentation                                                                                                    |                                                                                                    |                                                                                                    |                                                                                                    |  |  |  |
| 158.                                                        | Presentations desig                                                                                                    | ned using impress                                                                                                    | are saved using                                                                                                    | file extension.                                                                                                    |  |  |  |
|                                                             | (a) .odf (b).                                                                                                    | .ppt (c).odp                                                                                                    | c (b)                                                                                                    | odt                                                                                                    |  |  |  |
| 159.                                                        | What is the full form                                                                                                    | of ODF?                                                                                                    |                                                                                                    |                                                                                                    |  |  |  |
|                                                             | (a) Open office Doci                                                                                                    | ument Format                                                                                                    | (b) Open office Doc                                                                                                    | ument Folder                                                                                                    |  |  |  |
|                                                             | (c) Open office Docu                                                                                                    | ument File                                                                                                    | (d) Open Document                                                                                                    | t File                                                                                                    |  |  |  |
| 160.                                                        | You can choose n                                                                                                    | nicrosoft Powerpo                                                                                                    | oint with                                                                                                    | extension to save the                                                                                                    |  |  |  |
|                                                             | presentation.                                                                                                    |                                                                                                    |                                                                                                    |                                                                                                    |  |  |  |
|                                                             | (a) .doc (b).                                                                                                    | .ppt (c).odf                                                                                                    | (d) .odp                                                                                                    |                                                                                                    |  |  |  |
| * SI                                                        | lide Transitions                                                                                                    |                                                                                                    |                                                                                                    |                                                                                                    |  |  |  |
| 161.                                                        | a a                                                                                                    | <b>cc</b>                                                                                                    |                                                                                                    |                                                                                                    |  |  |  |
|                                                             | are the                                                                                                    | e effects that take p                                                                                                    | lace when one slide                                                                                                    | gives way to the next one in                                                                                                    |  |  |  |
|                                                             | the presentation.                                                                                                    | e effects that take p                                                                                                    | lace when one slide                                                                                                    | gives way to the next one in                                                                                                    |  |  |  |
|                                                             |                                                                                                    |                                                                                                    |                                                                                                    |                                                                                                    |  |  |  |
|                                                             | the presentation.                                                                                                    | background (c)o                                                                                                    | bject (d)s                                                                                                    |                                                                                                    |  |  |  |
|                                                             | the presentation. (a) transition (b)                                                                                                    | background (c) o                                                                                                    | bject (d)s                                                                                                    |                                                                                                    |  |  |  |
|                                                             | the presentation.  (a) transition (b) I  Transitions can be a                                                                                                    | background (c) o                                                                                                    | bject (d) s<br>n the<br>(b) normal view                                                                                                    |                                                                                                    |  |  |  |
| 162.                                                        | the presentation.  (a) transition (b) I  Transitions can be a  (a) slide sorter view  (c) (a) & (b) both                                                                                                    | background (c) o<br>dded to the slides ii                                                                                                    | bject (d) s<br>n the<br>(b) normal view<br>(d) outline view                                                                                                    |                                                                                                    |  |  |  |
| 162.                                                        | the presentation.  (a) transition (b) I  Transitions can be a  (a) slide sorter view  (c) (a) & (b) both  To see the effect of a                                                                                                    | background (c) o<br>dded to the slides in<br>selection, you nee                                                                                                    | bject (d) s<br>n the<br>(b) normal view<br>(d) outline view<br>d to be in                                                                                                    | ilide sorter view                                                                                                    |  |  |  |
| 162.<br>163.                                                | the presentation.  (a) transition (b) I  Transitions can be a  (a) slide sorter view  (c) (a) & (b) both  To see the effect of a                                                                                                    | background (c) o<br>dded to the slides in<br>selection, you nee<br>normal view                                                                                                    | bject (d) s<br>n the<br>(b) normal view<br>(d) outline view<br>d to be in                                                                                                    | lide sorter view to see transition effect.                                                                                               |  |  |  |
| 162.<br>163.<br>* <b>Ap</b>                                 | the presentation.  (a) transition (b) I  Transitions can be a  (a) slide sorter view  (c) (a) & (b) both  To see the effect of a  (a) notes view (b) I  plying a slide transit                                                                                                    | background (c) o<br>dded to the slides in<br>selection, you nee<br>normal view<br>tion effect                                                                                                    | bject (d) s n the  (b) normal view  (d) outline view  d to be in  (c) outline view                                                                                                    | lide sorter view to see transition effect.                                                                                               |  |  |  |
| 162.<br>163.<br>* <b>Ap</b>                                 | the presentation.  (a) transition (b) I  Transitions can be a  (a) slide sorter view  (c) (a) & (b) both  To see the effect of a  (a) notes view (b) I  plying a slide transit  Modify the selected                                                                                                    | background (c) o<br>dded to the slides in<br>selection, you nee<br>normal view<br>tion effect                                                                                                    | bject (d) s n the  (b) normal view  (d) outline view  d to be in  (c) outline view                                                                                                    | to see transition effect.  (d) slide sorter view                                                                                         |  |  |  |
| 162.<br>163.<br>* <b>Ap</b><br>164.                         | the presentation.  (a) transition (b) I Transitions can be a  (a) slide sorter view  (c) (a) & (b) both To see the effect of a  (a) notes view (b) I  pplying a slide transit  Modify the selected  transiti  (a) create (b) I                                                                                                    | background (c) o<br>dded to the slides in<br>selection, you nee<br>normal view<br>tion effect<br>d transition by ch<br>ion area.<br>change (c) sou                                                                                                    | bject (d) s  the  (b) normal view  (d) outline view  d to be in  (c) outline view  anging the speed of                                                                                                    | to see transition effect.  (d) slide sorter view                                                                                         |  |  |  |
| 162.<br>163.<br>* <b>Ap</b><br>164.                         | the presentation.  (a) transition (b) I Transitions can be as (a) slide sorter view (c) (a) & (b) both To see the effect of a (a) notes view (b) I pplying a slide transity Modify the selected transity                                                                                                    | background (c) o<br>dded to the slides in<br>selection, you nee<br>normal view<br>tion effect<br>d transition by ch<br>ion area.<br>change (c) sou                                                                                                    | bject (d) s  the  (b) normal view  (d) outline view  d to be in  (c) outline view  anging the speed of                                                                                                    | Lo see transition effect. (d) slide sorter view or adding a sound, in the                                                                |  |  |  |
| 162.<br>163.<br>* <b>Ap</b><br>164.                         | the presentation.  (a) transition (b) I Transitions can be as (a) slide sorter view (c) (a) & (b) both To see the effect of a (a) notes view (b) I polying a slide transition Modify the selected transition (a) create (b) If you choose to play                                                                                                    | background (c) of dded to the slides in selection, you nee normal view tion effect distransition by chain area. It is change (c) sour a sound select it in                                                                                                    | bject (d) s  the  (b) normal view  (d) outline view  d to be in  (c) outline view  anging the speed of                                                                                                    | Lo see transition effect. (d) slide sorter view or adding a sound, in the                                                                |  |  |  |
| 162.<br>163.<br>* <b>Ap</b><br>164.                         | the presentation.  (a) transition (b) I Transitions can be as (a) slide sorter view (c) (a) & (b) both To see the effect of a (a) notes view (b) I polying a slide transition Modify the selected transition (a) create (b) If you choose to play                                                                                                    | background (c) of dded to the slides in selection, you nee normal view tion effect distransition by chain area. It is change (c) sour a sound select it in create (c) sour dded to the sound select it in create (c) sour dded to the slides of the slides of | bject (d) s  the  (b) normal view  (d) outline view  d to be in  (c) outline view  anging the speed of  the list  nd (d) change                                                                                               | Lo see transition effect. (d) slide sorter view or adding a sound, in the                                                                |  |  |  |
| 162.<br>163.<br>* <b>Ap</b><br>164.                         | the presentation.  (a) transition (b) I Transitions can be as (a) slide sorter view (c) (a) & (b) both To see the effect of a (a) notes view (b) I pplying a slide transition (a) create (b) If you choose to play (a) modify (b) I for the presentation (b) I for the presentation (c) transition (d) the presentation (e) transition (for the presentation (for the presentation (fo | background (c) of dded to the slides in selection, you nee normal view tion effect distransition by chain area. In change (c) sour a sound select it in create (c) sour lisplay slide shown                                                                                                    | bject (d) s  the  (b) normal view  (d) outline view  d to be in  (c) outline view  anging the speed of  the list  nd (d) change                                                                                               | Lo see transition effect. (d) slide sorter view or adding a sound, in the                                                                |  |  |  |
| 162.<br>163.<br>* <b>Ap</b><br>164.<br>165.                 | the presentation.  (a) transition (b) I Transitions can be as (a) slide sorter view (c) (a) & (b) both To see the effect of a (a) notes view (b) I polying a slide transition Modify the selected transition (a) create (b) I f you choose to play (a) modify (b) I How many ways to define the contraction of the contraction of the contractio | background (c) of dded to the slides in selection, you nee normal view tion effect distransition by chain area. It is change (c) sour a sound select it in create (c) sour lisplay slide shown 4 (c) 6                                                                                                    | bject (d)s  the  (b) normal view  (d) outline view  d to be in  (c) outline view  anging the speed of  the list  nd (d) change  in impress?  (d) 8                                                                            | to see transition effect. (d) slide sorter view or adding a sound, in the                                                                |  |  |  |
| 162.<br>163.<br>* <b>Ap</b><br>164.<br>165.                 | the presentation.  (a) transition (b) I Transitions can be at (a) slide sorter view (c) (a) & (b) both To see the effect of a (a) notes view (b) plying a slide transition (a) create (b) a If you choose to play (a) modify (b) a How many ways to d (a) 2 (b) a slide transition (b) a slide transition (c) create (b) a slide transition (d) create (b) a slide transition (d) create (b) a slide transition (d) create (b) a slide transition (d) create (d) a slide transition (d) create (d) a slide transition (d) create (d) a slide transition (d) a slide transition (d) a slide tra | background (c) of dded to the slides in selection, you nee normal view tion effect distransition by change (c) sour a sound select it in create (c) sour lisplay slide shown 4 (c) 6 options for how to                                                                                                    | bject (d) so the  (b) normal view  (d) outline view  d to be in  (c) outline view  anging the speed of the list  nd (d) change in impress?  (d) 8  advance to the next                                                        | to see transition effect. (d) slide sorter view or adding a sound, in the                                                                |  |  |  |
| 162.<br>163.<br>* <b>Ap</b><br>164.<br>165.<br>166.         | the presentation.  (a) transition (b) I Transitions can be as (a) slide sorter view (c) (a) & (b) both To see the effect of a (a) notes view (b) plying a slide transition (a) create (b) of If you choose to play (a) modify (b) of How many ways to do (a) 2 (b) of Choose (a) manually (b) of Italian (b) of Italian (c) create (c) of Italian (c) create (c) of Italian (c) create (c) of Italian (c) of Italian (c) of | background (c) of dded to the slides in selection, you nee normal view tion effect distransition by chain area. It is create (c) sour a sound select it in create (c) sour lisplay slide shown 4 (c) 6 options for how to automatically                                                                                                    | bject (d) s  the  (b) normal view  (d) outline view  d to be in  (c) outline view  anging the speed of thelist  nd (d) change in impress?  (d) 8  advance to the next  (c) (a) & (b) both                                     | to see transition effect. (d) slide sorter view or adding a sound, in the                                                                |  |  |  |
| 162.<br>163.<br>* <b>Ap</b><br>164.<br>165.<br>166.         | the presentation.  (a) transition (b) I Transitions can be as (a) slide sorter view (c) (a) & (b) both To see the effect of a (a) notes view (b) plying a slide transition (a) create (b) of If you choose to play (a) modify (b) of How many ways to do (a) 2 (b) of Choose (a) manually (b) of Italian (b) of Italian (c) create (c) of Italian (c) create (c) of Italian (c) create (c) of Italian (c) of Italian (c) of | background (c) of dded to the slides in selection, you nee normal view tion effect distransition by chain area. It is create (c) sour a sound select it in create (c) sour lisplay slide shown 4 (c) 6 options for how to automatically ect you just define                                                                                                    | bject (d) s  the  (b) normal view  (d) outline view  d to be in  (c) outline view  anging the speed of thelist  nd (d) change in impress?  (d) 8  advance to the next  (c) (a) & (b) both                                     | to see transition effect. (d) slide sorter view or adding a sound, in the nodify t slide. (d) none of these                              |  |  |  |
| 162.<br>163.<br>* <b>Ap</b><br>164.<br>165.<br>166.         | the presentation.  (a) transition (b) I Transitions can be as (a) slide sorter view (c) (a) & (b) both To see the effect of a (a) notes view (b) I polying a slide transition Modify the selected transition (a) create (b) I fyou choose to play (a) modify (b) I fow many ways to do (a) 2 (b) A Choose (a) manually (b) I four want the effective franction of the control of the control  | background (c) of dded to the slides in selection, you nee normal view tion effect distransition by chain area. It is create (c) sour a sound select it in create (c) sour lisplay slide shown 4 (c) 6 options for how to automatically ect you just defined.                                                                                                    | bject (d) s  the  (b) normal view  (d) outline view  d to be in  (c) outline view  anging the speed of thelist  nd (d) change in impress?  (d) 8  advance to the next  (c) (a) & (b) both                                     | to see transition effect. (d) slide sorter view or adding a sound, in the modify  t slide. (d) none of these ides in the show, click the |  |  |  |
| 162.<br>163.<br>* <b>Ap</b><br>164.<br>165.<br>166.         | the presentation.  (a) transition (b) I Transitions can be as (a) slide sorter view (c) (a) & (b) both To see the effect of a (a) notes view (b) plying a slide transition Modify the selected transition (a) create (b) If you choose to play (a) modify (b) How many ways to do (a) 2 (b) 4 Choose (a) manually (b) a If you want the effect to the control of the control of the control o | background (c) of dded to the slides in selection, you nee normal view tion effect distransition by chain area. It is change (c) sout a sound select it in create (c) sout a sound select it in create (c) 6 options for how to automatically ect you just define ound                                                                                                    | bject (d) son the  (b) normal view  (d) outline view  d to be in  (c) outline view  anging the speed of the list  nd (d) change in impress?  (d) 8  advance to the next (c) (a) & (b) both ed to apply to all slipt           | to see transition effect. (d) slide sorter view or adding a sound, in the modify  t slide. (d) none of these ides in the show, click the |  |  |  |
| 162.<br>163.<br>* <b>Ap</b><br>164.<br>165.<br>166.<br>167. | the presentation.  (a) transition (b) I Transitions can be as (a) slide sorter view (c) (a) & (b) both To see the effect of a (a) notes view (b) polying a slide transition Modify the selected transition (a) create (b) If you choose to play (a) modify (b) How many ways to do (a) 2 (b) Choose (a) manually (b) a If you want the effect button.  (a) loop untill next so                                                                                                    | background (c) of dded to the slides in selection, you nee normal view tion effect distransition by chain area. It is create (c) sour a sound select it in create (c) sour lisplay slide shown 4 (c) 6 options for how to automatically ect you just define ound slides                                                                                                    | bject (d) so the  (b) normal view  (d) outline view  d to be in (c) outline view  anging the speed of thelist  and (d) change in impress?  (d) 8  advance to the next (c) (a) & (b) both ed to apply to all slides (d) modify | to see transition effect. (d) slide sorter view or adding a sound, in the modify  t slide. (d) none of these ides in the show, click the |  |  |  |

| * Running the pres     | entation                                     |                   |                      |                           |  |  |  |
|------------------------|----------------------------------------------|-------------------|----------------------|---------------------------|--|--|--|
| 170. To run the slide  | 170. To run the slide show options are used. |                   |                      |                           |  |  |  |
| (a) slide show         | (a) slide show> slide show (b) F5            |                   |                      |                           |  |  |  |
| (c) slide show b       | outton                                       | (d) a             | ll of these          |                           |  |  |  |
| 171. To exit the slide | show at any ti                               | me including at   | the End, press the   | ekey.                     |  |  |  |
| (a) Esc                | (b) Enter                                    | (c) F5            | (d) Break            |                           |  |  |  |
| * Draw                 |                                              |                   |                      |                           |  |  |  |
| 172. Draw is a         | graph                                        | ics drawing pro   | gram.                |                           |  |  |  |
| (a) pixel              | (b) vector                                   | (c) line          | (d) dot              |                           |  |  |  |
| 173o                   | ffers a series o                             | of powerful tools | s that helps us in o | quickly creating graphics |  |  |  |
| objects.               |                                              |                   |                      |                           |  |  |  |
| , ,                    |                                              | (c) draw          |                      |                           |  |  |  |
|                        | =                                            | _                 | e and scaling of th  | <del>-</del>              |  |  |  |
| (a) line               | ` '                                          | ` '               | ` , .                |                           |  |  |  |
| 175s                   |                                              |                   |                      |                           |  |  |  |
| • •                    |                                              | , ,               | (d) type             | )                         |  |  |  |
| 176. The collection    |                                              | •                 |                      |                           |  |  |  |
| , ,                    |                                              | (c) pixel         |                      |                           |  |  |  |
| 177. The collection    | •                                            |                   |                      |                           |  |  |  |
| , ,                    |                                              | (c) dots          | , , .                | o imaga                   |  |  |  |
| 178g                   | -                                            | (c) lines         | _                    | le image.                 |  |  |  |
| 179. Draw makes ex     |                                              |                   |                      | o suito vorv              |  |  |  |
|                        |                                              |                   | (d) not              | • ————                    |  |  |  |
| ` '                    | . ,                                          | ` '               | unctions and tools   |                           |  |  |  |
|                        | _                                            |                   | (d) (b) & (c) bot    |                           |  |  |  |
| 181. In                |                                              |                   |                      |                           |  |  |  |
|                        | _                                            | (c) base          |                      |                           |  |  |  |
| 182. In draw progra    | ` , .                                        | ` '               | ` '                  |                           |  |  |  |
| · -                    |                                              | -                 | tion (d) Pub         | <del></del>               |  |  |  |
| 183. If the pages pa   | ` ,                                          | ` '               | ` ,                  | •                         |  |  |  |
| (a) view> pa           |                                              | -                 | -                    | ane (d) add> pane         |  |  |  |
| 184. To easily make    | changes to the                               | e page order, yo  | ou can               | one or more pages.        |  |  |  |
| (a) copy and p         | aste                                         | (b) d             | rag and drop         |                           |  |  |  |
| (c) left and righ      | t                                            | (d) u             | p and down           |                           |  |  |  |
| 185. In draw progra    | m                                            | show the size     | of a selected objec  | ct on the page.           |  |  |  |
| (a) object             | (b) unit                                     | ` '               | (d) scrollbar        |                           |  |  |  |
|                        |                                              |                   | ocation of the       | which helps to            |  |  |  |
| accurately pos         | •                                            | •                 |                      |                           |  |  |  |
| (a) text               | (b) image                                    | ` ,               | •                    | (d) mouse pointer         |  |  |  |
|                        |                                              | to manage o       | object handles an    | d guide lines, making it  |  |  |  |
| easier to positi       | -                                            |                   |                      |                           |  |  |  |
| ` ,                    | ` ,                                          | uler (c) u        | ` , •                |                           |  |  |  |
| 188. The page marg     |                                              | _                 | =                    |                           |  |  |  |
| (a) image              | ` , -                                        | (c) ru            | ııer                 | (d) unit                  |  |  |  |
| * Working with bas     | _                                            |                   | od in                | of the cores              |  |  |  |
| 189. Draw provides     | _                                            | -                 |                      | oi the screen.            |  |  |  |
| (a) box                | (b) icon                                     | (6) (001          | (d) palettes         |                           |  |  |  |

| 190. | To place a sequare on the workspace in drawing object which option is used?                                   |
|------|----------------------------------------------------------------------------------------------------|
|      | (a) insert> drawing (b) file> new> drawing (c) format> drawing (d) edit> drawing                              |
| 191  | To get basic shapes in draw program which icon is selected?                                                   |
| 101. | (a) icons (b) effects (c) line & shape (d) basic shapes                                                       |
| 192. | To draw a free line, selecticon available on the drawing toolbar.                                             |
|      | (a) curve (b) free (c) draw (d) line                                                                          |
| 193. | When we draw free line mouse pointer will change to sign.                                                     |
|      | (a) I (b) + (c) / (d) -                                                                                       |
| 194. | In draw to change shape of circle which icon is used?                                                         |
|      | (a) Effect (b) Turn (c) Curve (d) Round                                                                       |
| 195. | To fill color in the drawing, select object and choose from the area / style.                                 |
|      | (a) color (b) style (c) fill (d) gradient                                                                     |
| 196. | Drawing objects created using draw software are stored with extension.                                        |
| * 1  | (a) .odt (b) .odg (c) .odb (d) .odf                                                                           |
| l    | serting a picture created in draw to other open office components                                             |
| 197. | To select entire object in drawing which option is used?  (a) Ctrl + A (b) Ctrl + X (c) Ctrl + C (d) Ctrl + V |
| 108  | To save created image of object in different format choose option.                                            |
| 130. | (a) File> paste (b) File> export                                                                              |
|      | (c) File> change (d) File> open                                                                               |
| 199. | To save picture in draw which format is used?                                                                 |
|      | (a) .gif (b) .tiff (c) .bmp (d) all of these                                                                  |
| 200. | To prepare drawing in draw which program is used?                                                             |
|      | (a) writer (b) impress (c) calc (d) base                                                                      |
|      |                                                                                                    |
|      |                                                                                                    |
|      |                                                                                                    |
|      |                                                                                                    |
|      |                                                                                                    |
|      |                                                                                                    |
|      |                                                                                                    |
|      |                                                                                                    |
|      |                                                                                                    |
|      |                                                                                                    |
|      |                                                                                                    |
|      |                                                                                                    |
|      |                                                                                                    |
|      |                                                                                                    |
|      |                                                                                                    |
|      |                                                                                                    |
|      |                                                                                                    |
|      |                                                                                                    |
|      |                                                                                                    |
|      |                                                                                                    |
|      |                                                                                                    |

| Cha | pter: 10 Open Office: Spreadshee                |                                  | _                          |  |  |  |
|-----|-------------------------------------------------|----------------------------------|----------------------------|--|--|--|
| 1.  |                                                 |                                  |                            |  |  |  |
|     | (a) Microsoft office package                    | (b) Programming language package |                            |  |  |  |
|     | (c) Desktop Publishing package (d) All of these |                                  |                            |  |  |  |
| 2.  | To prepare spreadsheet which progra             | am is used?                      |                            |  |  |  |
|     | (a) MS-word (b) MS-Excel                        | (c) MS-Access                    | (d) MS-Powerpoint          |  |  |  |
| 3.  | To prepare base program which prog              | ram is used?                     |                            |  |  |  |
|     | (a) MS-word (b) MS-Excel                        | (c) MS-Access                    | (d) MS-Powerpoint          |  |  |  |
| * W | orking with open office spreadshee              | t                                |                            |  |  |  |
| 4.  | Spreadsheet is a simple sheet consis            | sting of                         |                            |  |  |  |
|     | (a) rows (b) columns                            | (c) workarea                     | (d)(a)&(b)both             |  |  |  |
| 5.  | Using one can store,                            | view and analyze the             | data in a well organized   |  |  |  |
|     | manner.                                         | -                                | _                          |  |  |  |
|     | (a) spreadsheet (b) application                 | on (c) database                  | (d) all of these           |  |  |  |
| 6.  | The basic element of a spreadsheet a            | ` '                              | ,                          |  |  |  |
|     | (a) workbook & worksheet                        |                                  |                            |  |  |  |
|     | (c) cell                                        | (d) all of these                 |                            |  |  |  |
| 7.  | What is workbook?                               | (1)                              |                            |  |  |  |
|     | (a) rows & columns (b) cell                     | (c) worksheet                    | (d) table                  |  |  |  |
| 8.  | Worksheet which is collection of                |                                  | (0) 10.0.0                 |  |  |  |
| 0.  | (a) rows & column (b) cell                      |                                  | (d) table                  |  |  |  |
| 9.  | A column in spreadsheet that represe            | ` '                              | (4) (45)                   |  |  |  |
| 0.  | (a) column (b) record (c) re                    |                                  |                            |  |  |  |
| 10. | Arow that represents a                          | ` ,                              |                            |  |  |  |
| 10. | (a) column (b) row (c) re                       |                                  |                            |  |  |  |
| 11  |                                                 | , , -                            |                            |  |  |  |
| 11. | In spreadsheet the intersection of rov          |                                  | ·                          |  |  |  |
| 10  | (a) entity (b) column (c) ro                    | ` '                              |                            |  |  |  |
| 12. | 21                                              |                                  | (d) all afth as a          |  |  |  |
| 10  | (a) text (b) numbers                            |                                  |                            |  |  |  |
| 13. | In open office which program allows             | enter data in spreadsne          | et and then manipulate the |  |  |  |
|     | data?                                           |                                  |                            |  |  |  |
| 4.4 | . ,                                             | riter (d) base                   |                            |  |  |  |
| 14. | Each sheet in calc can have a maxim             |                                  |                            |  |  |  |
| 45  | (a) 65365 (b) 64000                             | (c) 65536                        | (d) 65356                  |  |  |  |
| 15. | Each sheet in calc can have a maxim             |                                  | mns.                       |  |  |  |
| 40  | (a) 64000 (b) 65536 (c) 29                      | ` '                              |                            |  |  |  |
| 16. | In calc program columns can be defin            | • ————                           |                            |  |  |  |
|     | . ,                                             | through IV                       |                            |  |  |  |
| 47  | ( )                                             | through Z                        |                            |  |  |  |
| 17. | <u> </u>                                        | •                                |                            |  |  |  |
|     | (a) 16,7,77,216 (b) 16,777                      | ,                                | (d) 16,777,21              |  |  |  |
| 18. | Calc program interface looks similar            |                                  |                            |  |  |  |
|     | (a) MS-word (b) MS-Excel                        | ` '                              | (d) MS-Powerpoint          |  |  |  |
| 19. | To open calc selectopti                         |                                  |                            |  |  |  |
|     | (a) applications> open office org 2             |                                  |                            |  |  |  |
|     | (b) applications> office> openor                | ffice.org 2.4 calc               |                            |  |  |  |
|     | (c) (a) & (b) both                              |                                  |                            |  |  |  |
|     | (d) none of these                               |                                  |                            |  |  |  |

| 20. | To open office to save calc spreadsheet which extension is given?                            | Ì |
|-----|----------------------------------------------------------------------------------------------|---|
|     | (a) .dso (b) .obs (c) .ods (d) .xls                                                          |   |
| 21. | In MS- Office to save excel file which extension is used?                                    |   |
|     | (a) .ods (b) .doc (c) .pub (d) .xls                                                          |   |
| 22. | indicates that the width of the data is greater than the width of the cell.                  |   |
|     | (a) small yellow triangle (b) small red triangle                                             |   |
|     | (c) small green triangle (d) small blue triangle                                             |   |
| 23. | You can see color lines under some names; this indicate that the names                       | ì |
|     | are not part of the open office dictionary.                                                  |   |
|     | (a) red (b) green (c) yellow (d) blue                                                        |   |
| 24. | In calc to insert series no. which option is used?                                           |   |
|     | (a) insert> fill> series (b) edit> fill> series                                              |   |
|     | (c) data> fill> series (d) view> fill> series                                                |   |
| 25. | In calc to add summation of numbers which function is used?                                  |   |
|     | (a) total (b) add (c) plus (d) sum                                                           |   |
| 26. | As you worked with the spreadsheet you must have observed that we                            | ; |
|     | added the data in the same way in MS-Excel.                                                  |   |
|     | (a) writer (b) base (c) draw (d) calc                                                        |   |
| 27. | To delete an entry we can simply press key.                                                  |   |
|     | (a) Esc (b) Enter (c) Delete (d) Insert                                                      |   |
| 28. | To cancel an entry right click an the cell to be deleted and from the pop up menu select     | : |
|     | option.                                                                                      |   |
|     | (a) delete all (b) delete (c) delete contents (d) (b) & (c) both                             |   |
| 29. | The option allows you delete the data in cell incespective of the contents in it.            |   |
|     | (a) Del (b) Delete (c) Delete all (d) Delete contents                                        |   |
| 30. | options allows us to delete the specific type of contents in the cell.                       |   |
|     | (a) Delete data (b) Delete (c) Delete contents (d) Delete                                    |   |
| 31. | If we want to delete the contents only if it is a formula then in the delete contents dialog | ļ |
|     | box only the checkbox in front of should be selected.                                        |   |
|     | (a) all (b) formulas (c) function (d) data                                                   |   |
| 32. | In case we want it to work similar to delete option, select the checkbox in front of         | j |
|     | option.                                                                                      |   |
|     | (a) Delete contents (b) All (c) Del (d) Delete all                                           |   |
| 33. | To delete numbers from cell which option is selected from Delete contents dialog box?        |   |
|     | (a) number (b) nos. (c) series (d) numeric                                                   |   |
| * W | orking with Functions                                                                        |   |
| 34. | Formulas in calc have been divided into categories.                                          |   |
|     | (a) 11 (b) 12 (c) 13 (d) 14                                                                  |   |
| 35. | Where we get the information of functions in calc?                                           |   |
|     | (a) database (b) logical (c) spreadsheet (d) all of these                                    |   |
| 36. | How we are compare functions & formulas's use in same way?                                   |   |
|     | (a) MS-Access (b) MS-Excel (c) MS-Powerpoint (d) MS-WOrd                                     |   |
| 37. | The only difference is the way two parameters have been specified by                         |   |
|     | sign in calc & Excel.                                                                        |   |
|     | (a) graphs (b) function (c) signs (d) diagram                                                |   |
|     |                                                                                              | 1 |

| 38. | 8. In calc we have usedsign as a separator.                                                                                                    |                                 |
|-----|----------------------------------------------------------------------------------------------------|---------------------------------|
|     | (a). (b); (c): (d),                                                                                                    |                                 |
| 39. | 9. In MS-Excel we have usedsign as a separa                                                                                                    | tor.                            |
|     | (a), (b): (c); (d).                                                                                                    |                                 |
| 40. | 0. In calc to arrange information in ascending or descend                                                                                                    | ding order which command is     |
|     | used?                                                                                                    | _                               |
|     | (a) adjust (b) view (c) find (d) sort                                                                                                    |                                 |
| 41. | 1. In calc to get function wizard toolbar which button is used                                                                                                    | ?                               |
|     | (a) view (b) formula (c) function                                                                                                    | (d) wizard                      |
| 42. | 2. In calc to get within the list of array functions select                                                                                                    | function.                       |
|     | (a) LINEST (b) FREQUENCY (c) MDETERM                                                                                                    | (d) GROWTH                      |
| 43. | 3. In calc text against field we need to enter                                                                                                    | the range of data that is to be |
|     | checked.                                                                                                    |                                 |
|     | (a) data (b) classes (c) category                                                                                                    | (d) formulas                    |
| 44. | 4. In calc the text against the field we enter ran                                                                                                    | ge details.                     |
|     | (a) data (b) classes (c) category (d                                                                                                    |                                 |
| 45. | 5. In calc we have separated sheet and the range is separate                                                                                                    | ed bysymbol.                    |
|     | (a)# (b)! (c)@ (d).                                                                                                    |                                 |
| 46. | 6. In MS-Excel we had used symbol to separa                                                                                                    | te these things.                |
|     | (a)# (b)! (c)@ (d).                                                                                                    |                                 |
| 47. | 7. To select students grade in calc which function used?                                                                                                    |                                 |
|     | (a) average (b) grade (c) VLookup (d                                                                                                    | d) (a) & (b) both               |
| 48. | 8. To write vlookup function directly we can also use                                                                                                    | in calc.                        |
|     | (a) function wizard (b) table wizard                                                                                                    |                                 |
|     | (c) chart wizard (d) form wizard                                                                                                    |                                 |
| 49. | 9. To locate the vlookup function, select theop                                                                                                    | tion under function category.   |
|     | (a) sheet (b) insert (c) spreadsheet (d                                                                                                    | d) edit                         |
| * W | Working with charts                                                                                                    |                                 |
| 50. | 0. To understand the complex data by presenting it in easy t                                                                                                    | o wayform is used.              |
|     | (a) animation (b) graphical (c) words                                                                                                    | (d) drawing                     |
| 51. | 1 offers several option for designing creating                                                                                                    | and modifying a chart.          |
|     | (a) draw (b) base (c) calc (d) writer                                                                                                    |                                 |
| 52. | 2. Calc supports which types of charts?                                                                                                    |                                 |
|     | (a) column & bar (b) pie & area (c) line ch                                                                                                    | nart (d) all of these           |
| 53. | 3. How many types of charts available in calc?                                                                                                    |                                 |
|     | (a) 9 (b) 10 (c) 11 (d) 12                                                                                                    |                                 |
| 54. | 4. In calc to see 3D graphs or 3D charts which checkbox is s                                                                                                    | elected?                        |
|     | (a) 3D Base (b) 3D (c) 3D writer (d                                                                                                    | d) 3D image                     |
| * O | Opening the spreadsheet using MS-Excel                                                                                                    |                                 |
| 55. |                                                                                                    |                                 |
|     | (a) draw (b) writer (c) base (d) calc                                                                                                    |                                 |
|     | The second second secon |                                 |
| 56. |                                                                                                    |                                 |
|     | (a) calc (b) draw (c) writer (d) base                                                                                                    |                                 |

| 57.  | Consumer items are available on load example of calculation. | and calculation o     | f is a good \     |
|------|--------------------------------------------------------------|-----------------------|-------------------|
|      | (a) EMI (b) IME (c) MIE                                      | (d) IEM               |                   |
| 58.  | What is the full form of EMI?                                |                       |                   |
|      | (a) Equal Monthly Installment (b                             | ) Every Month Inve    | stment            |
|      | (c) Equated Monthly Installment (d                           | ) Equated Monthly     | Investment        |
| 59.  | What is EMI?                                                 |                       |                   |
|      | (a) the payment of monthly installment                       |                       |                   |
|      | (b) the calculations of monthly installment                  | ofloan                |                   |
|      | (c) the calculation of monthly income                        |                       |                   |
|      | (d) the calculation of monthly expense                       |                       |                   |
| 60.  | To choose "RS·English (India)" option in ca                  | alc which command     | l is used?        |
|      | (a) Format> cells (b                                         | ) Tools> cells        |                   |
|      | (c) Data> cells (d                                           | ) Insert> cells       |                   |
| 61.  | In calc to validate the entry of cells which c               | ommand is used?       |                   |
|      | (a) Tools> validity (b                                       | ) Data> validity      |                   |
|      | (c) Insert> validity (d                                      | ) Edit> validity      |                   |
| 62.  | In calc to give name of cells which comma                    | nd is used?           |                   |
|      | (a) Edit / name / define (b                                  | ) Tools / name / defi | ne                |
|      | (c) Insert / name / define (d                                | ) Data / name / defir | ne                |
| 63.  | Which information given in EMI?                              |                       |                   |
|      | (a) monthly installment                                      | (b) principal p       | aid               |
|      | (c) interest paid & remaining balance                        | (d) all of these      | )                 |
|      | Norking with Database                                        |                       |                   |
| 64.  |                                                              |                       |                   |
|      | (a) Data Base Management System                              |                       |                   |
|      | (b) Data Base Management Software                            |                       |                   |
|      | (c) Data Base Management Supplier                            |                       |                   |
|      | (d) Data Base Management Source                              |                       |                   |
| 65.  |                                                              |                       |                   |
|      |                                                              | ) row (d) ce          |                   |
| 66.  |                                                              |                       |                   |
|      | ( )                                                          | ) search              |                   |
|      | . ,                                                          | ) all of these        |                   |
| 67.  |                                                              |                       |                   |
|      | (a) table (b) cell (c) DBMS                                  | ` '                   | orksheet          |
| 68.  | 1 1 7                                                        |                       | (1) 140 4         |
|      |                                                              | ) Presentation        | ` '               |
| 69.  | '                                                            |                       | that allows as    |
|      | to perform similar operations like MS-Acco                   |                       | (1)               |
| a. · |                                                              | (c) MS-Word           | (d) MS-Powerpoint |
|      | ntroduction to open office Base                              |                       | · ·               |
| 70.  |                                                              |                       |                   |
|      | (a) sybase (b) openoffice base                               | (c) oracle            | (d) foxpro        |

| 71.  | What is the full form of                   | RDBMS?             |            |             |              | ·                    |  |
|------|--------------------------------------------|--------------------|------------|-------------|--------------|----------------------|--|
|      | (a) Resource Data Base Management System   |                    |            |             |              |                      |  |
|      | (b) Relational Data Base Management System |                    |            |             |              |                      |  |
|      | (c) Real Data Base Management System       |                    |            |             |              |                      |  |
|      | (d) Read Data Base Ma                      | anagement Sys      | tem        |             |              |                      |  |
| 72.  | Base allows us to crea                     | te different obje  | cts like   |             |              |                      |  |
|      | (a) table & query                          | (b) form & rep     | ort        | (c) macro   | o (d) a      | ll of these          |  |
| 73.  | Base also allows us to                     | set                | _betwe     | en two tab  | les.         |                      |  |
|      | (a) whole (b) mo                           | oment              | (c) are    | a           | (d) re       | elationship          |  |
| 74.  | What is entity?                            |                    |            |             |              |                      |  |
|      | (a) table (b) wo                           | orksheet           | (c) dat    | abase       | (d) c        | ell                  |  |
| 75.  | We will decide                             | of each fie        | eld while  | designing   | a table.     |                      |  |
|      | (a) attribute                              | (b) data type      |            | (c) descr   | iption       | (d) work ability     |  |
| 76.  | To decide a                                | that uniquely      | / identifi | es the reco | ord.         |                      |  |
|      | (a) prime field                            | (b) main field     |            | (c) sourc   | e field      | (d) key field        |  |
| * O  | pening open office Bas                     | se                 |            |             |              |                      |  |
| 77.  | To start base                              | steps are u        | sed.       |             |              |                      |  |
|      | (a) Applications> of                       | fice> open of      | fice Bas   | e 2.4       |              |                      |  |
|      | (b) Applications> op                       | en office 2.4      |            |             |              |                      |  |
|      | (c) Applications> op                       | en office 2.4      | > office   |             |              |                      |  |
|      | (d) Applications> of                       | fice               |            |             |              |                      |  |
| 78.  | To start base program                      | in windows op      | eratings   | system sta  | rt> Run      | what is typed in run |  |
|      | dialog box?                                |                    |            |             |              |                      |  |
|      | (a) base (b) Cb                            | oase               | (c) Sb     | ase         | (d) X        | base                 |  |
| 79.  | What is the default ext                    | ension of base?    | )          |             |              |                      |  |
|      | (a) .odb (b) .ol                           | od                 | (c).od     | а           | (d) .c       | oba                  |  |
| * Cı | reating table                              |                    |            |             |              |                      |  |
| 80.  | How many ways to cre                       | ate table in bas   | e?         |             |              |                      |  |
|      | (a) 3 (b) 4                                | (c)2               |            | (d)5        |              |                      |  |
| 81.  | How many methods us                        | sed for creating   | tables?    |             |              |                      |  |
|      | (a) 3 (b) 4                                | (c)2               |            | (d)5        |              |                      |  |
| 82.  | To create table in base                    | which option is    | used le    | ss?         |              |                      |  |
|      | (a) design view (b) wi                     | zard (c) vie       | w table    | (0          | d)(a)&(b)b   | ooth                 |  |
| 83.  | Ais an in                                  | termediate table   | e create   | d by using  | existing tab | oles.                |  |
|      | (a) Design Table                           | (b) Source Ta      | ble        | (c) View    | Table        | (d) Show Table       |  |
| 84.  | In base from the list un                   | der available fie  | eld choo   | se one by o | one by click | king on              |  |
|      | button.                                    |                    |            |             |              |                      |  |
|      | (a)>> (b)>                                 | (c) <              |            | (d) <<      |              |                      |  |
| 85.  | In Base to create table                    | by wizard what     | is the se  | econd step  | to change    | types?               |  |
|      | (a) Primary key                            | (b) name           | (c) dat    | a type (d   | d)(b)&(c)b   | ooth                 |  |
| 86.  | In base what is the fun                    | ction of step 3 to | define     | table?      |              |                      |  |
|      | (a) primary key                            | (b) name           | (c) dat    | a type (d   | d)(b)&(c)b   | ooth                 |  |

| * Cı                                    | reating forms     |                    |                    |                    |                            |
|-----------------------------------------|-------------------|--------------------|--------------------|--------------------|----------------------------|
| 87.                                     |                   | s the use of form  | s?                 |                    |                            |
|                                         | (a) to add data   |                    |                    | (c) to edit data   | (d) all of these           |
| 88.                                     | ` '               |                    |                    |                    | se i.e. viewing entering & |
| • • • • • • • • • • • • • • • • • • • • | •                 | nich step is used  |                    |                    | oo nor noming onto ing or  |
|                                         | (a) 1 step        | •                  | (c) 6 step         | (d) 7 sten         |                            |
| 89.                                     | ` ' '             | . , .              | . , .              | . ,                | step is used.              |
| 09.                                     |                   |                    |                    |                    | step is useu.              |
| 00                                      | . , .             | (b) 5 step         | . , .              | . , .              | u <sub>=</sub> :4          |
| 90.                                     |                   | allows to give     |                    |                    |                            |
| 0.4                                     | . ,               | (b) last step      | • •                | tep (d)7s          |                            |
| 91.                                     |                   |                    | step click on fin  | ish button & the   | wizard will open the form  |
|                                         | in                | _                  |                    |                    |                            |
|                                         | . ,               | (b) view           | . ,                | ` '                |                            |
| 92.                                     | It is always a    | good choice to     | give users an      | access to rath     | ner than allowing them to  |
|                                         | directly interac  | t with the table.  |                    |                    |                            |
|                                         | (a) form          | (b) query          | (c) table          | (d) report         |                            |
| * Cı                                    | reating Queries   | <b>;</b>           |                    |                    |                            |
| 93.                                     | In base           | is the mo          | st often used to   | ool for extracting | specific information from  |
|                                         | the database.     |                    |                    |                    |                            |
|                                         | (a) table         | (b) query          | (c) form           | (d) report         |                            |
| 94.                                     | In base the res   | sult of a query is | displayed as       | view               |                            |
|                                         | (a) report        | (b) design         | (c) data sheet     | (d) det            | tail                       |
| 95.                                     | . , .             | uery for a         |                    | . ,                |                            |
|                                         | = 1               | (b) form           |                    | (d)(b)&(c)bo       | oth                        |
| 96.                                     |                   |                    |                    |                    | of the query in the same   |
|                                         | window.           |                    |                    |                    |                            |
|                                         |                   | (b) vie            | w auerv            | (c) run querv      | (d) show query             |
| 97.                                     |                   | he fields one by   | · ·                |                    | w the table in query.      |
| 01.                                     | _                 | (b) query grill    |                    |                    | w the table in query.      |
| * C                                     | reating Reports   |                    | (c) table grid     | (a) table gilli    |                            |
| 98.                                     | •                 |                    | vay to prosent i   | oformation in a    | n attractive, arranged and |
| 90.                                     | decisive mann     |                    | ay to present in   | illorriation in ai | rattractive, arranged and  |
|                                         |                   |                    | (a) forms          | (al) 40 50 c 4t    |                            |
| 00                                      | (a) table         |                    | (c) form           | (d) report         |                            |
| 99.                                     | What is the use   |                    |                    |                    |                            |
|                                         |                   | outs of informat   | • •                |                    | ence                       |
|                                         | (c) decisive ma   |                    | ` ,                | of these           |                            |
| 100.                                    | Reports can be    |                    |                    |                    |                            |
|                                         | (a) table or forr |                    | ` ,                | le or query        |                            |
|                                         | (c) query or for  |                    | ` ,                | le or report       |                            |
| 101.                                    | The report wiza   | ard contains       | step.              |                    |                            |
|                                         | (a) 4             | (b)5               | (c)6               | (d) 7              |                            |
| 102.                                    | The               | <del></del>        |                    | elds needed in     | the report.                |
|                                         | (a) first         | (b) second         | (c) thii           | <sup>-</sup> d     | (d) fourth                 |
| 103.                                    | The               | step allows u      | s to select the la | abels that will be | e displayed.               |
|                                         | (a) first         | (b) second         | (c) thi            | ds                 | (d) fourth                 |

| 104. | In base, by defau  | ult the labels a | re the          | ·                     |                        |
|------|--------------------|------------------|-----------------|-----------------------|------------------------|
|      | (a) source name    | (b) red          | cords name      | (c) field name        | (d) tables name        |
| 105. | In the             | step, we ca      | n add the grou  | ping level.           |                        |
|      | (a) second         | (b) thi          | rd              | (c) fourth            | (d) fifth              |
| 106. | In base, fourth st | ep allows us to  | choose the      | optio                 | ٦.                     |
|      | (a) sort number v  |                  |                 | ort information wis   |                        |
|      | (c) sort heading   | wise             | (d) so          | ort field wise        |                        |
| 107. | In the             | step we cai      | , ,             | ıt of data and head   | ers of the report.     |
|      | (a) Third          | (b) Fourth       | (c) Fi          | fth                   | (d) Sixth              |
| 108. | In report wizard t | o select repor   | t how many typ  | es are used?          | ` '                    |
|      | (a) 2              | (b) 3            | (c)4            | (d)5                  |                        |
| 109. | To select report s | style which opt  | ions are selec  | ted in report wizar   | d?                     |
|      | (a) static         | -                |                 | eading                |                        |
| 110. | The                | , , -            |                 | _                     | , , , , ,              |
|      | (a) static         | (b) destatic     | (c) di          | ffer                  | (d) dynamic            |
| 111. |                    |                  |                 | t every time it is ex | ecuted.                |
|      |                    |                  | static          | -                     |                        |
| 112. |                    | report will re   | flect the chang | ges made if databa    | ise.                   |
|      | ·                  |                  | (c) dynamic     |                       |                        |
| 113. | ` '                | ` '              | . , •           | ` '                   | choose whether we want |
|      | to make this rep   |                  |                 | •                     |                        |
|      | (a) second         |                  | -               | (d) sixth             |                        |
|      |                    |                  |                 | (-,                   |                        |
|      |                    |                  |                 |                       |                        |
|      |                    |                  |                 |                       |                        |
|      |                    |                  |                 |                       |                        |
|      |                    |                  |                 |                       |                        |
|      |                    |                  |                 |                       |                        |
|      |                    |                  |                 |                       |                        |
|      |                    |                  |                 |                       |                        |
|      |                    |                  |                 |                       |                        |
|      |                    |                  |                 |                       |                        |
|      |                    |                  |                 |                       |                        |
|      |                    |                  |                 |                       |                        |
|      |                    |                  |                 |                       |                        |
|      |                    |                  |                 |                       |                        |
|      |                    |                  |                 |                       |                        |
|      |                    |                  |                 |                       |                        |
|      |                    |                  |                 |                       |                        |
|      |                    |                  |                 |                       |                        |
|      |                    |                  |                 |                       |                        |
|      |                    |                  |                 |                       |                        |
|      |                    |                  |                 |                       |                        |
|      |                    |                  |                 |                       |                        |
|      |                    |                  |                 |                       |                        |
|      |                    |                  |                 |                       |                        |

| Cha | nton 144 Poolo Linux Commo                    | nda Darta I          |                   |                     |
|-----|-----------------------------------------------|----------------------|-------------------|---------------------|
| 1.  | pter: 11 Basic Linux Comma                    |                      | shipal interface  | a window named      |
| ١.  | To open a command line of is provided in Line |                      | onical interface, | a willdow flamed    |
|     | (a) terminal window                           |                      | are directory     |                     |
|     | ( )                                           | (d) all of th        | -                 |                     |
| 2   | (c) console window                            | ` '                  |                   | ndow diaplovina a   |
| 2.  | Choose terminal from the op                   | olions displayed a   | no a terminal wi  | ndow displaying a   |
|     | symbol.                                       | (a) (a)              | . 0               |                     |
| 0   | , ,                                           | (c) @ (d)            |                   | ا ما ما ما          |
| 3.  | To login as a username comma                  |                      |                   | ymbol.              |
| 4   | . ,                                           | (c)# (d)             |                   |                     |
| 4.  | The symbol wil                                |                      | a prompt ii you a | ire logged in as an |
|     | administrator with root as user               |                      | ν.Φ.              |                     |
| E   | (a) @ (b) &                                   | (c)# (d)             |                   |                     |
| 5.  | The command prompt indicate                   |                      |                   |                     |
|     | (a) interface prepared                        | ` '                  | ctory             |                     |
| 6.  | (c) interface not prepare What is shell?      | (u) command list     |                   |                     |
| 0.  | (a) graphic space                             | (h) command line     | Interface         |                     |
|     | (c) command interface                         | , ,                  | IIICHACE          |                     |
| 7.  | Who interprets the commands                   | ` '                  |                   |                     |
| ١.  | (a) graphics space (b) kar                    | • •                  | and interface     | (d) shell           |
| 8.  | Which shell is not popular in Lir             | • •                  | and interface     | (d) Sholl           |
| 0.  | (a) Bourne shell (b) e s                      |                      | nell (d) R        | ass shell           |
| 9.  | What is the acronym of Bourne                 | • •                  | icii (d) b        | 455 511011          |
| 0.  | (a) sh (b) bsh                                |                      | ) tcsh            |                     |
| 10. | provides basic me                             | . ,                  |                   | na.                 |
|     | (a) bass shell (b) korn shell                 |                      | (d) C shell       | 9-                  |
| 11. | allows us to write                            |                      | ` '               | ds.                 |
|     |                                               | ss shell (c) C shell | -                 |                     |
| 12. | with Csh as its ac                            | ` '                  | . ,               |                     |
|     | (a) bass shell (b) C shell                    | (c) bourne shell     | (d) korn shel     | I                   |
| 13. | shell was develop                             | oed as shell using C | programing synta  | ax.                 |
|     | (a) ksh (b) sh                                | (c) csh (d)          | ) tcsh            |                     |
| 14. | shell programmin                              | g can be done usin   | g C programming   | syntax.             |
|     | (a) csh (b) tcsh                              | (c) ksh (d)          | )sh               |                     |
| 15. | is a newer version                            | n of csh.            |                   |                     |
|     | (a) csh (b) tcsh                              | (c) ksh (d)          | )sh               |                     |
| 16. | The shell provides additiona                  | ıl shell script pro  | gramming featur   | es to address the   |
|     | limitation of                                 |                      |                   |                     |
|     | (a) ksh (b) sh                                | (c) tcsh (d)         | ) csh             |                     |
| 17. | Korn shell withas                             | its acronym.         |                   |                     |
|     | ` ,                                           | (c) tcsh (d)         |                   |                     |
| 18. | Which shell was developed to d                |                      |                   | shells?             |
|     | . ,                                           | hell (c) Korn sl     | nell (d)B         | ass shell           |
| 19. | Bash shell is a newer version o               |                      |                   |                     |
|     | (a) Korn shell (b) Bass shell                 | (c) C shell          | (d) B             | ourne shell         |

| 20.  | Which shell contains same s       |                     |                           | `                 |
|------|-----------------------------------|---------------------|---------------------------|-------------------|
|      | ` '                               |                     | (c) bourne shell          | (d) c shell       |
| 21.  | What is the easiest way of ba     |                     |                           |                   |
|      | (a) to prepare directory          | (b) ac              | count configuration       |                   |
|      | (c) shell script programming      | (d) (b              | ) & (c) both              |                   |
| 22.  | Nowadaysis co                     | onsidered standa    | ard shell for linux syste | ms.               |
|      | (a) ksh (b) kch                   | (c) bash            | (d) csh                   |                   |
| 23.  | shell is commo                    | nly used and ava    | ilable on all linux opera | ating systems.    |
|      | (a) kch (b) csh                   | (c) ksh             | (d) bash                  |                   |
| * Li | sting the shells available on     | the systems         |                           |                   |
| 24.  | To find all available shells in y | our system type     | commar                    | nds.              |
|      | (a) cet / etc / shell             | (b) cat / ect / s   | shell                     |                   |
|      | (c) cat / etc / shells            | (d) cet/ect/s       | shell                     |                   |
| * D  | etermining your Default shel      | I                   |                           |                   |
| 25.  | The value of current default s    | hell is stored in e | nvironment variable n     | amed              |
|      | (a) SHELL (b) CELL                | (c) SHELLS          | (d) CHELL                 |                   |
| 26.  | To display the value of any va    | riable              | command can be            | used.             |
|      | (a) printf (b) scanf              |                     |                           |                   |
| * Те | emporarily changing your cu       | rrentshell          |                           |                   |
| 27.  | To return to your previous she    | ell use             | command.                  |                   |
|      | (a) Quit (b) Exit                 | (c) Ctrl+d          | (d)(b)&(c)k               | ooth              |
| * C  | ommand and Utility syntax         |                     |                           |                   |
| 28.  | The syntax of linux command       | ds consists of      | parts.                    |                   |
|      | (a) 2 (b) 3                       | (c) 4               | (d) 5                     |                   |
| 29.  |                                   |                     |                           | er of a digit.    |
|      | (a) - (hyphen) (b) @              | (c)#                | (d)\$                     |                   |
| 30.  | The number and expected m         | eaning of the       | vary amon                 | g commands.       |
|      |                                   | ptions (c) na       |                           |                   |
| * Is | suing commands                    |                     |                           |                   |
| 31.  | You can type in first few letter  | ers of command      | press the                 | key and the shell |
|      | automatically provides the re     | emaining informa    | ition.                    |                   |
|      | (a) shift (b) caps                | (c) tab             | (d) ctrl                  |                   |
| * m  | an : Getting help                 |                     |                           |                   |
| 32.  | Linux offers an on line help      | facility which      | can be accessed usir      | ng the            |
|      | commands.                         |                     |                           |                   |
|      | (a) men (b) man                   | (c) he              | elp (d) halp              |                   |
| 33.  | Man is acronym for                |                     |                           |                   |
|      |                                   | r (c) managem       | nent (d) manual           |                   |
| 34.  | To see online help's next pag     | e, press            | key is used.              |                   |
|      | (a) a (b) b                       | (c) f               | <del></del>               |                   |
| 35.  | To see backward page of onli      | ` '                 | ( )                       | d?                |
|      | (a) a (b) b                       | (c) f               | (d) d                     |                   |
| 36.  | To exit man pages of online h     |                     | ` ,                       |                   |
|      | (a) ctrl + k (b) ctrl + m         | (c) byc             | (d) ctrl + d              |                   |
|      |                                   | · · ·               |                           | /                 |

| * G  | eneral Purpose commands                                                    |
|------|----------------------------------------------------------------------------|
| 37.  | The is command used to display the calendar of any specific month or       |
|      | entire year.                                                               |
|      | (a) Cal (b) Cl (c) Calendar (d) Cale                                       |
| 38.  | To see the calendar of 2010 which command is used?                         |
|      | (a) cale 2010 (b) cal 2010 (c) cel 2010 (d) calender 2010                  |
| 39.  | The command is used to view one page content on the screen at a time.      |
|      | (a) page (b) back (c) more (d) forward                                     |
| * D  | ate : Displaying the system date                                           |
| 40.  |                                                                            |
|      | (a) date + "%d" (b) date + '%d' (c) date + %d (d) date + d                 |
| 41.  |                                                                            |
|      | (a) date + '%d %m' (b) date + "%d %m" (c) date + d m (d) date + %d %m      |
| Bc:  | The command line calculator                                                |
| 42.  | The command in linux is a command line calculator to perform simple        |
|      | math functions.                                                            |
|      | (a) calc (b) calculator (c) bca (d) bc                                     |
| 43.  | What is the work of bc-1?                                                  |
|      | (a) To display negative number (b) Does not consider negative number       |
|      | (c) To open standard math library (d) all of these                         |
| 44.  | What is the mean of bc?                                                    |
|      | (a) to change directory command (b) graphics calculator                    |
|      | (c) to make directory (d) command line calculator                          |
| 45.  | The function allows you to set what numbering system that you want to      |
|      | use for input.                                                             |
|      | (a) printf (b) ibase (c) scanf (d) obase                                   |
| 46.  | Thefunction allows you to set what numbering system to use for output.     |
|      | (a) printf (b) scanf (c) obase (d) ibase                                   |
| 47.  | In linux to return back to the command prompt of bc key is used.           |
|      | (a) $ctrl + d$ (b) $ctrl + c$ (c) $ctrl + z$ (d) $ctrl + v$                |
| * ec | cho : Displaying a message                                                 |
| 48.  | The command is used to display a message on the terminal.                  |
|      | (a) printf (b) scanf (c) echo (d) msg                                      |
| * Pa | sswd : Changing your Password                                              |
| 49.  | The command is used to change the password of the current login            |
|      | account.                                                                   |
|      | (a) pswd (b) passwd (c) psd (d) password                                   |
| * W  | ho : Knowing the list of users currently logged in                         |
| 50.  | The command is used to display list and information of the users currently |
|      | logged into the system.                                                    |
|      | (a) user who (b) where (c) who (d) what                                    |
|      | orking with files and Directories                                          |
| 51.  |                                                                            |
|      | (a) main system (b) file system (c) directory system (d) all of these      |

| 52.              | In Linux, is a special type of file that contains files.  (a) sub directory (b) directory (c) main system (d) file system |
|------------------|----------------------------------------------------------------------------------------------------|
| * C              | hecking your Home directory                                                                                               |
| 53.              | When you log on to the system, Linux automatically places you in the directory called                                     |
| 00.              | the                                                                                                    |
|                  | (a) main directory (b) option directory (c) home directory (d) all of these                                               |
| 54.              | Who prepare home directory?                                                                                               |
| J <del>.</del> . | (a) Tress (b) Operating system (c) Computer (d) Users                                                                     |
| 55.              | If you log in using the login name student, your default directory as you log in will be                                  |
| 55.              | directory.                                                                                                    |
|                  | (a)/home/student (b)/home (c)\home\student (d)/student/home                                                               |
| 56.              | Default working directory at the time of log on is stored in system variable named                                        |
| 50.              | Delault working directory at the time or log on is stored in system variable named                                        |
|                  | (a) Computer (b) Trash (c) User's name (d) home                                                                           |
| 57.              | To display your home directory command is used.                                                                           |
| 01.              | (a) echo Home (b) echo HOME (c) echo \$HOME (d) echo \$home                                                               |
| 58.              | The symbol used for root and other slashes act as delimiters in the file and                                              |
| 00.              | directory name.                                                                                                    |
|                  | (a)\ (b)/ (c)\$ (d)#                                                                                                    |
| 59.              | What is the topmost of pathname?                                                                                          |
|                  | (a) root (b) user (c) home (d) Trash                                                                                      |
| 60.              | The first slash (/) is synonym for                                                                                        |
|                  | (a) user (b) root (c) trash (d) home                                                                                      |
| 61.              | The (/) for root and other slashes act as to file & directory names.                                                      |
|                  | (a) milimeter (b) meter (c) delimiters (d) decamiter                                                                      |
| * P              | wd : Checking your present working directory.                                                                             |
| 62.              | To know your current working directory which command is used?                                                             |
|                  | (a) cmd (b) cat (c) pwd (d) card                                                                                          |
| * m              | kdir : Creating a directory                                                                                               |
| 63.              | Directories in Linux can be created using command.                                                                        |
|                  | (a) mkdir (b) md (c) pwd (d) cd                                                                                           |
| 64.              | In Linux to create multiple directories which command is used?                                                            |
|                  | (a) cd (b) mkdir (c) md (d) pwd                                                                                           |
| * Co             | l : Change directory                                                                                                    |
| 65.              | To again come back to main directory which command is used?                                                               |
|                  | (a) cd (b) cd (c) cd\ (d)                                                                                                 |
| 66.              | Thesign stands for the parent directory.                                                                                  |
|                  | (a) @ (b)# (c) (d)\$                                                                                                    |
| Cat              | : Creating files and displaying file contents                                                                             |
| 67.              | The command is mainly used to display the contents of a small file on the                                                 |
|                  | terminal.                                                                                                    |
|                  | (a) cat (b) cd (c) home (d) echo                                                                                          |
|                  | sing cat to create a file                                                                                                 |
| 68.              | In linux to create file of raj which command is used?                                                                     |
|                  | (a) Cat Raj (b) Cat > Raj (c) Cat < Raj (d) Cat ? Raj                                                                     |

| 69.  | In linux the keys indicates the end of file character.                                |
|------|---------------------------------------------------------------------------------------|
|      | (a) Ctrl + x (b) Ctrl + b (c) Ctrl + d (d) Ctrl + a                                   |
| 70.  | The symbol is known as redirection operator.                                          |
|      | (a) < (b) > (c) << (d) >>                                                             |
| 71.  | What is the work of redirection operator?                                             |
|      | (a) it is instructed to the shell to redirect the content of a file                   |
|      | (b) to create directory                                                               |
|      | (c) to show information                                                               |
|      | (d) to concatenate two files                                                          |
| * Fi | ile naming conventions                                                                |
| 72.  | In linux, a filename can consist of up to characters.                                 |
|      | (a) 32 (b) 255 (c) 16 (d) 8                                                           |
| 73.  | Linux can practically consists of any ascii character except the character.           |
|      | (a)/and % (b) \$ and # (c)/and NULL (d)\and NULL                                      |
| 74.  | Which extension is given while creating shell script file?                            |
|      | (a).ksh (b).ch (c).csh (d).sh                                                         |
| * U  | sing cat command to display the contents of a file                                    |
| 75.  | To see the information saved in Jay's file which command is used?                     |
|      | (a) cat jay (b) cat \$ jay (c) cat >> jay (d) cat > jay                               |
| 76.  | You want to retain the contents of new file then use append redirection               |
|      | symbol.                                                                               |
|      | (a) < (b) > (c) >> (d) <<                                                             |
| 77.  | To add information in file which symbol is used?                                      |
|      | (a) > (b) >> (c) < (d) <<                                                             |
| * C  | oncatenating multiple files using cat command                                         |
| 78.  | The command can be used to concatenate the contents of multiple files                 |
|      | and store it in another file.                                                         |
|      | (a) cat (b) root (c) echo (d) home                                                    |
| 79.  | create two files named test1 and test2 containing some contents with it in a new file |
|      | named new file which command is used?                                                 |
|      | (a) cat rest1-test2 > new file (b) cat (test1, test2) > new file                      |
|      | (c) cat test1, test2 > new file (d) cat (test1 + test2) new file                      |
| * L  | S : Listing files and directories                                                     |
| 80.  | Which command is used to see the list of files and directories which command is used? |
|      | (a) directory (b) list (c) dir (d) LS                                                 |
| 81.  | Any filename which begins with a symbol is treated as a hidden file in                |
|      | linux.                                                                                |
|      | (a). (b) (c)# (d)@                                                                    |
| 82.  | To list hidden files in the current directory which command is used?                  |
|      | (a) ls + a (b) ls - a (c) ls + h (d) ls - h                                           |
| 83.  | To display subdirectories along with directories typed command.                       |
|      | (a) Is-d (b) Is-a (c) Is-h (d) Is-R                                                   |
| 84.  | To display output of Is command in the multiple columns which command is used?        |
|      | (a) ls-d (b) ls-x (c) ls-h (d) ls-r                                                   |
| 85.  | To identify directories and executable by files, the option can be used.              |
|      | (a)-x (b)-a (c)-F (d)-R                                                               |

| 86.  | In linux which symbol is used for type indicators?                              |
|------|---------------------------------------------------------------------------------|
| 33.  | (a)*and/ (b)@and/ (c)/and\ (d)#and@                                             |
| 0.7  |                                                                                 |
| 87.  | Thesymbol indicates that the file contains executable code.                     |
|      | (a) @ (b)/ (c)# (d)*                                                            |
| * Pa | attern matching - The wild cards                                                |
| 88.  | To find that files starting with t which command is used?                       |
| 00.  |                                                                                 |
|      | (a) ls t* (b) ls *t (c) ls ?t (d) ls t?                                         |
| 89.  | To find all files ending with S you can type command.                           |
|      | (a) Is **S (b) Is ?*S (c) Is*S (d) Is?S                                         |
| 90.  | To list all the files starting with t and ending with S you can type command.   |
|      | (a) lst**s (b) lst*s (c) lst?*s (d) ls+s*                                       |
|      |                                                                                 |
| 91.  | Which files not seen when we given IS? ap in linux?                             |
|      | (a) map (b) tap (c) nap (d) ram                                                 |
| 92.  | To get list all the files whose names start with a vowel which command is used? |
|      | (a) Is [aeiou]* (b) Is * aeiou (c) Is aeiou* (d) Is? aeiou                      |
|      | (a) 13 [actou] (b) 13 actou (c) 13 actou (d) 13 : actou                         |
|      |                                                                                 |
|      |                                                                                 |
|      |                                                                                 |
|      |                                                                                 |
|      |                                                                                 |
|      |                                                                                 |
|      |                                                                                 |
|      |                                                                                 |
|      |                                                                                 |
|      |                                                                                 |
|      |                                                                                 |
|      |                                                                                 |
|      |                                                                                 |
|      |                                                                                 |
|      |                                                                                 |
|      |                                                                                 |
|      |                                                                                 |
|      |                                                                                 |
|      |                                                                                 |
|      |                                                                                 |
|      |                                                                                 |
|      |                                                                                 |
|      |                                                                                 |
|      |                                                                                 |
|      |                                                                                 |
|      |                                                                                 |
|      |                                                                                 |
|      |                                                                                 |
|      |                                                                                 |
|      |                                                                                 |
|      |                                                                                 |
|      |                                                                                 |
|      |                                                                                 |
|      |                                                                                 |
|      |                                                                                 |
|      |                                                                                 |
|      |                                                                                 |
|      |                                                                                 |

| Cha<br>* | pter : 12 Basi   |                        | ands - Part -   | ·II                               |                         |
|----------|------------------|------------------------|-----------------|-----------------------------------|-------------------------|
| 1.       |                  |                        | copies a file o | or group of files specified       | l as an argument to it. |
|          | (a) copy         |                        |                 |                                   | •                       |
| 2.       | CP command       | needs atleast_         |                 | , ,                               |                         |
|          | (a) 2            | (b)3                   | (c)4            | <del>-</del>                      |                         |
| 3.       | ` ,              | ents available in      | CP comman       | ` '                               |                         |
|          | (a) source file  |                        |                 | (c) new file (d)                  | (a) & (b) both          |
| 4.       | ` '              | ` ,                    |                 | ment in CP command?               | (-, (-,                 |
|          |                  |                        | •               | new file (d) (b) & ©              | both                    |
| 5.       | ` ,              | ile into Helly's fi    | ` ,             | . , . ,                           |                         |
| •        | (a) CP Raj Hel   | -                      |                 |                                   |                         |
|          | (c) mv raj helly | -                      | (d) mv hell     | • •                               |                         |
| * m      | v : Renaming fi  |                        | ` '             | .,                                |                         |
| 6.       | _                |                        | _               | or remaining a files or dir       | ectory                  |
| 0.       |                  | (b) rm                 |                 | •                                 | ootory.                 |
| 7.       | ` '              | ` '                    | . ,             | mmand is used?                    |                         |
| ١.       | (a) Cp Het part  |                        |                 | (c) CP Parth Het                  | (d) my parth Het        |
| 8.       |                  | , ,                    | -               | consumer on disk?                 | (d) IIIV partition      |
| 0.       | (a) rm           |                        | (c) mv          |                                   |                         |
| 9.       | ` '              | ` ,                    | ` ,             | (d) cp<br>s used to move a file o | or group of files to a  |
| Э.       | different direc  |                        | can also be     | used to move a me t               | or group or mes to a    |
|          |                  | (b) cp                 | (0),440         | (d) mv                            |                         |
| 10.      | ` '              | ectory which cor       | ` '             | ` '                               |                         |
| 10.      | (a) wc           | (b) cp                 |                 | eu :<br>(d) rm                    |                         |
| 11.      | ` '              | ` ' '                  | ` '             | ra what is displayed on t         | ho scroon?              |
| 11.      | •                | labad will be rer      |                 | • •                               | ne soreen:              |
|          | , ,              | ara will be renar      |                 |                                   |                         |
|          | ` ,              | medabad into V         |                 | Jaabaa                            |                         |
|          | (d) All of these |                        | adodara         |                                   |                         |
| * rn     | n : Removing a   |                        |                 |                                   |                         |
| 12.      |                  |                        | used to dele    | ete one or more files.            |                         |
| 12.      |                  | (b) change             |                 | mv (d) wc                         |                         |
| 13.      | ` '              | e of \$ rm test*?      | (0)             | (a) wo                            |                         |
| 10.      |                  | st file                | (h) To dele     | ata tast fila                     |                         |
|          |                  |                        |                 | ete all files starting with te    | act                     |
| * rn     | ndir : Removin   |                        | ` '             | ic an mos starting with the       | 231                     |
| 14.      | •                | nd is used to re       |                 | tory?                             |                         |
| 17.      |                  | (b) rmdir              |                 |                                   |                         |
| 15.      | , ,              | , ,                    | , , .           | ign representing current          | t directory             |
| 10.      | (a).             |                        | (c)@            |                                   | an ootory.              |
| 16.      | ` ,              | symbol rep             | ( , )           | ( )                               |                         |
| 10.      |                  | (b)                    |                 |                                   |                         |
| * m      | ore : Paging οι  |                        | (0) @           | (α <i>) π</i>                     |                         |
| 17.      |                  |                        | used to view    | v one page content on th          | le screen at a time     |
| 17.      |                  | command is<br>(b) page |                 | · -                               | io sorcen at a tillio.  |
|          | (α)/Ρ            | (b) page               | (0)111016       | (d) iP                            | ,                       |

|       |                                               |                                                 | - |
|-------|-----------------------------------------------|-------------------------------------------------|---|
| 18.   | Which key is used to view next page in line   | ux?                                             | • |
|       | (a) f (b) b (c) c                             | (d) d                                           |   |
| 19.   | Which key is used to view previous page i     | in linux?                                       |   |
|       | (a) d (b) b (c) f                             | (d) g                                           |   |
| * W   | Vc : Counting lines, words & characters       | in a file                                       |   |
| 20.   | What is the use of Wc command?                |                                                 |   |
|       | (a) it counts no of lines in a file (l        | b) it count no of words in a file               |   |
|       | (c) it count no of characters in a file (d    | d) all of these                                 |   |
| 21.   | Which option used to count lines, words &     | characters in Wc command?                       |   |
|       | (a)-l (b)-w (c)-c                             | (d) all of these                                |   |
| 22.   | To count no of lines in cities.txt which com  | ımand is used?                                  |   |
|       | (a) Wc-I cities.txt (b) Wc-p                  | cities.txt                                      |   |
|       | (c) Wc-c cities.txt (d) Wc-w                  | cities.txt                                      |   |
| 23.   | To count no of words in cities.txt which co   | mmand is used?                                  |   |
|       | (a) Wc-c cities.txt (b) Wc-p                  | cities.txt                                      |   |
|       | (c) Wc-w cities.txt (d) Wc-l                  | cities.txt                                      |   |
| 24.   | To count no of character in cities.txt which  | command is used?                                |   |
|       | (a) Wc-p cities.txt (b) Wc-c                  | cities.txt                                      |   |
|       | (c) Wc-I cities.txt (d) Wc-w                  | cities.txt                                      |   |
| * Fil | ile Permissions                               |                                                 |   |
| 25.   | \$ Is -I cities.txt command given then what   | is the result get?                              |   |
|       | (a) lines of cities.txt (b) the w             | hole file                                       |   |
|       | (c) words of cities.txt (d) the pe            | ermission checking for cities.txt               |   |
| 26.   | Which sign is used for file permission give   | en for long list?                               |   |
|       | (a)- (b)f (c)d                                | (d)f/                                           |   |
| 27.   | Which character is used long list directori   | es permission?                                  |   |
|       | (a) f/ (b) d (c) -                            | (d)f                                            |   |
| 28.   | Which type of permission's given in linux     | x?                                              |   |
|       | (a) read (b) write (c) execu                  | ute (d) all of these                            |   |
| 29.   | The letters after the file typ                | be tells which permission the owner of the file |   |
|       | has.                                          |                                                 |   |
|       | (a) first set of three (I                     | b) second set of three                          |   |
|       | (c) last set of three (d                      | d) 5th, 6th & 7th                               |   |
| 30.   | The character denotes pe                      | rmission on a file to the group to which user   |   |
|       | belongs.                                      |                                                 |   |
|       | (a) first three (b) last three (c) 5th, 6     |                                                 |   |
| 31.   | The character denotes pern                    | _                                               |   |
|       | (a) first three (b) 5th, 6th and 7th (d       | c) 8th, 9th and 10th (d) last three             |   |
|       | hmod : Changing permissions                   |                                                 |   |
| 32.   | You can change the permission of using        |                                                 |   |
|       |                                               | (d) chfile                                      |   |
| 33.   | To make cities.txt file read only file, execu |                                                 |   |
|       | ` '                                           | b) chmod ugo-w cities.txt                       |   |
|       | (c) chmod u+ wx cities.txt (d                 | d) chmod o+ wx cities.txt                       |   |

| 34.  | To assign the                                        | write and exec   | cute permission  | n to the owne    | er of a file use                |
|------|------------------------------------------------------|------------------|------------------|------------------|---------------------------------|
|      | command.                                             |                  |                  |                  |                                 |
|      | (a) chmod g+wx cities.txt (b) chmod o+ wx cities.txt |                  |                  |                  |                                 |
|      | (c) chomod u+                                        |                  | (d) cl           | nmod ugo-w o     | cities.txt                      |
| * gz | zip : compressi                                      | ng files         |                  |                  |                                 |
| 35.  | To compress th                                       | ne file which co | mmand is used    | ?                |                                 |
|      | (a) gzip                                             | (b) zip          | (c) pkunzip      | (d)              | gunzip                          |
| 36.  | Linux system o                                       | comes with the   | ut               | ilities.         |                                 |
|      |                                                      |                  | , , ,            |                  | (d) none of these               |
| 37.  | To compress th                                       | ne file and      | extens           | ion will be ad   | ded to the file.                |
|      | (a) .gz                                              | (b) .zig         | (c) .zip         | (d).zg           |                                 |
| * gı | unzip : Decomp                                       | ressing files    |                  |                  |                                 |
| 38.  | To decompress                                        | s file which com | nmand is used?   |                  |                                 |
|      | (a) pkunzip                                          | (b) gzip         | (c) gunzip       | (d) zip          |                                 |
| 39.  | We can use gz                                        | zip with         | option or        | we can use       | gunzip command with one or      |
|      | more filename                                        | as arguments.    |                  |                  |                                 |
|      | (a) -w                                               | (b)-d            | (c)-c            | (d) -u           |                                 |
| * m  | ount : attaching                                     | g file system    |                  |                  |                                 |
| 40.  | Linux file syste                                     | m follows a tre  | e structure with |                  | sign as a root.                 |
|      | (a)/                                                 | (b)\             | (c)//            | (d)\\            |                                 |
| 41.  | The                                                  | command is       | s used to mount  | a new file sys   | stem to existing file system.   |
|      | (a) fdisk                                            | (b) mount        | (c) uı           | mount            | (d) mkbir                       |
| 42.  | The mount con                                        | nmand can onl    | y be used by a _ | ·                |                                 |
|      | (a) root user                                        | (b) pipeing      | (c) guzip        | (d) umoun        | t                               |
| * U  | mount : Unmou                                        | inting file syst | em               |                  |                                 |
| 43.  | To unmount the                                       | e mounted file s | system           | comma            | nd can be used.                 |
|      | (a) mount                                            | (b) unmount      | (c) de           | el (d)           | erase                           |
| * 1/ | O Redirection                                        |                  |                  |                  |                                 |
| 44.  | Linux consider                                       | 's               | as its standard  | input device     | andas standard                  |
|      | output device.                                       |                  |                  |                  |                                 |
|      | (a) keyboard, r                                      | nonitor          | (b) m            | ouse, printer    |                                 |
|      | (c) mouse, mo                                        | nitor            | (d) p            | endrive, moni    | itor                            |
| 45.  | The symbol                                           | imp              | lies redirection | of output.       |                                 |
|      | (a) >                                                | (b)#             | (c) <            | (d)@             |                                 |
| 46.  | The symbol _                                         | im               | plies redirectio | n of output te   | elling linux not to display the |
|      | output on the s                                      | creen but put it | somewhere els    | se.              |                                 |
|      | (a) <                                                | (b)#             | (c)>             | (d)@             |                                 |
| 47.  | The symbol                                           | imp              | lies redirection | of input telling | g linux not be accept the input |
|      | from the keybo                                       | oard but accept  | it from somewh   | nere else.       |                                 |
|      | (a)>                                                 | (b) <            | (c)@             | (d)#             |                                 |
| 48.  | Which symbol                                         | is used for inpu | t redirection?   |                  |                                 |
|      | (a)>                                                 | (b)#             | (c) <            | (d)@             |                                 |
| 49.  | To direct the ou                                     | utput of a comm  | and              | symbol ca        | n be used.                      |
|      | (a)#                                                 | (b) @            | (c) <            | (d)>             | )                               |

| 50.  |                     | files in current d<br>(b) Is < list | -                | , execute                | _command.                |
|------|---------------------|-------------------------------------|------------------|--------------------------|--------------------------|
| * D: | ping                | (b) 13 < 113t                       | (6) 13 (2) 1131  | (u) 13 # 113t            |                          |
|      | . •                 | fo cility of line                   | w balna in aan   | a acting commanda w      | ith ather commands       |
| 51.  |                     |                                     |                  | necting commands w       | ith other commands.      |
|      | ` ,                 | (b) piping                          | ` ,              | . , .                    |                          |
| 52.  | _                   |                                     |                  | ory which command is     |                          |
|      | (a) ls   wc + i     | (b) lis                             | t wc-d           | (c) Is   wc-I (d)        | List   wc-i              |
| 53.  | The name tee        | comes from the                      | c                | connections that plum    | bers use.                |
|      | (a) "T"             | (b) "D"                             | (c) "P"          | (d) "l"                  |                          |
| 54.  | _                   | inal output of w                    | ho as well as s  | orted list of users logo | ged into the server try  |
|      | (a) who I tee us    | ser.txt sort                        | (b) w            | ho cities.txt tex        |                          |
|      | (c) who   tec us    | •                                   | ` '              | ho txt sort              |                          |
| * Fi | Iters               |                                     | (4) 11           |                          |                          |
| 55.  |                     | re commands t                       | hat accent data  | a from standard input.   |                          |
| 00.  | (a) filter          |                                     |                  | ction (d) file perr      |                          |
| 56.  | ` '                 | vith various filter                 |                  | , ,                      | 111331011                |
| 50.  | (a) head            |                                     |                  | <br>(d) all of these     |                          |
| 57   | ` '                 | ` ,                                 | . , .            | ` ,                      |                          |
| 57.  |                     | wing which com                      |                  |                          |                          |
| 4 11 | (a) cut             | ` ' '                               | (c) sort         | (a) move                 |                          |
|      | ead : Displayin     | •                                   |                  |                          |                          |
| 58.  |                     |                                     |                  | lies displays the begi   | nning lines of the file. |
|      | ` '                 | (b) head                            | . , .            | ` '                      |                          |
| 59.  |                     | d command is u                      | sed without op   | tion it display first    | lines of the             |
|      | file.               |                                     |                  |                          |                          |
|      | (a)8                | (b) 14                              | (c) 10           | (d) 18                   |                          |
| 60.  | To display first    | 3 lines of the file                 | e, type          | command.                 |                          |
|      | (a) head-3 citie    | es.txt                              | (b) tail +3 citi | es.txt                   |                          |
|      | (c) sort-3 cities   | s.txt                               | (d) uniq-3 cit   | ies.txt                  |                          |
| * ta | il : Displaying l   | ast lines of the                    | file             |                          |                          |
| 61.  | The                 | command a                           | s the name im    | plies displays the line  | es from the end of the   |
|      | file.               | <del></del>                         |                  |                          |                          |
|      | (a) move            | (b) tail                            | (c) head         | (d) uniq                 |                          |
| 62.  | ` '                 | ` '                                 | ` '              | . , .                    | lines of the             |
|      | file.               |                                     |                  |                          |                          |
|      | (a) 5               | (b) 10                              | (c) 15           | (d) 20                   |                          |
| 63.  | ` '                 | ` ,                                 | ` ,              | command                  |                          |
| 00.  | (a) tail +5 cities  |                                     | (b) tail cities. |                          |                          |
|      | ` ,                 |                                     | ` '              |                          |                          |
| C 4  | (c) tail-5 cities.  |                                     | (d) tail-3 citie |                          | -10                      |
| 64.  | -                   |                                     |                  | hich command is use      | u :                      |
| J.   | (a) uniq            | (b) head                            | (c) sort         | (d) tail                 |                          |
|      | ut : cutting a file | _                                   |                  |                          |                          |
| 65.  |                     | file vertically w                   |                  |                          |                          |
|      | (a) cut             | (b) sort                            | (c) move         | (d) tail                 | ,                        |

|     | utting characte    |                                    |                   |                                             |
|-----|--------------------|------------------------------------|-------------------|---------------------------------------------|
| 66. | -                  | ecific characte<br>option is used. | ers from each     | line of the file, use cut command with      |
|     | (a) -w             | (b)-c                              | (c) -f            | (d)-d                                       |
| 67. | To extract colu    |                                    |                   | an use in file, where 20 implies characters |
|     | from               | till the end                       | of the line.      | ·                                           |
|     | (a) 20             | (b) 15                             | (c) 10            | (d) 25                                      |
| * C | utting fields (-f) |                                    |                   |                                             |
| 68. | The                | option is us                       | eful for fixed le | ngth lines.                                 |
|     | (a) -f             | (b)-d                              | (c)-c             | (d)-w                                       |
| 69. | To display delir   | meter's symbo                      | l in a file which | option is used with cut command?            |
|     | (a) -w             | (b)-d                              | (c) -f            | (d)-c                                       |
| 70. | In linux the       | optic                              | on is used to sp  | ecify field numbers to be displayed.        |
|     | (a) -d             | (b)-c                              | (c)-w             | (d) -f                                      |
| 71. | The output of _    | cc                                 | mmand is sepa     | arate by spaces.                            |
|     | (a) who            | (b) what                           | (c) where         | (d) if                                      |
| * P | aste : Pasting fi  | les                                |                   |                                             |
| 72. | The                | command is                         | s a way of pasti  | ing two files together.                     |
|     | (a) paste          |                                    |                   | * * -                                       |
| 73. | The                | command                            | is used for ord   | dering of data in ascending or descending   |
|     | sequence.          |                                    |                   |                                             |
|     | (a) paste          |                                    | ` '               |                                             |
| 74. |                    |                                    |                   | n ASCII collating sequence.                 |
|     | (a) uniq           |                                    |                   |                                             |
| 75. |                    |                                    | -                 | tocommand.                                  |
|     | (a) paste          | ( )                                | (c) sort          | (d) cut                                     |
|     | niq : Locate uni   | _                                  |                   |                                             |
| 76. |                    |                                    |                   | unique lines from the input provided to it. |
|     | (a) sort           | ` ,                                | (c) cut           | (d) uniq                                    |
| 77. | The                |                                    |                   |                                             |
| 7.0 | (a) sort           | . , .                              | ` '               | ` / -                                       |
| 78. |                    |                                    |                   | ch command is used?                         |
|     | (a) ls-l           | ` '                                | (c) ls-I          | (d) Is-c                                    |
|     | : Translating ch   |                                    |                   | 15 delicated an action for a Real           |
| 79. |                    |                                    |                   | dividual characters in a line.              |
| 00  | ` '                | ` ,                                | (c) paste         | ` ,                                         |
| 80. |                    |                                    | is used to tra    | nslate strings or patterns from one set of  |
|     | characters to a    |                                    | (0) 700           | (d) no ata                                  |
| 01  | (a) sort           | ` ,                                | (c) rm            | (d) paste                                   |
| 81. |                    | command c                          | ausing all lowe   | ercase names to be translated to uppercase  |
|     | names.<br>(a) rm   | (h) cort                           | (c) tr            | (d) cut                                     |
| 82. |                    |                                    |                   | fields which command is used?               |
| 02. | -                  |                                    |                   |                                             |
|     | (a) tr             | (b) sort                           | (c) rm            | (d) uniq                                    |

| 83.  | The                       | option used          | d with tr comm   | and to squeeze.spa    | aces.                   |
|------|---------------------------|----------------------|------------------|-----------------------|-------------------------|
|      | (a) -f                    | <del></del> '        |                  | (d)-d                 |                         |
| 84.  | What is the sho           | ort form of trans    | slate comman     | d?                    |                         |
|      | (a) rm                    | (b) tm               | (c)tr            | (d)tl                 |                         |
| * gı | rep : Searching           |                      | . ,              | , ,                   |                         |
| 85.  |                           |                      | and, comes f     | rom a command         | in the unix text editor |
|      | (a) ed                    | (b) ne               | (c)ns            | (d) all of these      |                         |
| 86.  | ` '                       | ` '                  | ` '              | do a whole host of    | tricks and magic.       |
|      | (a) grep                  |                      | (c) uniq         |                       | J                       |
| 87.  | command is u              | details of studesed. | ent named "H     | arshil" from the stu  |                         |
|      | , ,                       |                      | , ,              | grep student.lst "Ha  |                         |
|      | ` ,                       |                      | ` ,              | find student.lst, "Ha |                         |
| 88.  | used with grep            | command.             |                  | of the case, we car   | n useoption             |
|      | (a) -v                    | ` '                  | (c)-c            | ` , .                 |                         |
| 89.  | When we wa                |                      | the lines e      | xcept those conta     | aining pattern, we use, |
|      | (a) -i                    | (b)-p                | (c)-v            | (d)-c                 |                         |
| 90.  | When we want              | t to count the n     | umber of lines   | containing            | option can be used.     |
|      | (a)-p                     | (b) -v               | (c) -i           | (d)-c                 |                         |
| 91.  | To find total nu is used. | mber of scienc       | e students fro   | m the file student Is | stcommand               |
|      | (a) grep - iw "so         | cience student       | .lst (b)         | grep student.lst "so  | cience"                 |
|      | (c) grep-ic "sci          | ence" student.       | lst (d)          | grep-ic student.lst ' | 'science"               |
| 92.  | The grep com<br>the case. | mand used wit        | h -c option is o | combined with         | option to ignore        |
|      | (a) -i                    | (b) -f               | (c)-d            | (d)-b                 |                         |
|      |                           |                      |                  |                       |                         |

| Ch  | napter : 13 Linux  | c Editor and wr    | itina simple    | e shell scripts     |                                |          |
|-----|--------------------|--------------------|-----------------|---------------------|--------------------------------|----------|
| 1.  |                    |                    |                 |                     | tten in a plain text file.     |          |
|     | (a) shell script   |                    |                 |                     | •                              |          |
| 2.  |                    |                    |                 |                     | nmands available in the text   | t        |
|     | file in a sequenc  |                    |                 |                     |                                |          |
|     | •                  |                    | (c)             | program             | (d) algorithm                  |          |
| 3.  | Who will used s    |                    | ( )             |                     | ( ) 3                          |          |
|     |                    | rs                 | (b) system      | administrators      |                                |          |
|     |                    |                    |                 |                     |                                |          |
| * W | /riting a simple s |                    | (3)(3) 31(3     | ,                   |                                |          |
| 4.  | We require a       |                    | rite a shell so | cript.              |                                |          |
|     |                    |                    |                 | text editor         | (d) slide                      |          |
| 5.  | . ,                | ving which are no  | • •             |                     | ( )                            |          |
|     |                    | (b) vi             |                 |                     |                                |          |
| 6.  | ` '                | ving which are te  | ` '             | ( )                 |                                |          |
|     |                    | _                  |                 | (d) a               | all of these                   |          |
| 7.  |                    |                    |                 |                     | E desktop environment.         |          |
|     |                    | (b) Gedit          |                 | GNAME               |                                |          |
| 8.  | ` '                | ` '                | ` ,             | able with KDE de    | esktop environment.            |          |
|     |                    |                    |                 | (c) Kwrite          |                                |          |
| 9.  | ` '                | ` ,                |                 | ` ,                 | write the shell script as this | <b>,</b> |
|     |                    | ole with unix and  |                 |                     | •                              |          |
|     | (a) vi             |                    | •               | (d) p               | oico                           |          |
| 10. | What is the wor    |                    | . ,             | . , ,               |                                |          |
|     | (a) Create new     | files              | (b)             | Edit existing files | S                              |          |
|     | (c) Delete files   |                    |                 | (a) & (b) both      |                                |          |
| * U | sing vi editor     |                    | , ,             |                     |                                |          |
| 11. | In vi editor we    | will find a scree  | n filled with   | syr                 | mbol on the left hand side of  | F        |
|     | the screen.        |                    |                 |                     |                                |          |
|     | (a)~               | (b)#               | (c)-            | (d) @               |                                |          |
| 12. | What is the indi   | cator of the ~ sig | gn in vi edito  |                     |                                |          |
|     | (a) those lines a  | are not consider   | (b) those I     | lines on the scre   | een are not yet being used     |          |
|     | (c) those lines a  | are changed        | (d) those li    | nes used already    | У                              |          |
| * M | odes of operation  | on in vi editor    |                 |                     |                                |          |
| 13. | How many mod       | des available in v | /i editor?      |                     |                                |          |
|     | (a) 2              | (b) 4              | (c) 3           | (d)5                |                                |          |
| 14. | Vi editor works    | in                 | modes.          |                     |                                |          |
|     | (a) insert mode    | (b) command        | mode (c)        | colon mode          | (d) all of these               |          |
| 15. | What are the te    | xt processing fe   | atures requ     | ired to prepare to  | ext file?                      |          |
|     | (a) enter text     |                    | (b) comma       | ands to manipula    | te the text command            |          |
|     | (c) save the file  |                    | (d) all of the  | ese                 |                                |          |
| 16. | The                | of vi puts the     | text typed us   | sing keyboard in    | to the current file.           |          |
|     | (a) command m      | node               | (b)             | colon mode          |                                |          |
|     | (c) insert mode    |                    | (d)             | ex mode             |                                |          |

| 17.  | The allows the entry of commands to manipulate text.                                             |
|------|--------------------------------------------------------------------------------------------------|
| 17.  | (a) ex mode (b) command mode (c) colon mode (d) insert mode                                      |
| 18.  | The permits us to give commands at the command line.                                             |
| 10.  | (a) insert mode (b) colon mode (c) ex mode (d) (b) & (c) both                                    |
| 19.  | Theeditors uses the command line to display messages and commands.                               |
| 10.  | (a) vi (b) emacs (c) vim (d) pico                                                                |
| * Cr | reating shell scripts : Getting started                                                          |
| 20.  | To type text in vi editor which mode is used?                                                    |
| 20.  | (a) colon mode (b) insert mode (c) ex mode (d) command mode                                      |
| 21.  | By default, vi starts in the                                                                     |
|      | (a) colon mode (b) ex mode (c) insert mode (d) command mode                                      |
| 22.  | To change command mode in vi editor which mode is used?                                          |
|      | (a) insert mode (b) colon mode (c) ex mode (d) (b) & (c) both                                    |
| 23.  | The most commonly used commands to get into mode.                                                |
|      | (a) ex (b) insert (c) colon (d) command                                                          |
| 24.  | Which are the keys used for insert mode?                                                         |
|      | (a) Esc (b) a (c) i (d) (b) & (c) both                                                           |
| 25.  | Presskey in vi editor will be convert into insert mode.                                          |
|      | (a)i (b)d (c)f (d)Esc                                                                            |
| 26.  | Which option is used in vi editor to append text at the end of the current line?                 |
|      | (a) o (b) A (c) i (d) s                                                                          |
| 27.  | To insert text from the beginning of a line which command is used in vi editor?                  |
|      | (a)i (b)a (c)I (d)A                                                                              |
| 28.  | To insert in a new line above the current cursor position which option is used?                  |
|      | (a) R (b) o (c) r (d) O                                                                          |
| 29.  | To insert in a new line below the current cursor position which option is used?                  |
|      | (a) o (b) a (c) O (d) A                                                                          |
| 30.  | To replace single character under cursor with character which option is used?                    |
|      | (a) R (b) r char (c) S (d) i                                                                     |
| 31.  | To replace character, starting with current cursor position which option is used?                |
|      | (a)S (b)r (c)R (d)A                                                                              |
| 32.  | To replace single character under cursor with any number of characters which                     |
|      | command is used?                                                                                 |
| 0.0  | (a)s (b)a (c)S (d)A                                                                              |
| 33.  | To replace entire line in vi editor which option is used?                                        |
| * 0  | (a)r (b)s (c)R (d)S                                                                              |
|      | aving the file                                                                                   |
| 34.  | To switch to colon mode from insert mode which key is used?                                      |
| 25   | (a) Esc (b) i (c) A (d) x                                                                        |
| 35.  | To save file and remain in editing mode which command is used? (a):x (b):w (c):q! (d):wq         |
| 36.  | (a):x (b):w (c):q! (d):wq In vi editor to save file and quit editing mode which command is used? |
| 50.  | (a):w (b):x (c):wq (d)(b)&©both                                                                  |
| 37.  | To quit editing mode when no changes are made which command is used?                             |
| 51.  | (a):w (b):wq (c):q (d):x                                                                         |
|      | (a).vv $(b).vvq$ $(c).q$ $(a).x$                                                                 |

| 38. | To quit editing n                                                        | node without sa                                                     | aving changes r                             | made in the file which command is used?    |  |  |  |
|-----|--------------------------------------------------------------------------|---------------------------------------------------------------------|---------------------------------------------|--------------------------------------------|--|--|--|
|     | (a):q                                                                    | (b):wq                                                              | (c):x                                       | (d):q!                                     |  |  |  |
| * E | xecuting shell s                                                         | cript                                                               |                                             |                                            |  |  |  |
| 39. | 7. To execute the shell scripts which commands are used?                 |                                                                     |                                             |                                            |  |  |  |
|     | (a) bash your so                                                         | cript name                                                          | (b) Sh your so                              | cript name                                 |  |  |  |
|     | (c) ·/ your script                                                       | name                                                                | (d) all of these                            | e                                          |  |  |  |
| * E | diting and Navig                                                         | jating text                                                         |                                             |                                            |  |  |  |
| 40. | The vi editor pr                                                         | esents the                                                          | keys as a command to move the cursor in the |                                            |  |  |  |
|     | four directions.                                                         |                                                                     |                                             |                                            |  |  |  |
|     | (a) h                                                                    | (b) j                                                               | (c) k                                       | (d) all of these                           |  |  |  |
| 41. | 41. To move cursor in up direction in vi editor which option is used?    |                                                                     |                                             |                                            |  |  |  |
|     | (a)j                                                                     | (b) k                                                               | (c)I                                        | (d) m                                      |  |  |  |
| 42. | To move cursor                                                           | To move cursor in down direction in vi editor which option is used? |                                             |                                            |  |  |  |
|     | (a) k                                                                    | (b) h                                                               | (c)j                                        | (d)i                                       |  |  |  |
| 43. | To move cursor in left direction for vi editor which option is used?     |                                                                     |                                             |                                            |  |  |  |
|     | (a) k                                                                    | (b) j                                                               | (c) r                                       | (d) h                                      |  |  |  |
| 44. | To move cursor                                                           | in right direction                                                  | on for vi editor w                          | hich option is used?                       |  |  |  |
|     | (a) g                                                                    | (b) I                                                               | (c) h                                       | (d) k                                      |  |  |  |
| 45. | Press                                                                    | key on th                                                           | e keyboard an                               | d character on the cursor position will be |  |  |  |
|     | deleted.                                                                 |                                                                     |                                             |                                            |  |  |  |
|     | (a) del                                                                  | (b) d                                                               | (c) dd                                      | (d) x                                      |  |  |  |
| 46. | Press                                                                    | Presskey in vi editor to save and quit the window.                  |                                             |                                            |  |  |  |
|     | (a) Esc                                                                  | (b):                                                                | (c) w                                       | (d) all of these                           |  |  |  |
| 47. | 47. You can use command to delete entire line on which the curse         |                                                                     |                                             |                                            |  |  |  |
|     | positioned.                                                              |                                                                     |                                             |                                            |  |  |  |
|     | (a) dd                                                                   | (b) d                                                               | (c) x                                       | (d) del!                                   |  |  |  |
| 48. | 3. When we execute a shell script instead of commands from sign the shel |                                                                     |                                             |                                            |  |  |  |
|     | accepts them fr                                                          | accepts them from our shell script.                                 |                                             |                                            |  |  |  |
|     | (a)@                                                                     | (b)\$                                                               | (c)#                                        | (d)>                                       |  |  |  |
| * W | hy to use shell s                                                        | -                                                                   |                                             |                                            |  |  |  |
| 49. | To execute shell script which command is used on prompt?                 |                                                                     |                                             |                                            |  |  |  |
|     | (a) vi filename                                                          |                                                                     | (b) shh filena                              |                                            |  |  |  |
|     | (c) sh filename (d) ch filename                                          |                                                                     |                                             |                                            |  |  |  |
| 50. | What is written                                                          |                                                                     | •                                           |                                            |  |  |  |
|     | (a).kh                                                                   | (b) .txt                                                            | (c) .sh                                     | (d).ch                                     |  |  |  |
| 51. | The shell script                                                         |                                                                     |                                             |                                            |  |  |  |
|     | (a)#<br>                                                                 | (b)>                                                                | (c) @                                       | (d) <                                      |  |  |  |
| 52. |                                                                          | can also b                                                          | e useful modi                               | fying the working and display output of    |  |  |  |
|     | commands.                                                                |                                                                     | <i>a</i> >                                  | _                                          |  |  |  |
|     | (a) insert mode                                                          |                                                                     | (b) shell scrip                             |                                            |  |  |  |
|     | (c) file name                                                            |                                                                     | (d) command                                 |                                            |  |  |  |
| 53. |                                                                          |                                                                     |                                             | ommand is used?                            |  |  |  |
|     | (a) time                                                                 | (b) dd                                                              | (c) date                                    | (d)t                                       |  |  |  |

| 54.                                                                            | . Which command is used to see only time in shell script?                      |              |                  |                                           |  |  |  |
|--------------------------------------------------------------------------------|--------------------------------------------------------------------------------|--------------|------------------|-------------------------------------------|--|--|--|
|                                                                                | (a) t                                                                          | (b) date     | (c) dd           | (d) time                                  |  |  |  |
| * S                                                                            | hell Variables                                                                 |              |                  |                                           |  |  |  |
| 55.                                                                            | 55. By giving which symbol in shell script the statement will not be executed? |              |                  |                                           |  |  |  |
|                                                                                | (a)>                                                                           | (b)#         | (c) <            | (d) @                                     |  |  |  |
| * In                                                                           | Interacting with user                                                          |              |                  |                                           |  |  |  |
| 56.                                                                            | The                                                                            | command      | reads in data fr | rom the standard input device.            |  |  |  |
|                                                                                | (a) mv                                                                         | (b) read     | (c) vi           | (d) echo                                  |  |  |  |
| * S                                                                            | hell arithmetic                                                                |              |                  |                                           |  |  |  |
| 57. To squeeze multiple spaces of output of date command, the output is passed |                                                                                |              |                  |                                           |  |  |  |
|                                                                                | command with                                                                   | າ            | option.          |                                           |  |  |  |
|                                                                                | (a)-d                                                                          | (b) -f       | (c)-s            | (d) -i                                    |  |  |  |
| 58.                                                                            |                                                                                | is a command | d in linux whi   | ch is capable of evaluating an arithmetic |  |  |  |
|                                                                                | expression.                                                                    |              |                  |                                           |  |  |  |
|                                                                                | (a) expr                                                                       | pw. (d)      | (c) Esc          | (d) echo                                  |  |  |  |
| 59.                                                                            | Theis an operator used for subtraction.                                        |              |                  |                                           |  |  |  |
|                                                                                | (a)+                                                                           | (b)-         | (c)*             | (d)/                                      |  |  |  |
| 60.                                                                            | The sign is used for addition in shell script.                                 |              |                  |                                           |  |  |  |
|                                                                                | (a)+                                                                           | (b) %        | (c)*             | (d)/                                      |  |  |  |
| 61. Thesign is used for multiplication in shell script.                        |                                                                                |              |                  | tion in shell script.                     |  |  |  |
|                                                                                | (a)**                                                                          | (b)*         | (c)/*            | (d)/*                                     |  |  |  |
|                                                                                |                                                                                |              |                  |                                           |  |  |  |
|                                                                                |                                                                                |              |                  |                                           |  |  |  |
|                                                                                |                                                                                |              |                  |                                           |  |  |  |
|                                                                                |                                                                                |              |                  |                                           |  |  |  |
|                                                                                |                                                                                |              |                  |                                           |  |  |  |
|                                                                                |                                                                                |              |                  |                                           |  |  |  |
|                                                                                |                                                                                |              |                  |                                           |  |  |  |
|                                                                                |                                                                                |              |                  |                                           |  |  |  |
|                                                                                |                                                                                |              |                  |                                           |  |  |  |
|                                                                                |                                                                                |              |                  |                                           |  |  |  |
|                                                                                |                                                                                |              |                  |                                           |  |  |  |

|      | Chapter: 14 Decision Making and looping constructs                                             |                     |                  |                   |                               |  |  |
|------|------------------------------------------------------------------------------------------------|---------------------|------------------|-------------------|-------------------------------|--|--|
|      | * Taking Decision                                                                              |                     |                  |                   |                               |  |  |
| 1.   | In if statement what will display the condition is executed successfully?                      |                     |                  |                   |                               |  |  |
|      | (a) status of command 0 (b) status of command 1 (c) status submitted string (d) status natural |                     |                  |                   |                               |  |  |
|      | ` '                                                                                            | · ·                 | ` '              |                   |                               |  |  |
| 2.   |                                                                                                | · ·                 |                  | n is not executed | d successfully'?              |  |  |
|      | ` '                                                                                            | mmand 0             | ` '              |                   |                               |  |  |
|      | , ,                                                                                            | itted string        | , ,              |                   |                               |  |  |
| 3.   |                                                                                                | o use               | comman           | id which compa    | res two files passed to it as |  |  |
|      | argument.                                                                                      |                     |                  |                   |                               |  |  |
|      | , ,                                                                                            |                     | , ,              | (d) compare       | 9                             |  |  |
| 4.   |                                                                                                | uments available    | =                |                   |                               |  |  |
| _    | (a) 2                                                                                          | ` '                 | ` ,              | (d) 5             |                               |  |  |
| 5.   |                                                                                                |                     | _                |                   | variable.                     |  |  |
|      | (a) @                                                                                          | (b)#                |                  |                   |                               |  |  |
| 6.   |                                                                                                |                     |                  |                   | th of the file creation.      |  |  |
|      | ` '                                                                                            | (b) Is-t            | ` '              | ` '               |                               |  |  |
| 7.   |                                                                                                | nd shows the en     |                  |                   |                               |  |  |
|      | , ,                                                                                            | (b) then            | (c) rm           | (d) fi            |                               |  |  |
| * Th | ne test comman                                                                                 |                     |                  |                   |                               |  |  |
| 8.   | Linux also pro                                                                                 | vides               | comma            | nd which can b    | be used in place of square    |  |  |
|      | brackets.                                                                                      |                     |                  |                   |                               |  |  |
|      | (a) test                                                                                       | (b) cmp             | (c) read         | (d) echo          |                               |  |  |
| 9.   | The test comm                                                                                  | and can carry oı    | ut several typ   | es of tests like_ |                               |  |  |
|      | (a) numerical te                                                                               | ests                | (b) string te    | ests              |                               |  |  |
|      | (c) file tests                                                                                 |                     | (d) all of the   | ese               |                               |  |  |
| 10.  | The                                                                                            | test are used       | l when comp      | arison between    | values of two numbers is to   |  |  |
|      | be done.                                                                                       |                     |                  |                   |                               |  |  |
|      | (a) file                                                                                       | (b) numerical       | (c):             | string            | (d) all of these              |  |  |
| 11.  | Which operator                                                                                 | r is used for grea  | ater than ope    | rator?            |                               |  |  |
|      | (a) -gt                                                                                        | (b)-ge              | (c)-eq           | (d) greater t     | han                           |  |  |
| 12.  | Which operator                                                                                 | r is used for not e | equal to in lin  | ux?               |                               |  |  |
|      | (a) -eq                                                                                        | (b)-ne              | (c) -gt          | (d)-nq            |                               |  |  |
| 13.  | The                                                                                            | command is          | true if file exi | sts and you have  | e write permission on it.     |  |  |
|      | (a) test - write filename (b) test - r filename                                                |                     |                  |                   |                               |  |  |
|      | (c) test - w filen                                                                             | ame                 | (d) test - x f   | ilename           |                               |  |  |
| 14.  | How many argu                                                                                  | uments available    | e in cp comm     | nand?             |                               |  |  |
|      | (a) 1                                                                                          | (b) 3               | (c) 4            | (d)2              |                               |  |  |
| * Lo | ogical operators                                                                               | 5                   |                  |                   |                               |  |  |
| 15.  | In linux shell all                                                                             | ows usage of _      | I                | ogical operators  | s while testing a condition.  |  |  |
|      | (a) 1                                                                                          |                     | (c) 3            |                   |                               |  |  |
| 16.  | Which logical o                                                                                | perators used ir    | n linux shell s  | cript?            |                               |  |  |
|      | _                                                                                              | -                   |                  |                   | (d) all of these              |  |  |
| 17.  |                                                                                                |                     |                  |                   | conditions to be combined in  |  |  |
|      | a test.                                                                                        |                     |                  |                   |                               |  |  |
|      | a test.                                                                                        |                     |                  |                   |                               |  |  |

| $\overline{}$                       |                                                    |                  |              |                  |                                      |  |
|-------------------------------------|----------------------------------------------------|------------------|--------------|------------------|--------------------------------------|--|
| 18.                                 | op                                                 | erator is used t | to negate a  | a condition.     |                                      |  |
|                                     | (a) OR                                             | (b) NOT          | (c)AND       | (d)LS            |                                      |  |
| * H                                 | ierarchy of Logic                                  | al operators     |              |                  |                                      |  |
| 19.                                 | To check if the le                                 | ngth of the stri | ng is zero   | which operat     | or is used?                          |  |
|                                     | (a) string>o                                       | (b) length (str  | ing>o) (     | (c)-zstring      | (d)-n string                         |  |
| 20.                                 | When we want o                                     | one by many op   | otions in if | statement of I   | inux which command is used?          |  |
|                                     | (a) if-then-elif-th                                | en-else-fi       | (            | (b) if-then-else | e-fi                                 |  |
|                                     | (c) if-then-fi (d) then-if-else                    |                  |              |                  |                                      |  |
| 21.                                 | Which command                                      | d in linux count | ts no. of ch | aracters?        |                                      |  |
|                                     | (a) wq                                             | (b) wc           | (c) w        | (d)rc            |                                      |  |
| * T                                 | he case statemer                                   | nt               |              |                  |                                      |  |
| 22.                                 | To check specifi                                   | c condition wh   | ich comm     | and is used?     |                                      |  |
|                                     | (a) if                                             | (b) while        | (c) case     | (d) all          | ofthese                              |  |
| 23.                                 | The                                                | _statements l    | ook comp     | lex as numbe     | r of possible actions increases.     |  |
|                                     | (a) while                                          | (b) else         | (c) if       | (d) cas          | se                                   |  |
| 24.                                 | We have conditi                                    | ons with a num   | nber of cho  | oice             | command is used.                     |  |
|                                     | (a) if -then- fi                                   | (b) if -         | then - elif  | -then -else -f   | Ï                                    |  |
|                                     | (c) case                                           | (d) if -         | then - else  | e - if           |                                      |  |
| 25.                                 | We have conditi                                    | ons with a nur   | nber of ch   | oices and a s    | cript that requires specific actions |  |
|                                     | for each choice,                                   | we can use _     |              | _command.        |                                      |  |
|                                     | (a) case                                           | (b) if           | (c) while    | <b>)</b>         | (d) loop                             |  |
| 26.                                 | To see user's ho                                   | me directory's   | hidden fil   | e which comn     | nand is used?                        |  |
|                                     | (a) ls-l                                           | (b) Is-x         | (c) Is-q     | (d) ls-          | <b>k</b>                             |  |
| 27.                                 | To see user's ho                                   | me directory's   | executab     | le file which c  | ommand is used?                      |  |
|                                     | (a) ls-q                                           | (b) Is-x         | (c) Is-h     | (d) ls-l         |                                      |  |
| 28.                                 | In case stateme                                    | ent if user ente | rs unexpe    | ected value ex   | ccept 1 to 5 then which symbol is    |  |
|                                     | used?                                              |                  |              |                  |                                      |  |
|                                     | (a) I                                              | (b)*             | (c)@         | (d)#             |                                      |  |
| * L                                 | ooping                                             |                  |              |                  |                                      |  |
| 29.                                 | The process of                                     | repeating the    | same co      | mmands give      | en number of times is known as       |  |
|                                     | ·                                                  |                  |              |                  |                                      |  |
|                                     | (a) looipng                                        | (b) grouping     | (            | (c) macro        | (d) all of these                     |  |
| 30.                                 | Linux shell facilit                                | tates            | types        | of loop stater   | nent.                                |  |
|                                     | (a) 2                                              | (b)3             | (c)4         | (d)5             |                                      |  |
| * T                                 | he for Loop                                        |                  |              |                  |                                      |  |
| 31.                                 | 31. What is the true syntax of for loop?           |                  |              |                  |                                      |  |
| (a) for (initial; start; increment) |                                                    |                  |              |                  | (b) For (exp1; exp2; exp3)           |  |
|                                     | (c) For control variable in value1, value2, value3 |                  |              |                  |                                      |  |
|                                     | do                                                 |                  |              |                  |                                      |  |
|                                     |                                                    | command 1        |              |                  |                                      |  |
|                                     |                                                    | command 2        |              |                  |                                      |  |
|                                     | command 3                                          |                  |              |                  |                                      |  |
|                                     | done                                               |                  |              |                  |                                      |  |
|                                     | (d) none of thes                                   | е                |              |                  |                                      |  |

```
Looping while a condition is true
32.
                       loop repeats its block of commands a number of times.
      The
      (a) for
                      (b) while
                                                     (d) case
                                     (c) until
33.
     What is the true syntax of while loop?
      (a) while (test_condition)
        do
               commands.....
        done
      (b) while [test_condition]
        do
               commands......
        done
      (c) while (test-condition)
               commands.....
      (d) while [test-condition0
               commands......
34.
      The
                       statement accepts the name provided by the user.
      (a) while
                      (b) read
                                                     (d) case
                                      (c) if
35.
     Which command prepared directory?
                      (b) clear
                                     (c) mkdir
      (a) dir
                                                     (d) cd
36.
      In looping statement
                                    ___ contains exit status of the command.
      (a)$#
                      (b) $>
                                     (c)$:
                                                     (d)$?
37.
     In looping statement to exit___
                                             _ number is not executed successfully.
                                      (c)-1
      (a)0
                      (b) 1
                                                     8 (b)
     In loop statement which number is used, if the command is executed successfully?
38.
                                      (c)-1
      (a)0
                      (b) 1
                                                     8 (b)
* Until Loop
39.
     The
                       loop executes till the condition is false.
                      (b) for
                                      (c) until
                                                     (d) do....done
      (a) while
40.
     What is the basic syntax of until loop?
      (a) until [test-condition]
        do
               command......
         done
      (b) do
               command......
           until [test-condition]
      (c){
               commands
        }
               until (test-condition)
      (d) until (test-condition)
        do
               commands.....
         done
```

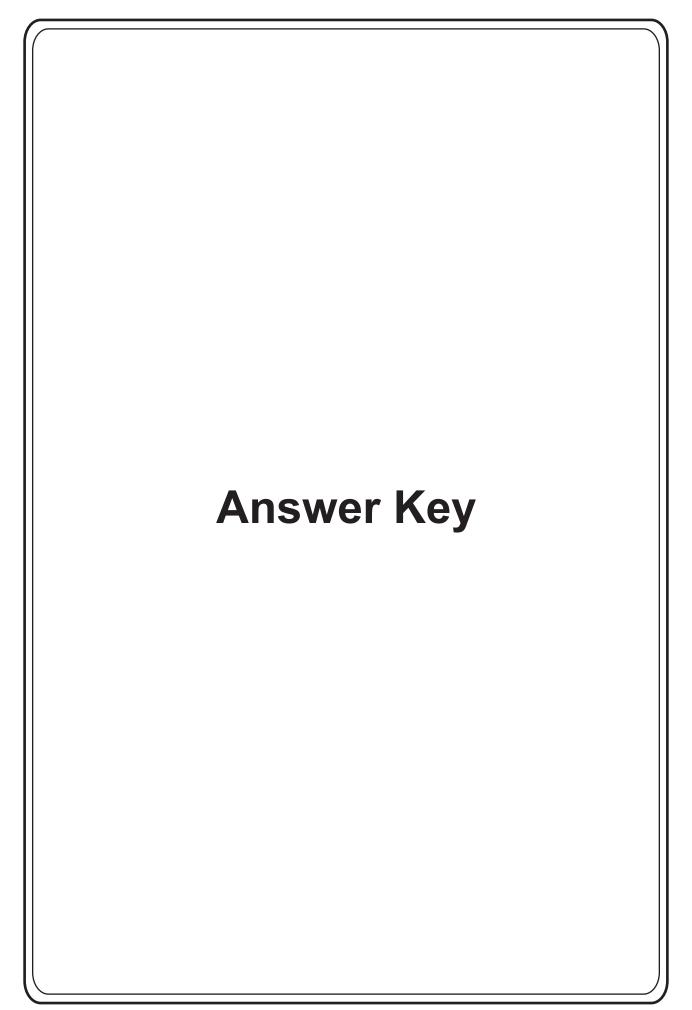

```
2. d
             3. a
                   4. b
                          5. c
                                6. d
                                       7. b
                                              8. b
                                                    9. b
                                                           10. d 11. c
13. c 14. d
            15. a 16. b
                         17. c
                                18.d
                                       19. d 20. a 21. c 22. c 23. a
                                                                        24. a
25. a 26. c
             27. b 28. b
                          29. a 30. b 31. c 32. b
                                                   33. c 34. c 35. b
                                                                        36. d
37. c 38. a
            39. b 40. a 41. c 42. a 43. c 44. c 45. b 46. d 47. a
49. c 50. a 51. a 52. c
                         53. b 54. d 55. a 56. c 57. c 58. a 59. b
                                                                        60. d
61. c 62. a 63. b 64. c
                         65. d 66. d 67. a 68. b
                                                   69. c 70. c 71. b
                                                                       72. a
73. c 74. b 75. c 76. b 77. c 78. a 79. a 80. b 81. d 82. c 83. c
85. a 86. c 87. a 88. c 89. b 90. a 91. a 92. d 93. b 94. d 95. b 96. a
97. d 98. c 99. b 100. c 101. a 102. b 103. c 104. c 105. c 106. b 107. b 108. d
109. a 110. d 111. c 112. c 113. b 114. a 115. c 116. b 117. a 118. b 119. d 120. a
121. c 122. b 123. a 124. b 125. d 126. c 127. a 128. c 129. a 130. b 131. c 132. b
133. a 134. b 135. c 136. b 137. c 138. d 139. c 140. a 141. b
```

 1. a
 2. c
 3. b
 4. d
 5. a
 6. a
 7. c
 8. b
 9. c
 10. d
 11. a
 12. d

 13. c
 14. d
 15. b
 16. a
 17. c
 18. d
 19. a
 20. c
 21. a
 22. d
 23. a
 24. b

 25. c
 26. a
 27. d
 28. c
 29. a
 30. c
 31. b
 32. c
 33. a
 34. b
 35. c
 36. a

 37. d
 38. c
 39. b
 40. a
 41. b
 42. a
 43. d
 44. c
 45. a
 46. a
 47. b
 48. c

 49. b
 50. a
 51. c
 52. a
 53. a
 54. c
 55. a
 56. a
 57. d
 58. a
 59. c
 60. c

 61. a
 62. b

```
2. a
            3. c
                  4. b
                         5. c
                               6. d
                                     7. c
                                            8. b
                                                  9. a
                                                        10. d 11. a
13. c 14. a 15. b
                  16. c
                        17. c 18. d 19. b 20. d 21. a 22. d 23. a
                                                                     24. c
25. b 26. d 27. c 28. a
                         29. b 30. c 31. d 32. b
                                                 33. a 34. b 35. a
                                                                     36. c
           39. a 40. d 41. c 42. a 43. d 44. b 45. b 46. c 47. b
37. b 38. c
49. a 50. b 51. a 52. c 53. a 54. d 55. b 56. a 57. c 58. a 59. b
                                                                    60. a
61. b 62. b 63. a 64. b
                        65. b 66. b 67. c 68. d 69. c 70. b 71. a
                                                                    72. c
73. a 74. b 75. b 76. c 77. c 78. b 79. a 80. d 81. c 82. c 83. a
85. c 86. a 87. b 88. d 89. a 90. b 91. d 92. c 93. d 94. c 95. a
```

1. b 2. d 3. c 4. a 5. b 6. d 7. a 8. b 9. d 10. c 11. d 12. c 13. a 14. b 15. c 16. a 17. c 18. d 19. a 20. b 21. c 22. d 23. a 24. d 25. a 26. a 27. c 28. b 29. c 30. a 31. c 32. b 33. b 34. d 35. a 36. a 37. c 38. b 39. d 40. b 41. d 42. c 43. a 44. b 45. c 46. d 47. c 48. d 49. a 50. d 51. b 52. c 53. c 54. b 55. c 56. a 57. b 58. b 59. d 60. c 61. d

2. b 3. d 4. b 5. b 6. b 7. d 8. b 9. a 10. c 11. b 12. b 13. b 14. b 15. b 16. c 17. b 18. b 19. b 20. c 21. b 22. a 23. b 24. a 25. b 26. b 27. b 28. d 29. b 30. b 31. b 32. b 33. b 34. b 35. a 36. a 37. b 38. b 39. b 40. c 41. b 42. a 43. a 44. b 45. a 46. b 47. b 49. b 50. c 51. b 52. b 53. c 54. b 55. b 56. a 57. c 58. a 59. c 60. b 61. b 62. b 63. b 64. b 65. b 66. b 67. a 68. b 69. b 70. d 71. b 72. b 73. a 74. a 75. b 76. a 77. b 78. b 79. b 80. c 81. c 82. b 83. b 85. a 86. d 87. b 88. a 89. d 90. b 91. c 92. b 93. b 94. a 95. b 96. b 97. b 98. b 99. a 100. b 101. b 102. b 103. b 104. c 105. d 106. b 107. a 108. b 109. b

1. c 2. a 3. d 4. c 5. b 6. d 7. d 8. b 9. a 10. c 11. d 12. b 13. a 14. c 15. d 16. a 17. c 18. a 19. c 20. d 21. d 22. a 23. d 24. d 25. a 26. b 27. c 28. c 29. a 30. d 31. d 32. b 33. c 34. c 35. c

2. a 3. d 4. c 5. d 6. a 7. c 8. d 9. c 10. b 11. b 13. c 14. c 15. a 18. d 19. a 20. d 21. c 22. a 23. b 16. c 17. b 24. c 25. d 26. c 27. a 28. a 29. b 30. d 31. c 32. d 33. c 34. a 35. d 36. d 37. a 38. c 39. a 40. d 41. c 42. d 43. c 44. d 45. d 46. d 47. a 49. d 50. c 51. a 52. d 53. c 54. c 55. a 56. d 57. d 58. c 59. d 60. c 61. d 62. d 63. a 64. b 65. c 66. a 67. d 68. d 69. b 70. a 71. c 72. d 73. b 74. a 75. d 76. a 77. c 78. d 79. a 80. d 81. c 82. c 83. d 84. d 85. d 86. d 87. b 88. d 89. b 90. d 91. d 92. a 93. c 94. d 95. a 96. d 97. a 98. b 99. d 100. c 101. d 102. d 103. d 104. a 105. b 106. c 107. d 108. b 109. a 110. a 111. c 112. a 113. c 114. c 115. c 116. a 117. d 118. c 119. a 120. a 121. c 122. b 123. c 124. b 125. c 126. c 127. c 128. c 129. b 130. d

2. a 3. d 4. d 5. d 6. b 7. a 8. c 9. b 10. d 11. c 12. d 13. a 14. d 15. a 16. b 17. d 18. a 19. c 20. b 21. c 22. a 23. a 24. b 25. c 26. d 27. c 28. b 29. a 30. b 31. c 32. b 33. a 34. b 35. c 36. d 39. b 40. d 41. a 42. b 43. c 44. c 45. d 46. d 47. c 37. a 38. c 49. a 50. c 51. a 52. d 53. d 54. b 55. a 56. a 57. d 58. c 59. d 61. b 62. a 63. d 64. c 65. a 66. c 67. b 68. c 69. a 70. d 71. a 72. b 73. c 74. d 75. c 76. b 77. c 78. a 79. c 80. a 81. b 82. d 83. a 85. a 86. c 87. a 88. a 89. c 90. d 91. b 92. a 93. b 94. c 95. a 96. c 97. d 98. d 99. c 100. a 101. b 102. a 103. d 104. a 105. d 106. a 107. b 108. b 109. c 110. a 111. a 112. b 113. b 114. a 115. c 116. b 117. c 118. c 119. d 120. d 121. c 122. d 123. b 124. c 125. a 126. b 127. b 128. a 129. d 130. d 131. b 132. b 133. a 134. a 135. b 136. c 137. c 138. d 139. a 140. c 141. a 142. d 143. c 144. b 145. d 146. c 147. c 148. c 149. a 150. d 151. c 152. d

```
2. a
             3. c
                           5. c
                                  6. d
                                        7. a
                                               8. b
                                                      9. c
                                                             10. d
                                                                   11. b
                    4. b
13. b
      14. d 15. c
                    16. d
                           17. b
                                 18. a
                                        19. d 20. c 21. a
                                                             22. b 23. a
                                                                          24. d
25. d 26. c
             27. a 28. d
                           29. d 30. a
                                        31. d 32. a 33. c
                                                            34. d 35. d
                                                                          36. c
37. a
      38. b
             39. a
                    40. d
                           41. b 42. a
                                        43. a 44. b 45. c 46. d 47. c
49. c 50. c
            51. d
                    52. a
                           53. c 54. c
                                        55. b 56. d 57. b 58. a 59. d
                                                      69. a 70. b 71. d
61. a 62. c
            63. d 64. a
                          65. b
                                66. b 67. d 68. c
                                                                          72. d
            75. b 76. d 77. c 78. a 79. c 80. d 81. a 82. a 83. c
73. a 74. b
85. d 86. a 87. c 88. d 89. a 90. a 91. d 92. d 93. a 94. b 95. a 96. b
97. d 98. b 99. c 100. a 101. d 102. a 103. c 104. d 105. d 106. a 107. c 108. b
109. d 110. d 111. d 112. a 113. d 114. c 115. d 116. c 117. a 118. c 119. a 120. c
121. d 122. d 123. b 124. b 125. d 126. a 127. b 128. c 129. a 130. b 131. a 132. b
133. a 134. c 135. b 136. a 137. c 138. d 139. b 140. c 141. d 142. a 143. c 144. a
145. b 146. b 147. c 148. d 149. b 150. c 151. c 152. a 153. d 154. a 155. a 156. c
157. b 158. c 159. a 160. d 161. a 162. c 163. b 164. d 165. c 166. a 167. c 168. b
169. c 170. d 171. a 172. b 173. c 174. c 175. a 176. c 177. a 178. d 179. b 180. d
181. a 182. c 183. a 184. b 185. c 186. d 187. b 188. c 189. d 190. b 191. d 192. a
193. b 194. a 195. d 196. b 197. a 198. d 199. d 200. a
```

6. d 7. c 9. d 10. c 11. d 1. a 2. b 3. c 4. d 5. a 8. a 12. d 13. a 14. c 15. d 16. b 17. a 18. b 19. c 20. c 21. d 22. b 23. a 24. b 25. d 26. d 27. c 28. d 29. b 30. c 31. b 32. d 33. a 34. a 35. d 36. b 37. c 38. b 39. a 40. d 41. c 42. b 43. a 44. b 45. d 46. b 47. c 49. c 50. b 51. c 52. d 53. a 54. b 55. d 56. a 57. a 58. c 59. b 61. b 62. c 63. d 64. a 65. b 66. d 67. c 68. d 69. a 70. b 71. b 72. d 73. d 74. a 75. b 76. d 77. a 78. c 79. a 80. c 81. a 82. c 83. c 84. b 85. d 86. a 87. d 88. c 89. d 90. b 91. d 92. a 93. b 94. c 95. d 96. c 97. a 98. d 99. d 100. b 101. c 102. a 103. b 104. c 105. b 106. a 107. c 108. a 109. d 110. a 111. d 112. c 113. d

```
2. b
            3. a
                         5. a
                               6. b
                                      7. d
                                            8. d
                                                  9. a
                                                         10. c 11. a
1. a
                  4. c
                                                                     12. b
                                     19. d 20. a 21. d 22. c 23. d
13. c 14. a 15. b
                   16. d
                         17. b
                               18. c
                                                                      24. c
25. a 26. d 27. d 28. b
                         29. a 30. a 31. c 32. b
                                                  33. d 34. c 35. b
                                                                      36. d
37. a 38. b
           39. c 40. a 41. b 42. d 43. c 44. d 45. b 46. c 47. a
49. b 50. c 51. b 52. b
                         53. c 54. b 55. a 56. d 57. c 58. b 59. a
                                                                     60. b
61. c 62. c 63. a 64. b 65. a 66. c 67. a 68. b 69. c 70. b 71. a
                                                                     72. b
73. c 74. d 75. a 76. c 77. b 78. a 79. c 80. d 81. a 82. b 83. d 84. d
85. c 86. a 87. d 88. a 89. c 90. b 91. d 92. a
```

```
2. a
            3. d
                  4. b
                         5. a
                               6. d
                                      7. b
                                            8. c
                                                   9. d
                                                         10. c 11. a
1. c
                                                                     12. a
13. d 14. b 15. a
                   16. b
                         17. c
                              18. a
                                     19. b 20. d 21. d 22. a 23. c
                                                                      24. b
25. d 26. a 27. b 28. d
                         29. a 30. c 31. c 32. a
                                                  33. b 34. c 35. a
                                                                      36. c
37. a 38. c 39. b 40. a 41. b 42. a 43. b 44. a 45. a 46. c 47. b
49. d 50. a 51. b
                  52. c
                         53. a 54. a 55. a 56. d
                                                  57. d 58. b 59. c
                                                                      60. a
61. b 62. b 63. c 64. d 65. a 66. b 67. a 68. c 69. b 70. d 71. a
                                                                     72. a
73. c 74. b 75. c 76. d 77. b 78. a 79. a 80. b 81. c 82. a 83. b 84. c
85. a 86. a 87. a 88. b 89. c 90. d 91. c 92. a
```

2. b 5. a 6. d 9. a 10. d 11. a 12. b 3. d 4. c 7. b 8. b 1. a 13. c 14. d 15. d 16. c 17. b 18. c 19. a 20. b 21. d 22. a 23. b 24. d 25. a 26. b 27. c 28. d 29. a 30. b 31. c 32. a 33. d 34. a 35. b 36. d 37. c 38. d 39. d 40. d 41. b 42. c 43. d 44. b 45. d 46. d 47. a 48. b 49. c 50. c 51. a 52. b 53. c 54. d 55. b 56. b 57. c 58. a 59. b 61. b

1. a 2. b 3. c 4. a 5. c 6. c 7. d 8. a 9. d 10. b 11. a 12. b 13. c 14. d 15. c 16. d 17. d 18. b 19. c 20. a 21. b 22. a 23. c 24. c 25. a 26. c 27. b 28. b 29. a 30. b 31. c 32. b 33. b 34. b 35. c 36. d 37. b 38. a 39. c 40. a